# CALIFORNIA STATE UNIVERSITY, NORTHRIDGE

VHDL "Digital Lock" design implemtntation on Altera DE2 board

AND

Area and Time optimization of ASIC "FIFO" design using Synopsys design compiler

A graduate project submitted in partial fulfillment of

The requirements for the degree of Masters of Science

In Electrical Engineering

By

Pranav Suryakant Biscuitwala

May 2012

The graduate project of Pranav Biscuitwala is approved:

Dr. Ali Amini Date

 $\_$  , and the set of the set of the set of the set of the set of the set of the set of the set of the set of the set of the set of the set of the set of the set of the set of the set of the set of the set of the set of th Dr. Somnath Chattopadhyay Date

Dr. Ramin Roosta, Chair Date

 $\_$  ,  $\_$  ,  $\_$  ,  $\_$  ,  $\_$  ,  $\_$  ,  $\_$  ,  $\_$  ,  $\_$  ,  $\_$  ,  $\_$  ,  $\_$  ,  $\_$  ,  $\_$  ,  $\_$  ,  $\_$  ,  $\_$  ,  $\_$  ,  $\_$  ,  $\_$  ,  $\_$  ,  $\_$  ,  $\_$  ,  $\_$  ,  $\_$  ,  $\_$  ,  $\_$  ,  $\_$  ,  $\_$  ,  $\_$  ,  $\_$  ,  $\_$  ,  $\_$  ,  $\_$  ,  $\_$  ,  $\_$  ,  $\_$  ,

California State University, Northridge

 $\_$  , and the set of the set of the set of the set of the set of the set of the set of the set of the set of the set of the set of the set of the set of the set of the set of the set of the set of the set of the set of th

#### ACKNOWLEDGEMENT

I would like to express my gratitude to the Electrical and Computer Engineering Department Faculty at the California State University, Northridge for their time, guidance and patience. I hope this project will be a good starting point from where students can learn about Synopsys Design Compiler, VHDL code implementation on DE2 and they will be able to move ahead of me.

I would like to thank Dr. Ramin Roosta for introducing me to the field of ASIC Design and to learn the basics of Front end ASIC design flow, Types of ASIC Architecture and allowing me to use Synopsys compiler for verification of my design.

I also want to thank Dr. Ali Amini and Dr. Somnath Chattopadhyay for their valued attention and encouragement.

Most importantly, I would like to thank my parents, Mr.Suryakant G Biscuitwala and Mrs. Ramilaben S Biscuitwala for giving me an opportunity to come to USA to pursue a highly qualified technical education of Master's Degree that has not only improved my career but has also helped me in defining my long term career goals.

Special thanks to Shashank, Keyur, Mayur, Tejas, Naveen for their guidance and motivation. I also want to thank all my friends and my brother back in my home country and CSUN for supporting and believing in me.

# TABLE OF CONTENTS

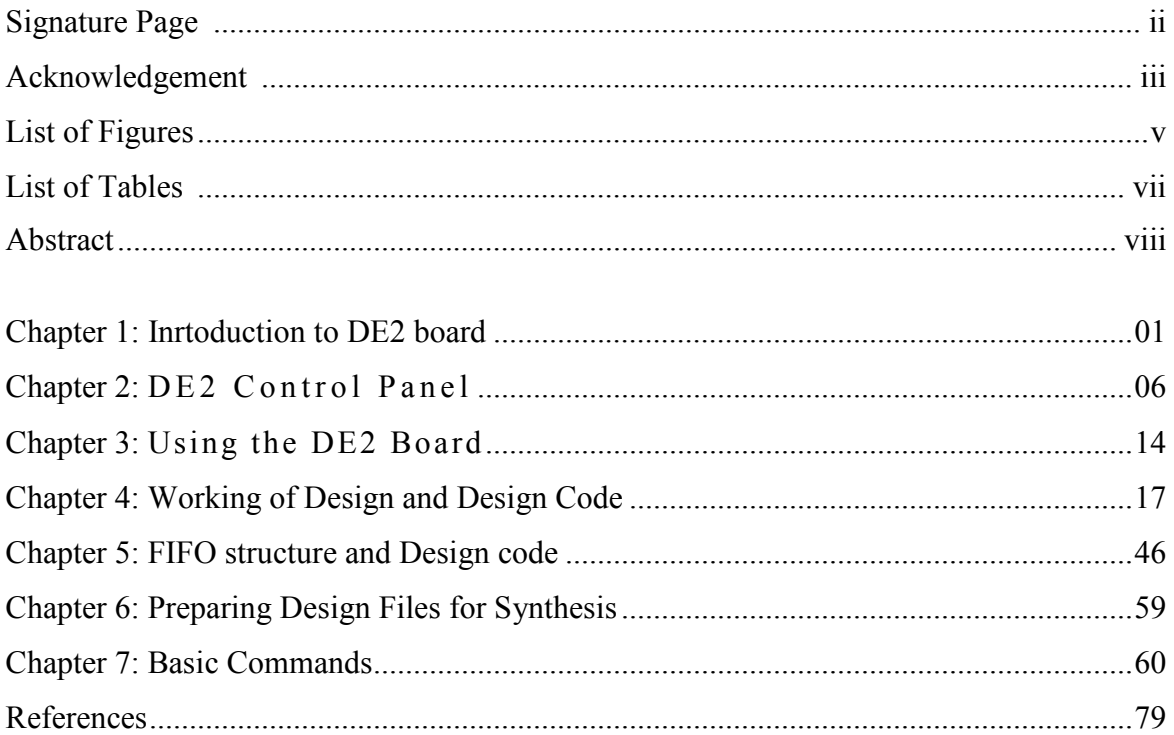

# **LIST OF FIGURES**

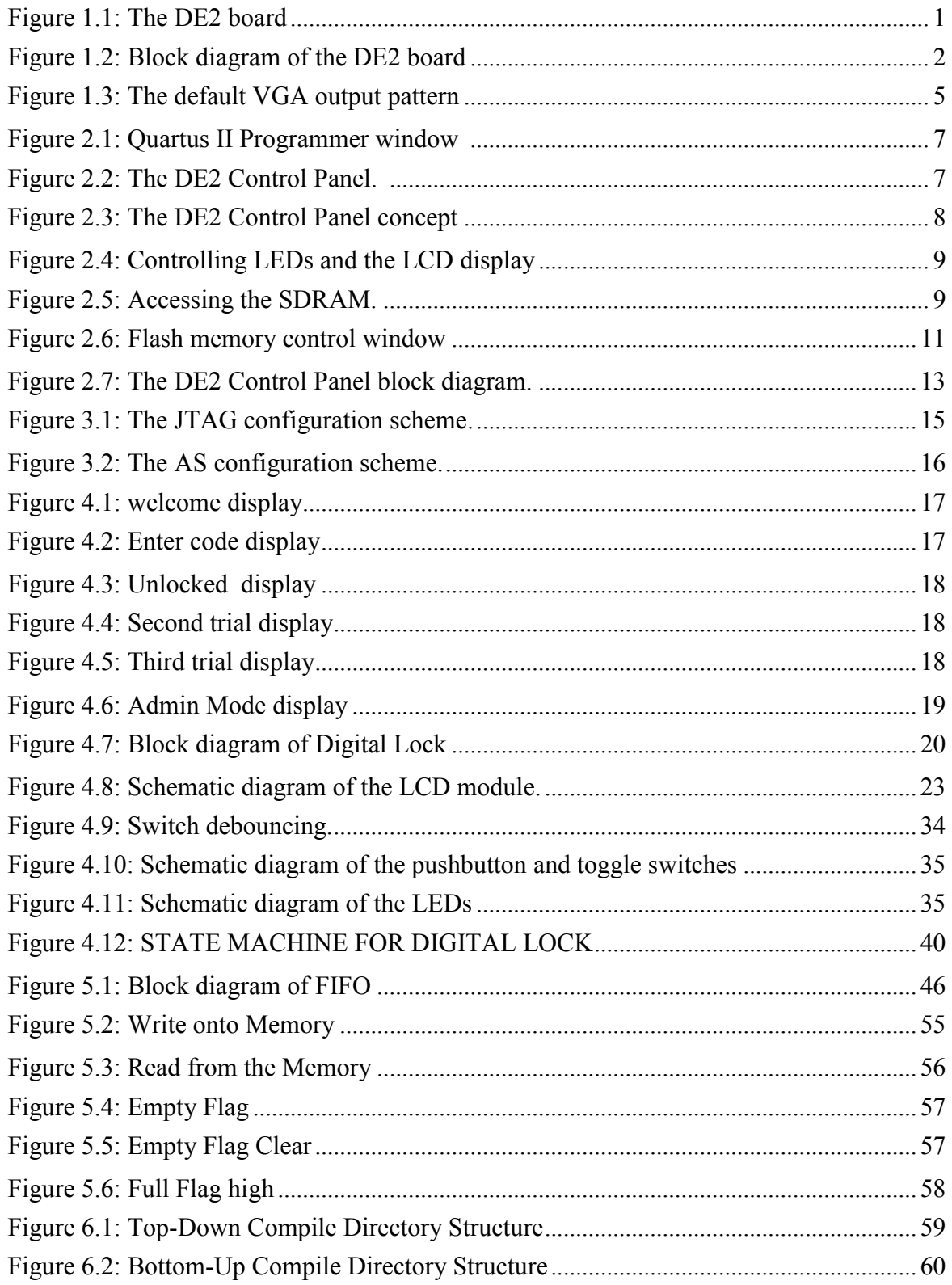

# LIST OF TABLES

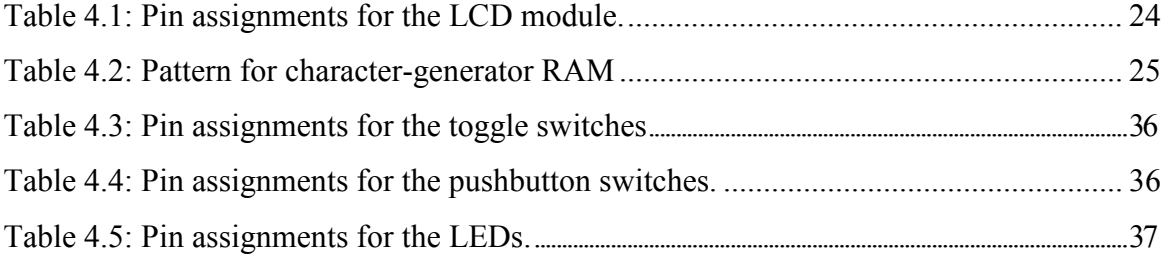

#### ABSTRACT

# VHDL "DIGITAL LOCK" DESIGN IMPLEMENTATION ON ALTERA DE2 BOARD AND AREA AND TIME OPTIMIZATION OF ASIC "FIFO" DESIGN USING SYNOPSYS DESIGN COMPILER

By

Pranav Suryakant Biscuitwala

Master of Science in Electrical Engineering

**Part 1**: In this the main objective of the project was to produce a VHDL design which can be programmed on Altera DE2 board. This project gives an overview of how different components of DE2 board can be interfaced. This project uses the various part of DE2 board like LCD screen, LEDs , Push Buttons, 7-segment display etc.

**Part 2**: In this the main objective of the project was to produce ASIC design and optimize the design using synopsys tool. This optimization is done using 90nm technology. The target was to create design of asynchronous FIFO for n-bit wide (using parameter) data. Whose default width is 16 bits. Since it is asynchronous it's input clock chosen is 200 MHz and output clock is 40 MHz. In this data arrive in 32 word (n-bit wide) bursts. This interface signals to the transmitting device when it is clear to send a burst.

This design was synthesized and simulated at the gate level. This design was optimized for time and area.

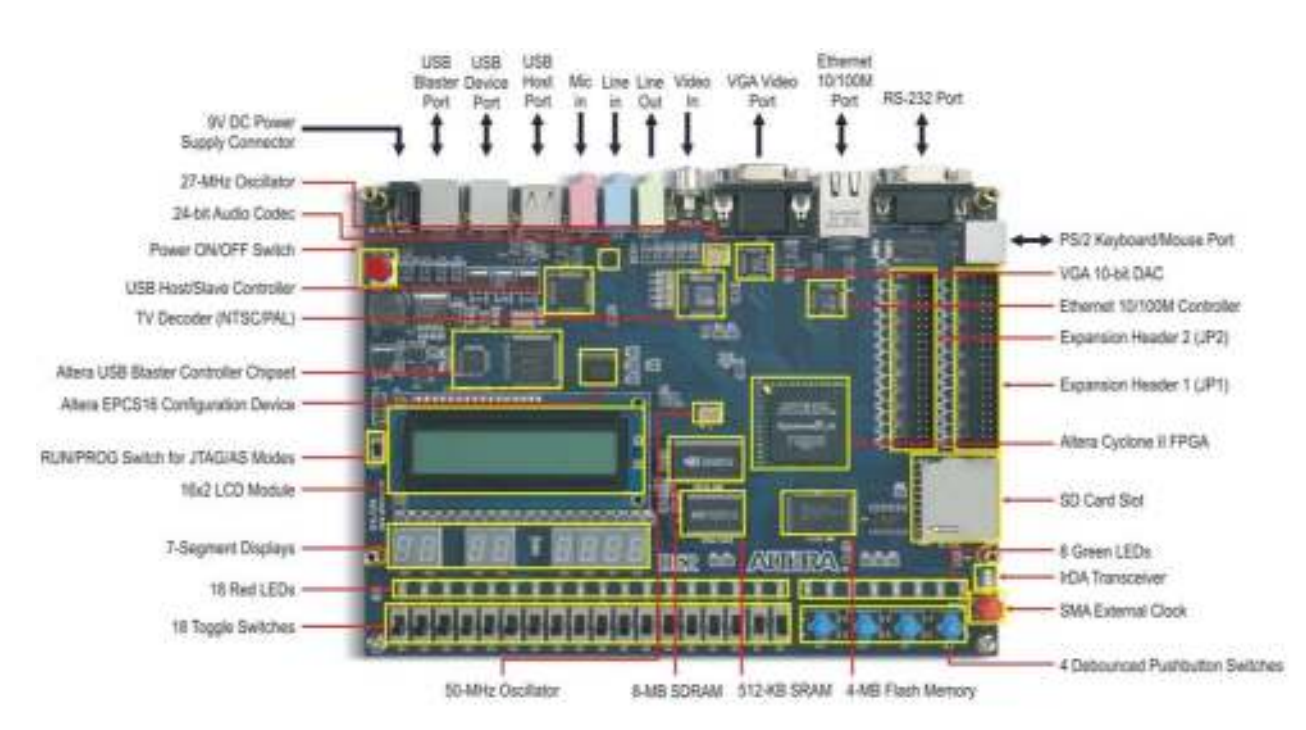

#### **Chapter 1: Layout and Components of DE2 board**

VHDL "DIGITAL LOCK" DESIGN IMPLEMENTATION ON ALTERA DE2 BOARD

Figure 1.1 The DE2 board

The following hardware is provided on the DE2 board: Altera Cyclone<sup>®</sup> II 2C35 FPGA device

- Altera Serial Configuration device EPCS16
- USB Blaster (on board) for programming and user API control; both JTAG and Active Serial (AS) programming modes are supported
- 512-Kbyte SRAM
- 8-Mbyte SDRAM4-Mbyte Flash memory (1 Mbyte on some boards)
- SD Card socket
- 4 pushbutton switches
- 18 toggle switches
- 18 red user LEDs
- 9 green user LEDs
- 50-MHz oscillator and 27-MHz oscillator for clock sources
- 24-bit CD-quality audio CODEC with line-in, line-out, and microphone-in jacks
- VGA DAC (10-bit high-speed triple DACs) with VGA-out connector
- TV Decoder (NTSC/PAL) and TV-in connector
- 10/100 Ethernet Controller with a connector
- USB Host/Slave Controller with USB type A and type B connectors
- RS-232 transceiver and 9-pin connector
- PS/2 mouse/keyboard connector
- IrDA transceiver
- Two 40-pin Expansion Headers with diode protection

### **1.2 Block Diagram of the DE2 Board**

Figure 1.2 gives the block diagram of the DE2 board. To provide maximum flexibility for the user, all connections are made through the Cyclone II FPGA device. Thus, the user can configure the FPGA to implement any system design.

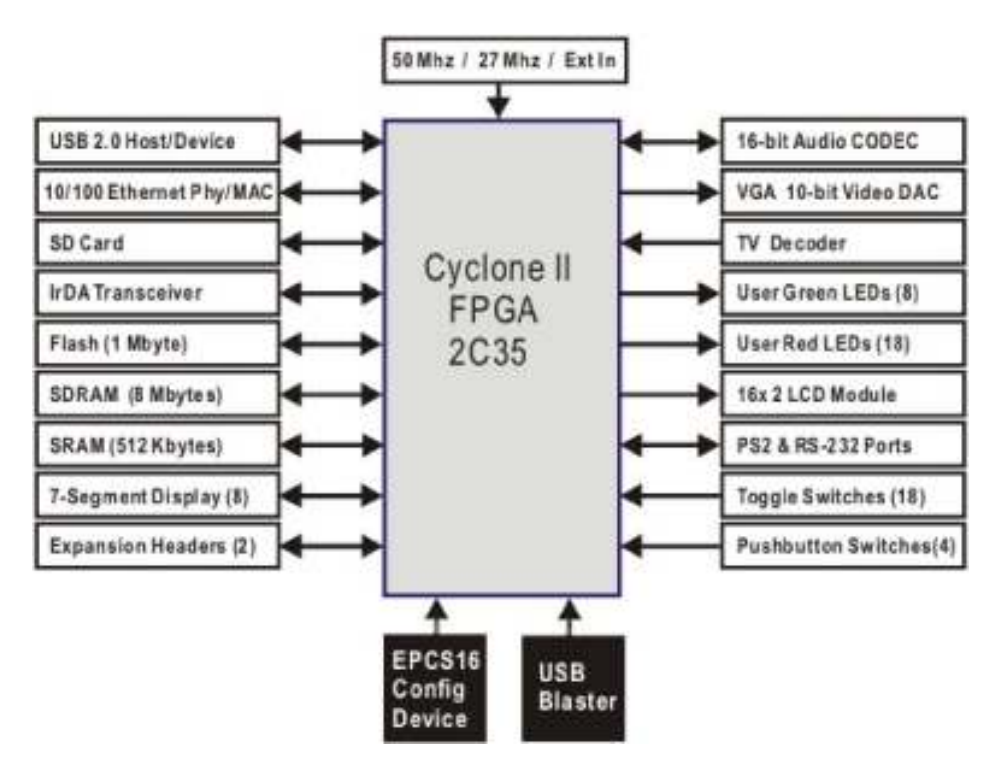

Figure 1.2. Block diagram of the DE2 board.

Following is more detailed information about the blocks in Figure 1.2:

#### **Cyclone II 2C35 FPGA**

- 33,216 LEs
- 105 M4K RAM blocks
- 483,840 total RAM bits
- 35 embedded multipliers
- 4 PLLs
- 475 user I/O pins
- FineLine BGA 672-pin package

#### **Serial Configuration device and USB Blaster circuit**

- Altera's EPCS16 Serial Configuration device
- On-board USB Blaster for programming and user API control
- JTAG and AS programming modes are supported

#### **SRAM**

- 51 2-Kbyte Static RAM memory chip
- Organized as 256K x 16 bits
- Accessible as memory for the Nios II processor and by the DE2 Control Panel

#### **SDRAM**

- 8-Mbyte Single Data Rate Synchronous Dynamic RAM memory chip
- Organized as  $1M \times 16$  bits x 4 banks
- Accessible as memory for the Nios II processor and by the DE2 Control Panel

### **Flash memory**

- 4-Mbyte NOR Flash memory (1 Mbyte on some boards)
- 8-bit data bus
- Accessible as memory for the Nios II processor and by the DE2 Control Panel

#### **SD card socket**

- Provides SPI mode for SD Card access
- Accessible as memory for the Nios II processor with the DE2 SD Card Driver

### **Pushbutton switches**

- 4 pushbutton switches
- Debounced by a Schmitt trigger circuit
- Normally high; generates one active-low pulse when the switch is pressed

### **Toggle switches**

- 18 toggle switches for user inputs
- A switch causes logic 0 when in the DOWN (closest to the edge of the DE2 board) position and logic 1 when in the UP position

#### **Clock inputs**

- 50-MHz oscillator
- 27-MHz oscillator
- SMA external clock input

#### **Audio CODEC**

- Wolfson WM873 1 24-bit sigma-delta audio CODEC
- Line-level input, line-level output, and microphone input jacks
- Sampling frequency: 8 to 96 KHz
- Applications for MP3 players and recorders, PDAs, smart phones, voice recorders, etc.

### **VGA output**

- Uses the ADV7 123 240-MHz triple 10-bit high-speed video DAC
- With 15-pin high-density D-sub connector
- Supports up to 1600 x 1200 at 100-Hz refresh rate
- Can be used with the Cyclone II FPGA to implement a high-performance TV Encoder

### **NTSC/PAL TV decoder circuit**

- Uses ADV7 181 B Multi-format SDTV Video Decoder
- Supports NTSC-(M,J,4.43), PAL-(B/D/G/H/I/M/N), SECAM
- Integrates three 54-MHz 9-bit ADCs
- Clocked from a single 27-MHz oscillator input
- Supports Composite Video (CVBS) RCA jack input.
- Supports digital output formats (8-bit/16-bit): ITU-R BT.656 YCrCb 4:2:2 output + HS, VS, and FIELD

• Applications: DVD recorders, LCD TV, Set-top boxes, Digital TV, Portable video devices

### **10/100 Ethernet controller**

- Integrated MAC and PHY with a general processor interface
- Supports 100Base-T and 10Base-T applications
- Supports full-duplex operation at 10 Mb/s and 100 Mb/s, with auto-MDIX
- Fully compliant with the IEEE 802.3u Specification
- Supports IP/TCP/UDP checksum generation and checking
- Supports back-pressure mode for half-duplex mode flow control

### **USB Host/Slave controller**

- Complies fully with Universal Serial Bus Specification Rev. 2.0
- Supports data transfer at full-speed and low-speed
- Supports both USB host and device
- Two USB ports (one type A for a host and one type B for a device)
- Provides a high-speed parallel interface to most available processors; supports Nios II with a Terasic driver
- Supports Programmed I/O (PIO) and Direct Memory Access (DMA)

### **Serial ports**

- One RS-232 port
- One PS/2 port
- DB-9 serial connector for the RS-232 port
- PS/2 connector for connecting a PS2 mouse or keyboard to the DE2 board

### **IrDA transceiver**

- Contains a 115.2-kb/s infrared transceiver
- 32 mA LED drive current
- Integrated EMI shield
- IEC825-1 Class 1 eye safe
- Edge detection input

### **Two 40-pin expansion headers**

- 72 Cyclone II I/O pins, as well as 8 power and ground lines, are brought out to two 40-pin expansion connectors
- 40-pin header is designed to accept a standard 40-pin ribbon cable used for IDE hard drives
- Diode and resistor protection is provided

### **1.3 Power-up the DE2 Board**

The DE2 board comes with a preloaded configuration bit stream to demonstrate some features of the board. This bit stream also allows users to see quickly if the board is working properly. To power-up the board perform the following steps:

1. Connect the provided USB cable from the host computer to the USB Blaster connector on the DE2 board. For communication between the host and the DE2 board, it is necessary to install the Altera USB Blaster driver software. If this driver is not already installed on the host computer, it can be installed as explained in the tutorial *Getting Started with Altera's DE2 Board.* This tutorial is available on the **DE2 System CD-ROM** and from the Altera DE2 web pages.

- 2. Connect the 9V adapter to the DE2 board
- 3. Connect a VGA monitor to the VGA port on the DE2 board
- 4. Connect your headset to the Line-out audio port on the DE2 board
- 5. Turn the RUN/PROG switch on the left edge of the DE2 board to RUN position; the PROG position is used only for the AS Mode programming
- 6. Turn the power on by pressing the ON/OFF switch on the DE2 board

At this point you should observe the following:

- All user LEDs are flashing
- All 7-segment displays are cycling through the numbers 0 to F
- The LCD display shows **Welcome to the Altera DE2 Board**
- The VGA monitor displays the image shown in Figure 1.3.
- Set the toggle switch SW17 to the DOWN position; you should hear a 1-kHz sound
- Set the toggle switch SW17 to the UP position and connect the output of an audio player to the Line-in connector on the DE2 board; on your headset you should hear the music played

from the audio player (MP3, PC, iPod, or the like)

• You can also connect a microphone to the Microphone-in connector on the DE2 board; your voice will be mixed with the music played from the audio player

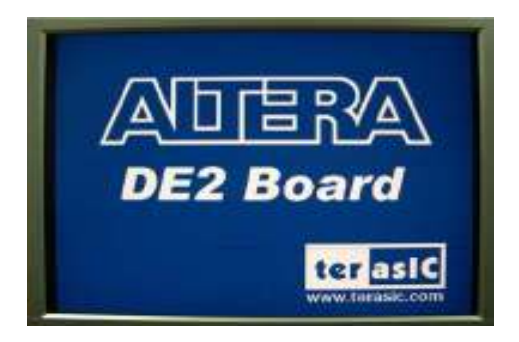

Figure 1.3. The default VGA output pattern.

#### Chapter: 2 DE<sub>2</sub> Control Panel

The DE2 board comes with a Control Panel facility that allows a user to access various components on the board through a USB connection from a host computer. This chapter first presents some basic functions of the Control Panel, then describes its structure in block diagram form, and finally describes its capabilities.

#### **2.1 Control Panel Setup**

To run the Control Panel application, it is first necessary to configure a corresponding circuit in the Cyclone II FPGA. This is done by downloading the configuration file *DE2\_USB\_API.sof* into the FPGA. The downloading procedure is described in Section 4.1.

In addition to the *DE2\_USB\_API.sof* file, it is necessary to execute on the host computer the program *DE2\_control\_panel.exe.* Both of these files are available on the **DE2 System CD-ROM** that accompanies the DE2 board, in the directory *DE2\_control\_panel.* Of course, these files may already have been installed to some other location on your computer system.

To activate the Control Panel, perform the following steps:

- 1. Connect the supplied USB cable to the USB Blaster port, connect the 9V power supply, and turn the power switch ON
- 2. Set the RUN/PROG switch to the RUN position
- 3. Start the Quartus II software
- 4. Select **Tools > Programmer** to reach the window in Figure 2.1. Click on **Add File** and in the pop-up window that appears select the *DE2*\_*USB\_API.sof* file. Next, click on the **Program/Configure** box which results in the image displayed in the figure. Now, click **Start**  to download the configuration file into the FPGA.
- 5. Start the executable *DE2\_control\_panel.exe* on the host computer. The Control Panel user interface shown in Figure 2.2 will appear.
- 6. Open the USB port by clicking **Open > Open USB Port 0.** The DE2 Control Panel application will list all the USB ports that connect to DE2 boards. The DE2 Control Panel can control up to 4 DE2 boards using the USB links. The Control Panel will occupy the USB port until you close that port; you cannot use Quartus II to download a configuration file into the FPGA until you close the USB port.
- 7. The Control Panel is now ready for use; experiment by setting the value of some 7-segment display and observing the result on the DE2 board.

| <sup>a</sup> Chain1.cdf* |                                               |            |                 |                 |                       | $L \square X$ |
|--------------------------|-----------------------------------------------|------------|-----------------|-----------------|-----------------------|---------------|
| T. Hardware Setup.       | USB Blaster (USB 0)                           | Mode: JTAG | ¥.              | Progress:       | 0%                    |               |
| <b>Mr Start</b>          | File                                          | Device     | <b>Checknaw</b> | Usercode        | Program/<br>Configure | Verty         |
| <b>SPERIT</b>            | DIADE2 weben/OE2 control panel/DE2 USB_APLool | ER3039672  | 00000000        | <b>FEBRITES</b> | ø                     |               |
| AP Auto Detect           |                                               |            |                 |                 |                       |               |
| X Delete                 |                                               |            |                 |                 |                       |               |
| <b>BAddFin</b>           |                                               |            |                 |                 |                       |               |
| Change File              |                                               |            |                 |                 |                       |               |
| W Forties                |                                               |            |                 |                 |                       |               |
| <b>B</b> AddDavios       |                                               |            |                 |                 |                       |               |
| 平山                       |                                               |            |                 |                 |                       |               |
| Bo-                      | $\epsilon$                                    |            |                 |                 |                       | D.            |

Figure 2.1. Quartus II Programmer window.

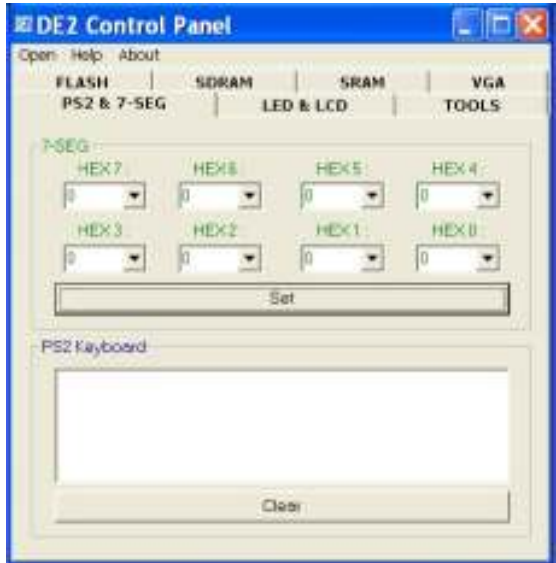

Figure 2.2. The DE2 Control Panel.

The concept of the DE2 Control Panel is illustrated in manual. The IP that performs the control functions is implemented in the FPGA device. It communicates with the Control Panel window, which is active on the host computer, via the USB Blaster link. The graphical interface is used to issue commands to the control circuitry. The provided IP handles all requests and performs data transfers between the computer and the DE2 board.

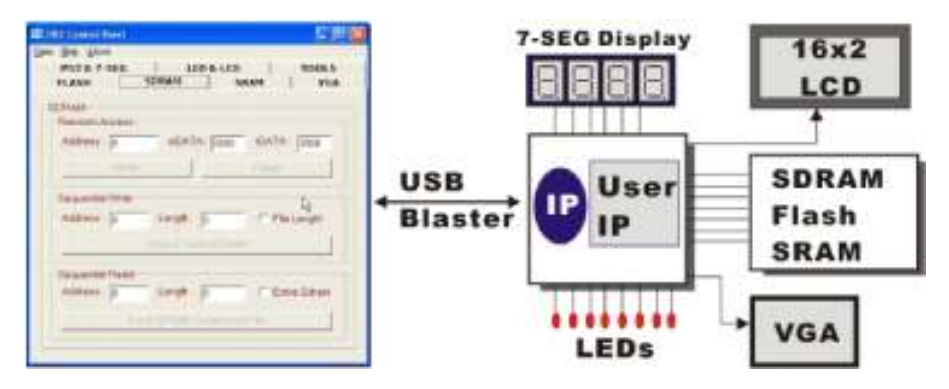

Figure 2.3. The DE2 Control Panel concept.

The DE2 Control Panel can be used to change the values displayed on 7-segment displays, light up LEDs, talk to the PS/2 keyboard, read/write the SRAM, Flash Memory and SDRAM, load an image pattern to display as VGA output, load music to the memory and play music via the audio DAC. The feature of reading/writing a byte or an entire file from/to the Flash Memory allows the user to develop multimedia applications (Flash Audio Player, Flash Picture Viewer) without worrying about how to build a Flash Memory Programmer.

#### **2.2 Controlling the LEDs, 7-Segment Displays and LCD Display**

A simple function of the Control Panel is to allow setting the values displayed on LEDs, 7-segment displays, and the LCD character display.

In the window shown in Figure 2.4, the values to be displayed by the 7-segment displays (which are named *HEX*7-0) can be entered into the corresponding boxes and displayed by pressing the **Set**  button. A keyboard connected to the PS/2 port can be used to type text that will be displayed on the LCD display.

Choosing the **LED & LCD** tab leads to the window in Figure 2.4. Here, you can turn the individual LEDs on by selecting them and pressing the **Set** button. Text can be written to the LCD display by typing it in the LCD box and pressing the corresponding **Set** button.

The ability to set arbitrary values into simple display devices is not needed in typical design activities. However, it gives the user a simple mechanism for verifying that these devices are functioning correctly in case a malfunction is suspected. Thus, it can be used for troubleshooting purposes.

|            |                  | FLASH SDRAM SRAM                          |       | VGA          |
|------------|------------------|-------------------------------------------|-------|--------------|
|            |                  | PS2 & 7-5EG LED & LCD                     |       | <b>TOOLS</b> |
| <b>LED</b> |                  |                                           |       |              |
|            |                  | <b>FLED8 FLED7 FLED6 FLED5 FLED4</b>      |       |              |
|            |                  | <b>FLED3 FLED2 FLED1 FLED0</b>            |       |              |
|            |                  | <b>FLED17 FLED16 FLED15 FLED14 FLED13</b> |       |              |
|            |                  | <b>FLED12 FLED11 FLED10 FLED9 FLED8</b>   |       |              |
|            |                  | <b>FLEDZ FLED6 FLED5 FLED4 FLED3</b>      |       |              |
|            |                  | FLED2 FLED1 FLED0 Set                     |       |              |
| LCD.       |                  |                                           |       |              |
|            | Text for display |                                           | Clear | Set          |

Figure 2.4. Controlling LEDs and the LCD display.

#### **2.3 SDRAM/SRAM Controller and Programmer**

The Control Panel can be used to write/read data to/from the SDRAM and SRAM chips on the DE2 board. We will describe how the SDRAM may be accessed; the same approach is used to access the SRAM. Click on the SDRAM tab to reach the window in Figure 2.5.

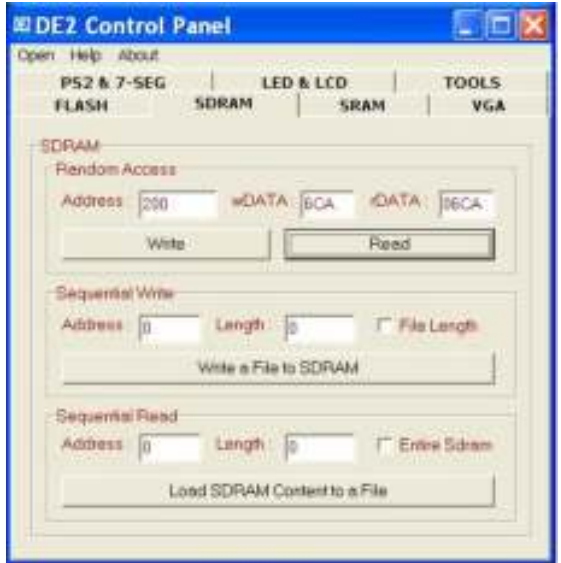

Figure 2.5. Accessing the SDRAM.

A 16-bit word can be written into the SDRAM by entering the address of the desired location, specifying the data to be written, and pressing the **Write** button. Contents of the location can be read by pressing the **Read** button. Figure 2.5 depicts the result of writing the hexadecimal value 6CA into location 200, followed by reading the same location.

The Sequential Write function of the Control Panel is used to write the contents of a file into the SDRAM as follows:

- 1. Specify the starting address in the **Address** box.
- 2. Specify the number of bytes to be written in the **Length** box. If the entire file is to be loaded, then a checkmark may be placed in the **File Length** box instead of giving the number of bytes.
- 3. To initiate the writing of data, click on the **Write a File to SDRAM** button.
- 4. When the Control Panel responds with the standard Windows dialog box asking for the source file, specify the desired file in the usual manner.

The Control Panel also supports loading files with a *.hex* extension. Files with a *.hex* extension are ASCII text files that specify memory values using ASCII characters to represent hexadecimal values. For example, a file containing the line 0123456789ABCDEF defines four 16-bit values: 0123, 4567, 89AB, CDEF. These values will be loaded consecutively into the memory.

The Sequential Read function is used to read the contents of the SDRAM and place them into a file as follows:

- 1. Specify the starting address in the **Address** box.
- 2. Specify the number of bytes to be copied into the file in the **Length** box. If the entire contents of the SDRAM are to be copied (which involves all 8 Mbytes), then place a checkmark in the **Entire SDRAM** box.
- 3. Press **Load SDRAM Content to a File** button.
- 4. When the Control Panel responds with the standard Windows dialog box asking for the destination file, specify the desired file in the usual manner.

### **2.4 Flash Memory Programmer**

The Control Panel can be used to write/read data to/from the Flash memory chip on the DE2 board. It can be used to:

- Erase the entire Flash memory
- Write one byte to the memory
- Read one byte from the memory
- Write a binary file to the memory
- Load the contents of the Flash memory into a file

Note the following characteristics of the Flash memory:

- The Flash memory chip is organized as 4 M (or 1 M on some boards) x 8 bits.
- You must erase the entire Flash memory before you can write into it. (Be aware that the number of times a Flash memory can be erased is limited.)
- The time required to erase the entire Flash memory is about 20 seconds. Do not close the DE2 Control Panel in the middle of the operation.

To open the Flash memory control window, shown in Figure 2.6, select the FLASH tab in the Control Panel.

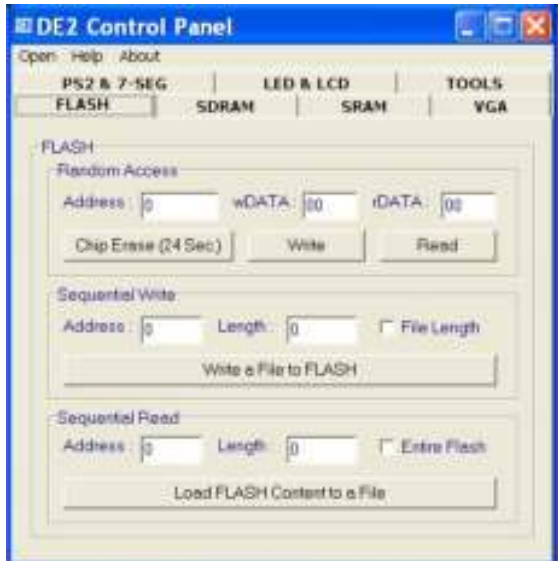

Figure 2.6. Flash memory control window.

A byte of data can be written into a random location on the Flash chip as follows:

1. Click on the **Chip Erase** button. The button and the window frame title will prompt you to wait until the operation is finished, which takes about 20 seconds.

2. Enter the desired address into the **Address** box and the data byte into the **wDATA** box. Then, click on the **Write** button.

To read a byte of data from a random location, enter the address of the location and click on the **Read**  button. The **rDATA** box will display the data read back from the address specified.

The Sequential Write function is used to load a file into the Flash chip as follows:

- 1. Specify the starting address and the length of data (in bytes) to be written into the Flash memory. You can click on the **File Length** checkbox to indicate that you want to load the entire file.
- 2. Click on the **Write a File to Flash** button to activate the writing process.
- 3. When the Control Panel responds with the standard Windows dialog box asking for the source file, specify the desired file in the usual manner.

The Sequential Read function is used to read the data stored in the Flash memory and write this data into a file as follows:

- 1. Specify the starting address and the length of data (in bytes) to be read from the Flash memory. You can click on the **Entire Flash** checkbox to indicate that you want to copy the entire contents of the Flash memory into a specified file.
- 2. Click on the **Load Flash Content to a File** button to activate the reading process.
- 3. When the Control Panel responds with the standard Windows dialog box asking for the destination file, specify the desired file in the usual manner.

#### **2.5 Overall Structure of the DE2 Control Panel**

The DE2 Control Panel facility communicates with a circuit that is instantiated in the Cyclone II FPGA. This circuit is specified in Verilog code, which makes it possible for a knowledgeable user to change the functionality of the Control Panel. The code is located inside the *DE2\_demonstrations*  directory on the **DE2 System CD-ROM.** 

To run the Control Panel, the user must first set it up as explained before depicts the structure of the Control Panel. Each input/output device is controlled by a controller instantiated in the FPGA chip. The communication with the PC is done via the USB Blaster link. A Command Controller circuit interprets the commands received from the PC and performs the appropriate actions. The SDRAM, SRAM, and Flash Memory controllers have three user-selectable asynchronous ports in addition to the Host port that provides a link with the Command Controller. The connection between the VGA DAC Controller and the FPGA memory allows displaying of the default image shown on the left side of the figure, which is stored in an M4K block in the CycloneII chip.

The connection between the Audio DAC Controller and a lookup table in the FPGA is used to produce a test audio signal of 1 kHz.

To let users implement and test their IP cores (written in Verilog) without requiring them to implement complex API/Host control software and memory (SRAM/SDRAM/Flash) controllers, we provide an integrated control environment consisting of a software controller in C++, a USB command controller, and a multi-port SRAM/SDRAM/Flash controller.

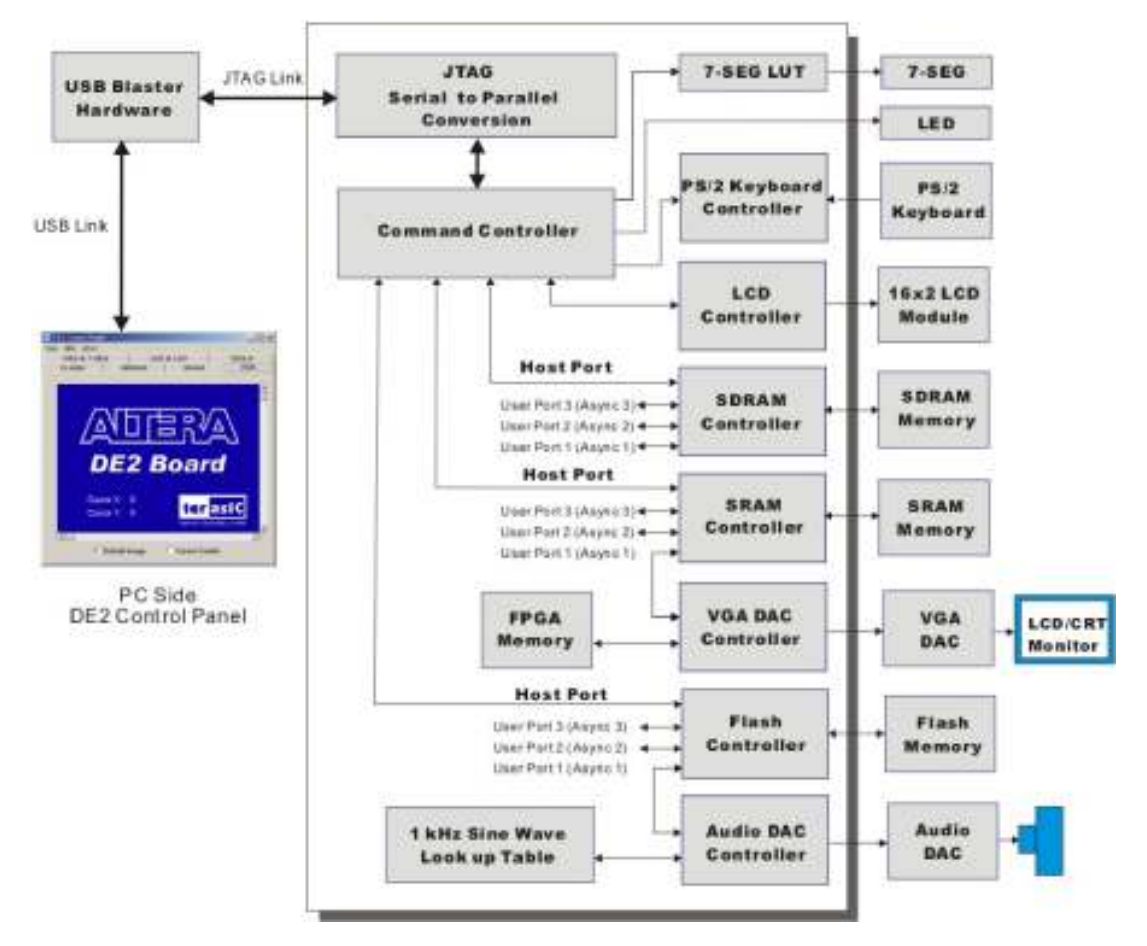

Figure 2.7. The DE2 Control Panel block diagram.

Users can connect circuits of their own design to one of the User Ports of the SRAM/SDRAM/Flash controller. Then, they can download binary data into the SRAM/SDRAM/Flash. Once the data is downloaded to the SDRAM/Flash, users can configure the memory controllers so that their circuits can read/write the SDRAM/Flash via the User Ports connected.

#### **Chapter 3: Using the DE2 Board**

This chapter gives instructions for using the DE2 board and describes each of its I/O devices.

#### **3.1 Configuring the Cyclone II FPGA**

The procedure for downloading a circuit from a host computer to the DE2 board is described in the tutorial *Quartus I Introduction.* This tutorial is found in the *DE2\_tutorials* folder on the **DE2 System CD-ROM,** and it is also available on the Altera DE2 web pages. The user is encouraged to read the tutorial first, and to treat the information below as a short reference.

The DE2 board contains a serial EEPROM chip that stores configuration data for the Cyclone II FPGA. This configuration data is automatically loaded from the EEPROM chip into the FPGA each time power is applied to the board. Using the Quartus II software, it is possible to reprogram the FPGA at any time, and it is also possible to change the non-volatile data that is stored in the serial EEPROM chip. Both types of programming methods are described below.

- 1. *JTA G* programming: In this method of programming, named after the IEEE standards *Joint Test Action Group,* the configuration bit stream is downloaded directly into the Cyclone II FPGA. The FPGA will retain this configuration as long as power is applied to the board; the configuration is lost when the power is turned off.
- 2. *AS* programming: In this method, called *Active Serial* programming, the configuration bit stream is downloaded into the Altera EPCS16 serial EEPROM chip. It provides non-volatile storage of the bit stream, so that the information is retained even when the power supply to the DE2 board is turned off. When the board's power is turned on, the configuration data in the EPCS16 device is automatically loaded into the Cyclone II FPGA.

The sections below describe the steps used to perform both JTAG and AS programming. For both methods the DE2 board is connected to a host computer via a USB cable. Using this connection, the board will be identified by the host computer as an Altera *USB Blaster* device. The process for installing on the host computer the necessary software device driver that communicates with the USB Blaster is described in the tutorial *Getting Started with Altera's DE2 Board.* This tutorial is available on the **DE2 System CD-ROM** and from the Altera DE2 web pages.

#### **Configuring the FPGA in JTAG Mode**

Figure 3.1 illustrates the JTAG configuration setup. To download a configuration bit stream into the

Cyclone II FPGA, perform the following steps:

- Ensure that power is applied to the DE2 board
- Connect the supplied USB cable to the USB Blaster port on the DE2 board
- Configure the JTAG programming circuit by setting the RUN/PROG switch (on the left side of the board) to the RUN position.
- The FPGA can now be programmed by using the Quartus II Programmer module to select a configuration bit stream file with the *.sof* filename extension

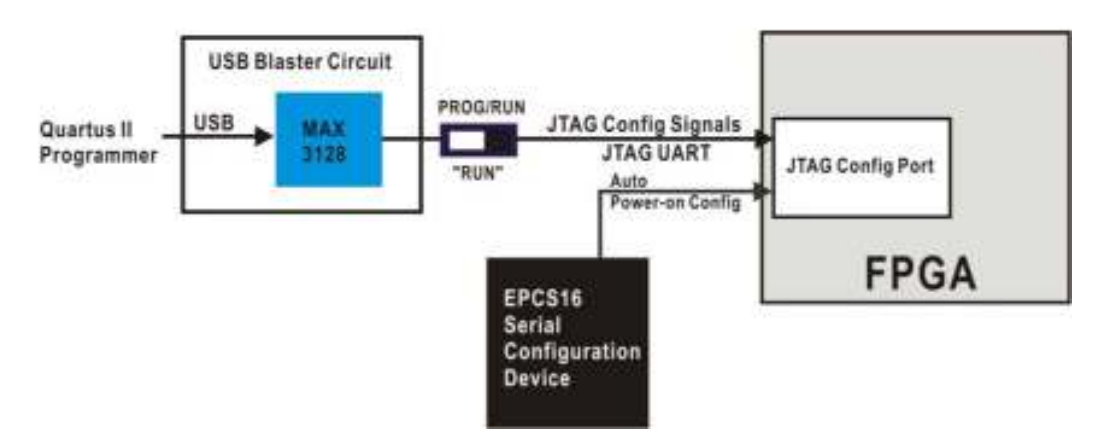

Figure 3.1. The JTAG configuration scheme.

#### **Configuring the EPCS16 in AS Mode**

Figure 3.2 illustrates the AS configuration set up. To download a configuration bit stream into the

EPCS16 serial EEPROM device, perform the following steps:

- Ensure that power is applied to the DE2 board
- Connect the supplied USB cable to the USB Blaster port on the DE2 board
- Configure the JTAG programming circuit by setting the RUN/PROG switch (on the left side of the board) to the PROG position.
- The EPCS16 chip can now be programmed by using the Quartus II Programmer module to select a configuration bit stream file with the *.pof* filename extension
- Once the programming operation is finished, set the RUN/PROG switch back to the RUN position and then reset the board by turning the power switch off and back on; this action causes the new configuration data in the EPCS 16 device to be loaded into the FPGA chip.

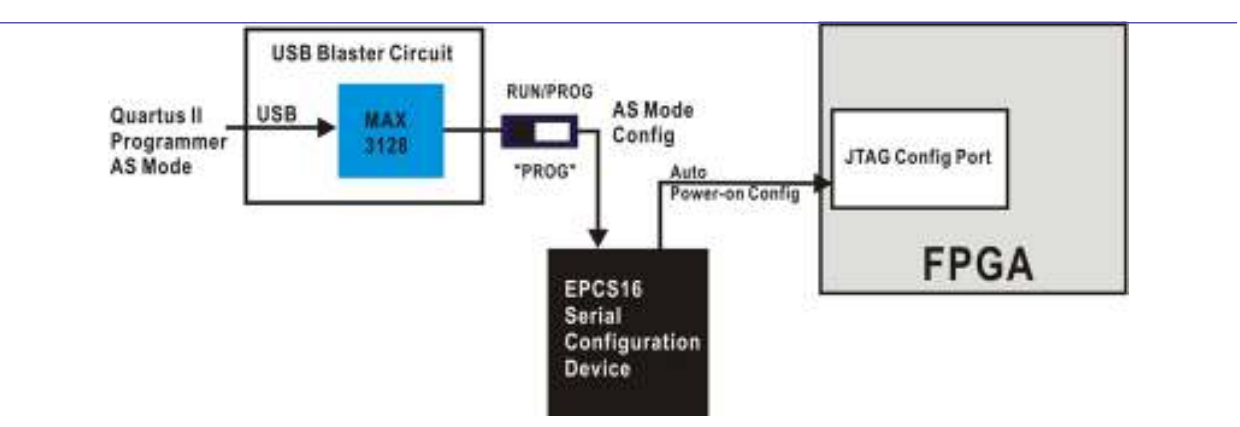

Figure 3.2. The AS configuration scheme.

In addition to its use for JTAG and AS programming, the USB Blaster port on the DE2 board can also be used to control some of the board's features remotely from a host computer.

#### **Chapter 4 :Working of the Design and Code**

In this User gets tree attempts to open the lock. The length of the password is of 8 bit, 2 bit for each push buttons. This can be modified to improve the safety . Initially LCD screen display "WELCOME HOME ENTER YOUR PIN"

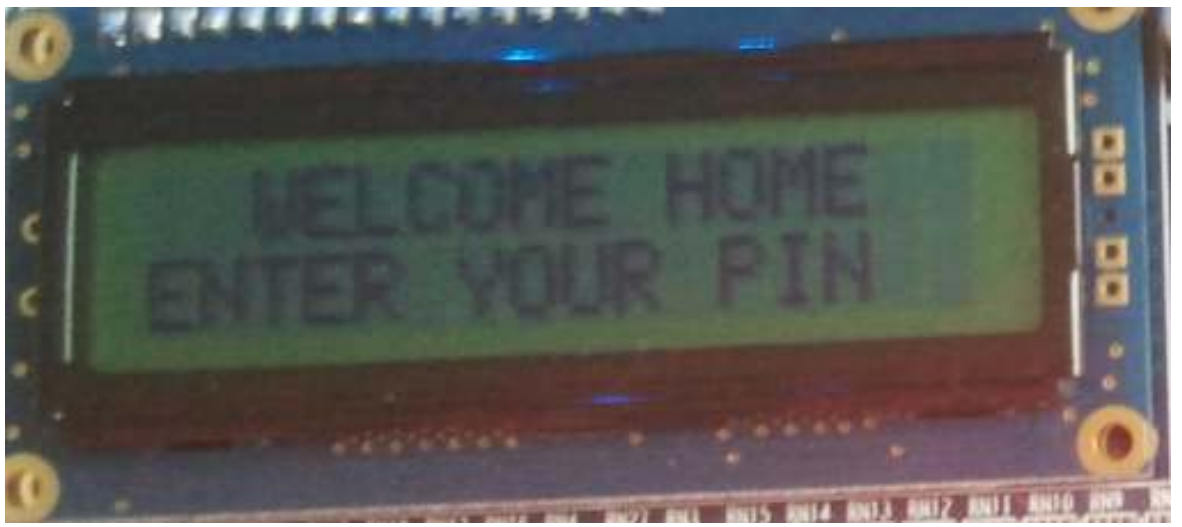

Figure 4.1 welcome display

Then as user start entering code following screen is displayed. Once the four digit code is entered, lock is either unlocked or user gets another trial.

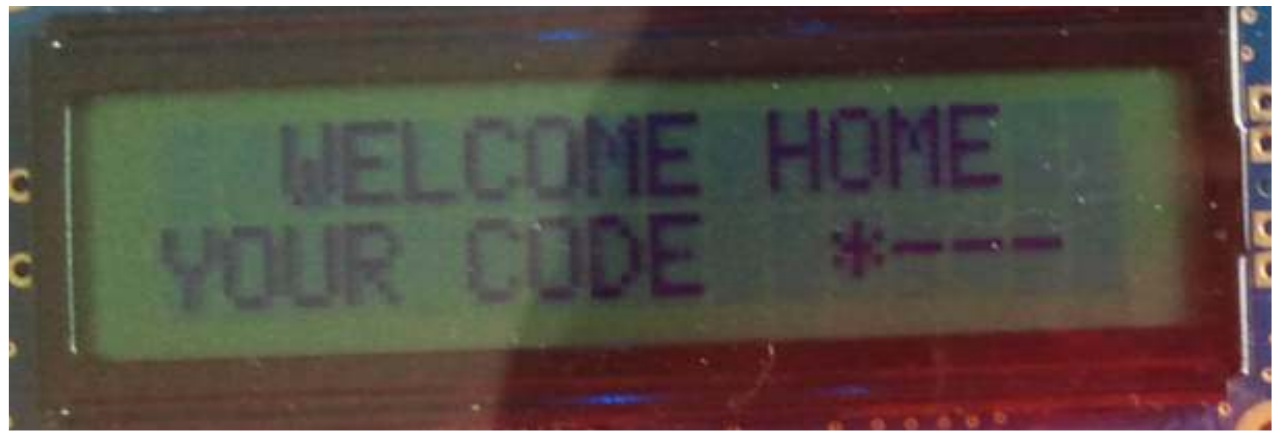

Figure 4.2 Enter code display

If the entered code is right. The following message is displayed on LCD screen. Which is "DOOR IS UNLOCKED PLEASE COME IN"

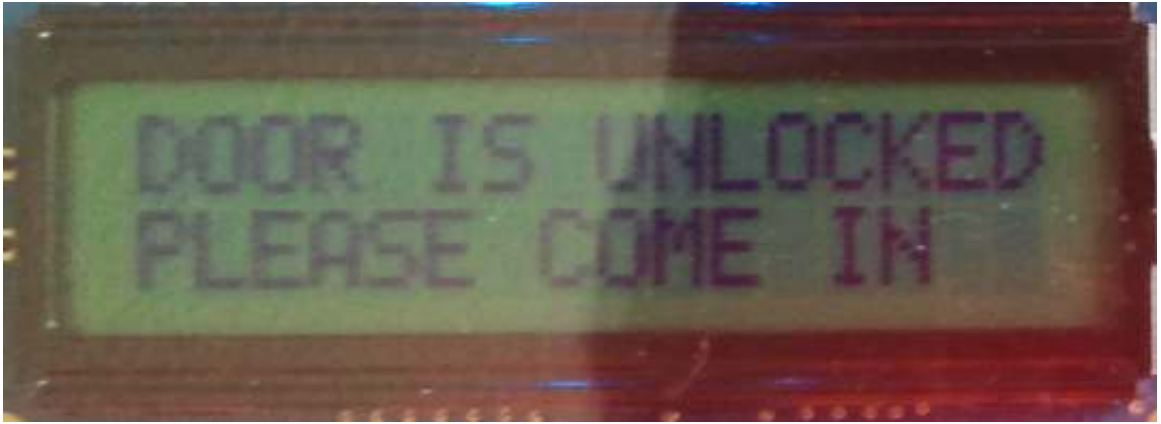

Figure 4.3 Unlocked display

If the entered code is wrong. User gets second trial.

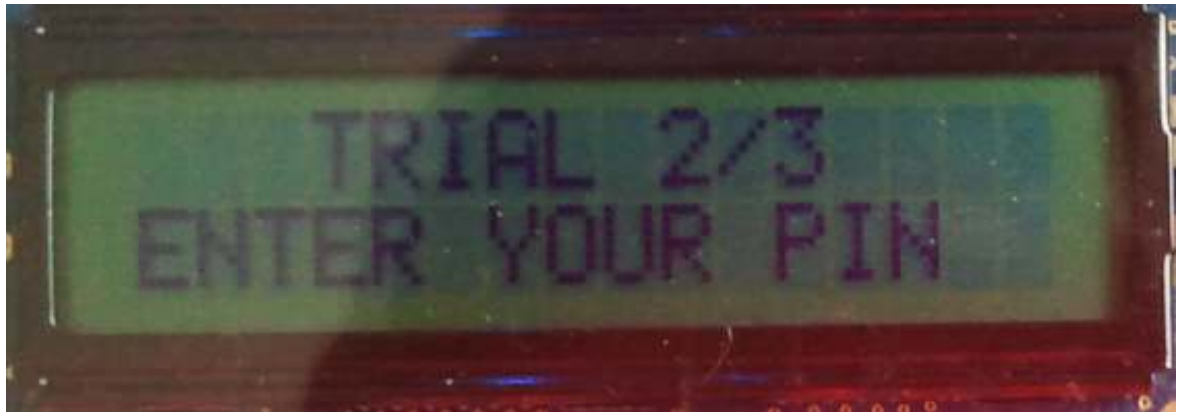

Figure 4.4 Second trial display

If the entered code is wrong in second trial, user gets one more trial.

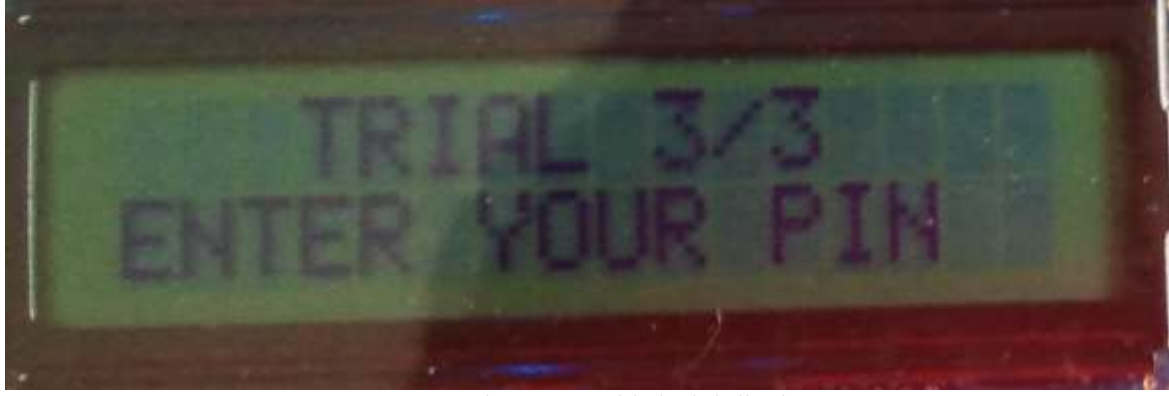

Figure 4.5 Third trial display

If the entered code is wrong in the third trial. The program enters into Admin mode. In this mode Admin Password has to be entered. This password is different than the normal user password. Unless the correct Admin password is entered, program will stay in the same state. Once the correct code is entered, program will get reset and user gets three trials again to enter the code.

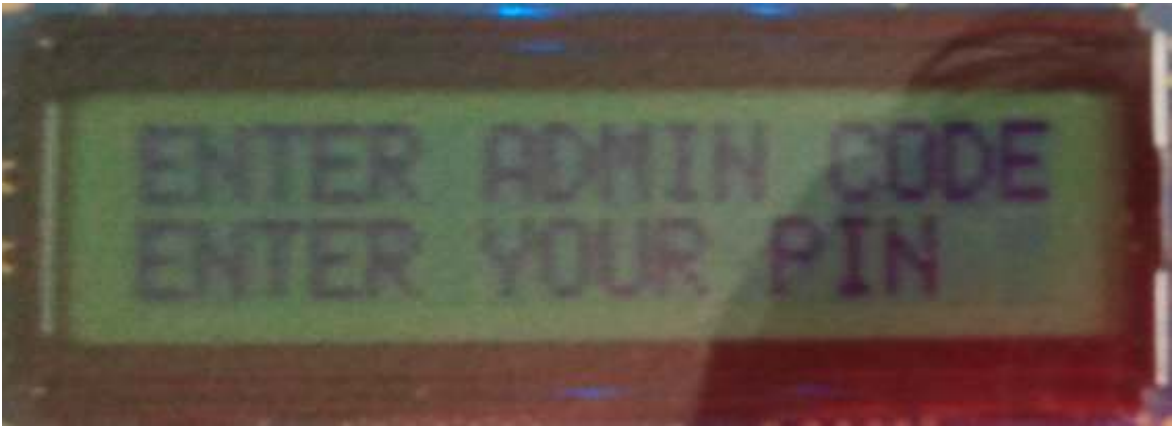

Figure 4.6 Admin Mode display

Once the correct code is entered, LEDs on the board will blink in ring counter pattern.

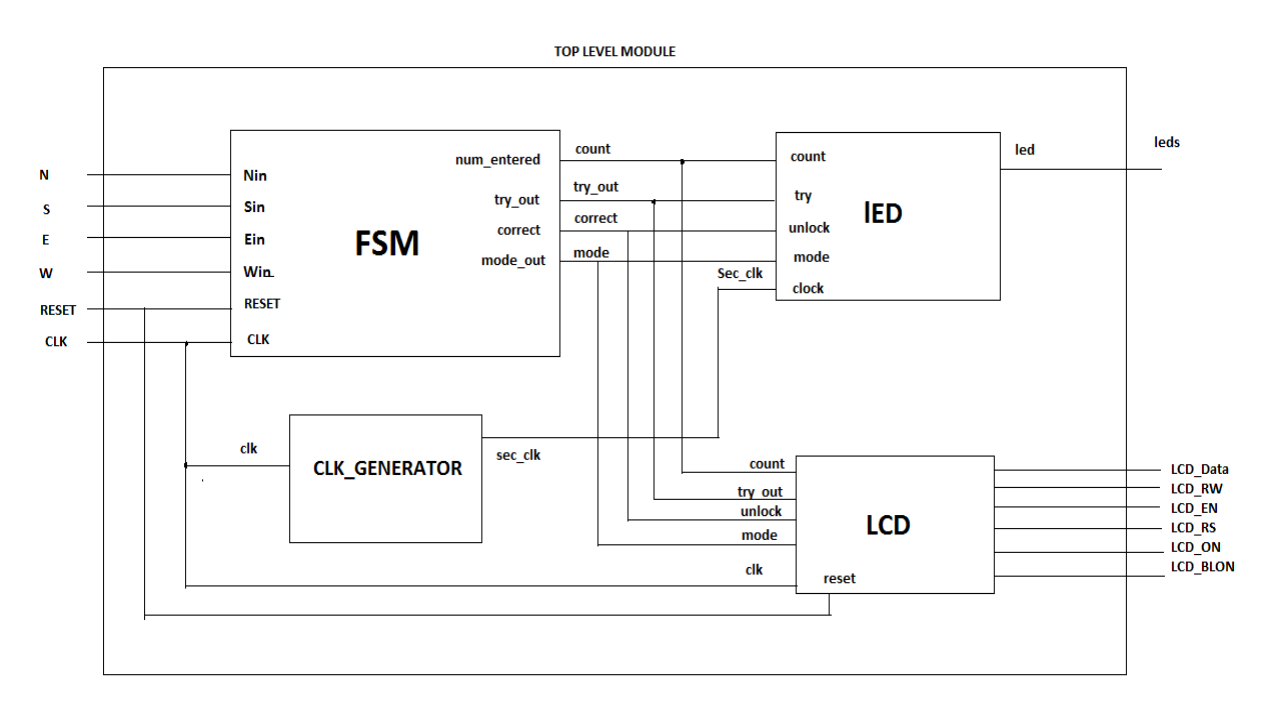

**Figure 4.7 Block diagram of Digital Lock** 

#### **4.1 Design Code for Top level Module**

#### **TOP LEVEL DESIGN**

library IEEE; use IEEE.STD\_LOGIC\_1164.ALL;

```
entity digilock is 
       port(clk, reset, N, S, E, W: IN STD_LOGIC; 
             leds: out STD_LOGIC_VECTOR(7 DOWNTO 0); 
             LCD_DATA: OUT STD_LOGIC_VECTOR(7 DOWNTO 0); 
            LCD_RW, LCD_EN, LCD_RS: OUT STD_LOGIC;
            LCD_ON, LCD_BLON: OUT STD_LOGIC);
```
end digilock;

```
architecture Behavioral of digilock is 
--led_display 
        COMPONENT led_display 
   PORT( 
     count : IN std logic vector(2 downto 0);
     clk : IN std logic;
      mode : IN std_logic; 
      unlock : IN std_logic; 
     try : IN std logic vector(1 downto 0);
      led : OUT std_logic_vector(7 downto 0)
```
END COMPONENT;

--FSM

 COMPONENT FSM PORT(  $Nin$ : IN std logic; Sin : IN std logic; Ein : IN std\_logic;  $Win: IN<sub>std</sub> logic;$ clk : IN std logic; reset : IN std logic; num\_entered : OUT std\_logic\_vector(2 downto 0); state out : OUT std logic vector(2 downto 0); try\_out: OUT STD\_LOGIC\_VECTOR(1 DOWNTO 0); mode\_out : OUT\_std\_logic; correct : OUT std\_logic ); END COMPONENT;

--LCDdigilock

 COMPONENT LCDdigilock PORT (

Clk50Mhz, reset, unlock, mode: IN STD\_LOGIC; --clk, mode, count, try,

unlock

 count\_key: in STD\_LOGIC\_VECTOR(2 DOWNTO 0); try: in STD\_LOGIC\_VECTOR(1 DOWNTO 0); LCD\_DATA: OUT STD\_LOGIC\_VECTOR(7 DOWNTO 0); LCD\_RW, LCD\_EN, LCD\_RS: OUT STD\_LOGIC; LCD\_ON, LCD\_BLON: OUT STD\_LOGIC); END COMPONENT;

--clk generator

 component clockGenerator port( sysClk: in std\_logic;--50Mhz clock msClk : out std logic; secClk: out std\_logic); end component; SIGNAL msclk, secClk: STD\_LOGIC; SIGNAL mode, correct: STD\_LOGIC; SIGNAL count: std\_logic\_vector(2 downto 0); SIGNAL try: STD\_LOGIC\_VECTOR(1 DOWNTO 0); SIGNAL state\_out: STD\_LOGIC\_VECTOR(2 DOWNTO 0);

begin

clkgen: clockGenerator port map(sysclk=>clk, msclk=>msclk, secClk=>secClk);

state machine: fsm port map( Nin => not(N), Sin => not(S), Ein => not(E), Win => not(W), clk => clk, reset => reset, num\_entered => count, state\_out => state\_out, try\_out=>try, mode\_out => mode, correct => correct ); led: led\_display port map(count=>count, clk=>secClk,mode=>mode, unlock=>correct,  $try=\rightarrow try,$  led $=\rightarrow$ leds); lcd: LCDdigilock port map(Clk50Mhz=>clk, reset=>reset, unlock=>correct, mode=>mode,count\_key=>count,try=>try,LCD\_DATA=>LCD\_DATA,LCD\_RW=>LCD RW, LCD\_EN=>LCD\_EN, LCD\_RS=>LCD\_RS,LCD\_ON=>LCD\_ON, LCD\_BLON=>LCD\_BLON); end Behavioral;

#### **4.2 desigh code for Clock Generator**

#### **CLOCK GENERATOR**

```
library IEEE; 
use IEEE.STD_LOGIC_1164.ALL;
```
entity clockGenerator is port(

```
sysClk: in std_logic;--50Mhz clock
msClk : out std logic;
secClk: out std_logic);
```
end clockGenerator;

```
architecture Behavioral of clockGenerator is 
begin 
        process (sysclk) 
               variable cnt: integer range 0 to 50000 := 0;
               variable mscnt: integer range 0 to 1000 := 0;
         begin 
                if(sysClk'event and sysClk='1')then 
                                        \text{cnt}:=\text{cnt}+1;
                         --generates msclk 
                         if (cnt=25000) then --half a millisecond? 
                                msClk \leq 1';
                         elsif (cnt=50000) then --a full millisecond? 
                                msClk \leq '0';
                                \text{cnt}:=0;
                                msCnt:= msCnt + 1; end if; 
                         --generates secClk 
                        if (msCnt = 500)then --half a second?
                                secclk\le='1';
                        elsif (mscnt = 1000) then -a full second?
                                secClk \leq='0';
```
mscnt:=0; end if;

 end if; end process; end Behavioral;

### **4.3 Using the LCD Module**

The LCD module has built-in fonts and can be used to display text by sending appropriate commands to the display controller, which is called HD44780. Detailed information for using the display is available in its datasheet, which can be found on the manufacturer's web site, and from the *Datasheet* folder on the **DE2 System CD-ROM.**  A schematic diagram of the LCD module showing connections to the Cyclone II FPGA is given in Figure 4.8. The associated pin assignments appear in Table 4.6.

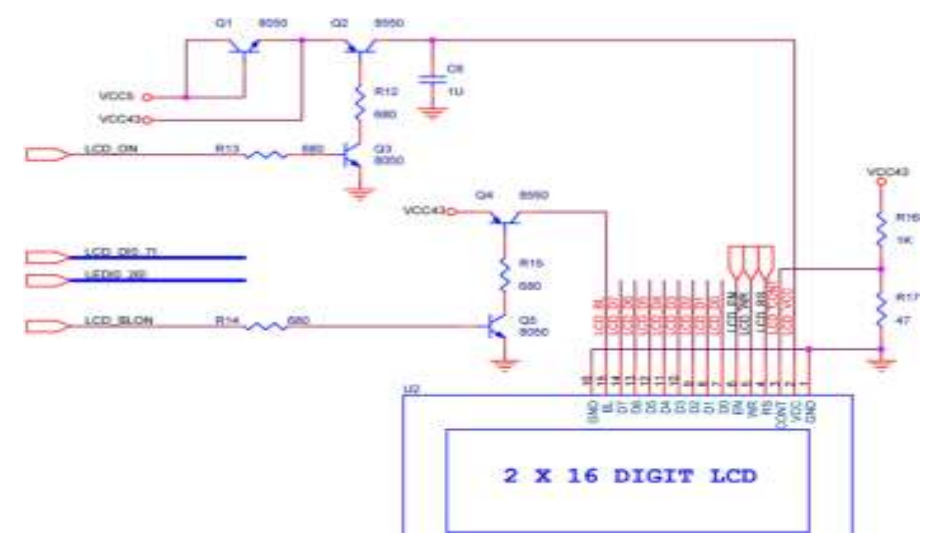

Figure 4.8 Schematic diagram of the LCD module.

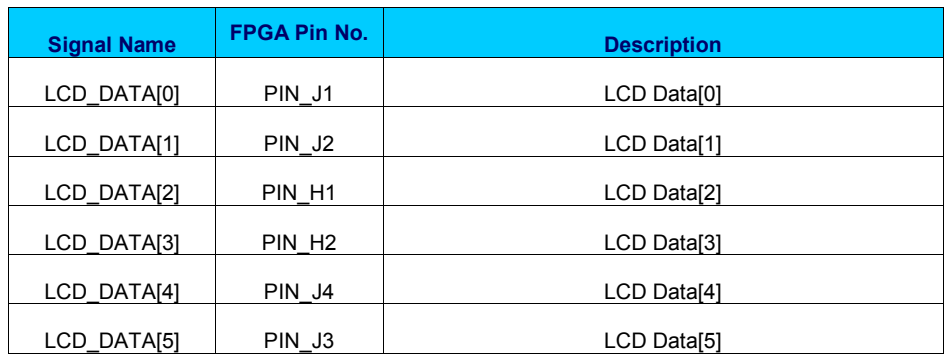

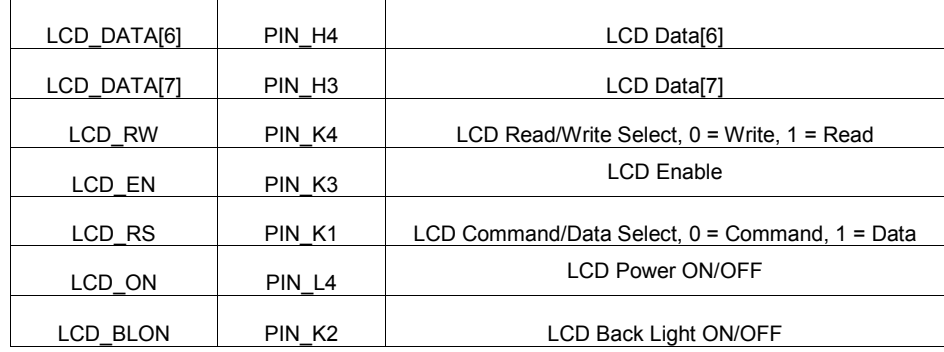

Table 4.1. Pin assignments for the LCD module.

| Upper 4<br>Lower<br>4 Bits | 0000             | 0001 | 0010 | 0011 |    | 0100 0101 | 0110 | 0111 | 1000 | 1001 | 1010             | 1011 | 1100 | 1101          | 1110 | 1111 |
|----------------------------|------------------|------|------|------|----|-----------|------|------|------|------|------------------|------|------|---------------|------|------|
| xxxx0000                   | CG<br>RAM<br>(1) |      |      | ø    | ลเ | ρ         | τ    | P    |      |      |                  |      | 9    | Ξ.            | α,   | μ    |
| xxxx0001                   | (2)              |      |      |      |    |           |      | я    |      |      | о                |      |      |               | а    | α    |
| xxxx0010                   | (3)              |      | п    |      |    | κ         |      |      |      |      |                  |      |      | ×             | β    | Θ    |
| xxxx0011                   | (4)              |      | ∰.   | 31   | L. | Ы         | c.   | IS.  |      |      | Į                |      |      | ŧ             | ε    | 62   |
| xxxx0100                   | (5)              |      | \$   |      |    |           | O    | t.   |      |      | ×,               |      | r.   | Ρ             | IJ   | Ω    |
| xxxx0101                   | (6)              |      |      |      |    |           |      |      |      |      | ■                |      |      | П             | σ    | u    |
| xxxx0110                   | (7)              |      | 8.   |      |    |           |      | V    |      |      |                  |      |      |               | ρ    | Σ    |
| xxxx0111                   | (8)              |      | 7    | C.   | S  | W         | 9    | ω    |      |      | Z                |      | x    | 7             | q    | π    |
| xxxx1000                   | (1)              |      | ζ    |      |    |           |      | ×    |      |      | $\boldsymbol{J}$ |      |      | y             | Л    | ×    |
| xxxx1001                   | (2)              |      | y    |      |    |           |      | У    |      |      | ウ                |      |      | ıĿ            | - 1  | Ч    |
| xxxx1010                   | (3)              |      | *    | ■    |    |           | I    | Ζ    |      |      |                  |      |      | U.            | 1    | Ŧ    |
| xxxx1011                   | (4)              |      | ╈    | 5    |    |           |      | ś    |      |      | Ζ                |      |      |               | ×    | 万    |
| xxxx1100                   | (5)              |      | 2    |      |    |           |      |      |      |      | Þ                |      |      | 7             | ¢    | Η    |
| xxxx1101                   | (6)              |      |      |      |    |           |      | у    |      |      |                  |      |      | $\mathcal{J}$ | ŧ    | ÷    |
| xxxx1110                   | (7)              |      | ■    | X    |    |           | n    | ÷    |      |      |                  | г    | 市    | Ŧ             | n    |      |
| xxxx1111                   | (8)              |      | غم   | Y.   |    |           | ο    | ł    |      |      | IJ               | м    | ₹    | О             | ő    |      |

Note: The user can specify any pattern for character-generator RAM.

Table 4.2 Pattern for character-generator RAM

Character to be displayed are written in "chararray" in the code. Each character has 8 bit value. This value is as per the table above.

For example to display character "W", It's upper four bits are 0101 and lower four bits are 0111. So it's equivalent Hex value is 57.

So X"57" will display "W" on LCD screen.

This are the few predefined code by HITACHI for reset, set, Off , On etc for LCD Reset Data bus value=x"38" Fun\_set Data\_bus\_value=x"30" Display off Data bus value= $x"08"$ Display clear Data bus value= $x"01"$ Display On Data bus value= $x"0C"$ Mode set Data bus value=X"06"

#### **4.3.1 Design code for LCD controller LCD display controller**

LIBRARY IEEE; USE IEEE.STD\_LOGIC\_1164.ALL; USE IEEE.STD\_LOGIC\_UNSIGNED.ALL;

ENTITY LCDdigilock IS PORT (

> Clk50Mhz, reset, unlock, mode: IN STD\_LOGIC; --clk, mode, count, try, unlock count key: in STD\_LOGIC\_VECTOR(2 DOWNTO 0); try: in STD\_LOGIC\_VECTOR(1 DOWNTO 0); LCD\_DATA: OUT STD\_LOGIC\_VECTOR(7 DOWNTO 0); LCD\_RW, LCD\_EN, LCD\_RS: OUT STD\_LOGIC; LCD\_ON, LCD\_BLON: OUT STD\_LOGIC);

END LCDdigilock;

ARCHITECTURE FSMD OF LCDdigilock IS

TYPE state type IS (s1,s2,s3,s4,s10,s11,s12,s13,s20,s21,s22,s23,s24); SIGNAL state: state\_type;

 CONSTANT max: INTEGER := 50000; --50000 CONSTANT half: INTEGER  $:=$  max/2; SIGNAL clockticks: INTEGER RANGE 0 TO max; SIGNAL clock: STD\_LOGIC;

SUBTYPE ascii IS STD\_LOGIC\_VECTOR(7 DOWNTO 0); TYPE charArray IS array(1 to 16) OF ascii; TYPE initArray IS array(1 to 7) OF ascii;

-- LCD initialization sequence codes

-- 0x38 init four times

- -- 0x06 Entry mode set: Increment One; No Shift
- -- 0x0F Display control: Display ON; Cursor ON; Blink ON
- -- 0x01 Display clear

CONSTANT initcode: initArray :=  $(x''38'', x''38'', x''38'', x''38'', x''06'', x''0F'', x''01'')$ ; -- WELCOME HOME

CONSTANT line1: charArray :=

(x"20",x"20",x"57",x"45",x"4c",x"43",x"4f",x"4d",x"45",x"20",x"48",x"4f",x"4d",x"45",x "20",x"20");

-- ENTER YOUR PIN

CONSTANT line2: charArray :=

(x"20",x"45",x"4e",x"54",x"45",x"52",x"20",x"59",x"4f",x"55",x"52",x"20",x"50",x"49",x "4e",x"20");

 $-$  TRIAL  $2/4$ 

CONSTANT line3: charArray :=

(x"20",x"20",x"20",x"54",x"52",x"49",x"41",x"4C",x"20",x"32",x"2F",x"33",x"20",x"20", x"20",x"20");

-- \_ \_ \_TRIAL\_3/4\_ \_ \_ \_

CONSTANT line4: charArray :=

(x"20",x"20",x"20",x"54",x"52",x"49",x"41",x"4C",x"20",x"33",x"2F",x"33",x"20",x"20", x"20",x"20");

TRIAL 4/4

--CONSTANT line5: charArray :=

(x"20",x"20",x"20",x"54",x"52",x"49",x"41",x"4C",x"20",x"34",x"2F",x"34",x"20",x"20", x"20",x"20");

-- ENTER ADMIN CODE

CONSTANT line6: charArray :=

(x"45",x"4e",x"54",x"45",x"52",x"20",x"41",x"44",x"4D",x"49",x"4E",x"20",x"43",x"4F", x"44",x"45");

-- DOOR IS UNLOCKED

CONSTANT line7: charArray :=

(x"44",x"4F",x"4F",x"52",x"20",x"49",x"53",x"20",x"55",x"4E",x"4C",x"4F",x"43",x"4B" ,x"45",x"44");

-- YOUR CODE \*---

CONSTANT line8: charArray :=

(x"20",x"59",x"4F",x"55",x"52",x"20",x"43",x"4F",x"44",x"45",x"20",x"20",x"2A",x"2D"  $x"2D"x"2D"$ ;

-- YOUR CODE \*\*--

CONSTANT line9: charArray :=

(x"20",x"59",x"4F",x"55",x"52",x"20",x"43",x"4F",x"44",x"45",x"20",x"20",x"2A",x"2A"  $(x''2D'',x''2D'')$ ;

-- YOUR CODE \*\*\*-

CONSTANT line10: charArray :=

(x"20",x"59",x"4F",x"55",x"52",x"20",x"43",x"4F",x"44",x"45",x"20",x"20",x"2A",x"2A" ,x"2A",x"2D");

-- YOUR CODE \*\*\*\*

CONSTANT line11: charArray  $:=$ 

(x"20",x"59",x"4F",x"55",x"52",x"20",x"43",x"4F",x"44",x"45",x"20",x"20",x"2A",x"2A" ,x"2A",x"2A");

-- PLEASE COME IN

CONSTANT line12: charArray :=

(x"20",x"50",x"4C",x"45",x"41",x"53",x"45",x"20",x"43",x"4F",x"4D",x"45",x"20",x"49", x"4E",x"20");

BEGIN

LCD ON  $\leq$  '1'; LCD BLON  $\leq$  '0'; lcd\_control: PROCESS(clock,unlock,try,count\_key,mode,reset) --clk, mode, count, try, unlock BEGIN IF(Reset  $=$  '1') THEN count  $\leq 1$ ; state  $\leq$  s1; ELSIF(clock'EVENT AND clock = '1') THEN CASE state IS -- LCD initialization sequence -- The LCD DATA is written to the LCD at the falling edge of the E line -- therefore we need to toggle the E line for each data write WHEN  $s1 \Rightarrow$ LCD DATA  $\leq$  initcode(count); LCD  $EN \leq '1';$  --  $EN=1;$ LCD  $\overline{RS} \le 0$ ; --  $\overline{RS} = 0$ ; an instruction LCD  $RW \leq 0$ ; -- R/W'=0; write state  $\leq$  s2; WHEN  $s2 \Rightarrow$ LCD  $EN \le 0'$ ; -- set  $EN=0$ ; count  $\le$  count + 1; IF count  $+ 1 \le 7$  THEN state  $\leq$  s1; ELSE state  $\leq$  s10; END IF; -- move cursor to first line of display WHEN  $s10 \Rightarrow$ LCD DATA  $\leq x$ "80"; -- x80 is address of 1st position on first line LCD  $EN \leq 1$ '; --  $EN=1$ ; LCD  $RS \le 0$ ; -- RS=0; an instruction LCD  $RW \leq '0'$ ; -- R/W'=0; write state  $\le$  s11; WHEN  $s11 \Rightarrow$ LCD  $EN \leq 0$ '; --  $EN=0$ ; toggle EN count  $\leq 1$ ;

state 
$$
\leq
$$
 = 12;  
\n- write 1st line text  
\nWHERE0' then -locked  
\nif(undock=0') then -  
\n- $\text{led}(7) \leq=1$ ';  
\nif(try= "00") then  
\n- $\text{led}(6 \text{ DQW} \text{NTO } 4) \leq= \text{"000"}$ , - welcome  
\n  
\nhome  
\nLCD = B8  $\leq$  11';  
\nLCD = BS  $\leq$  11';  
\nLCD = RS = 11';  
\nLCD = RS = 11';  
\nLCD = RS = 11';  
\n $\text{CID} \text{B N} \leq= 1$ ';  
\n $\text{cl} \text{D} \text{D A T A} \leq \text{line} 3$ (count)  
\n $\text{state} \leq$  = 13;  
\n $\text{clsif(ty= "0" ] then}$   
\n $\text{clcD} \text{D A T A} \leq \text{line} 3$ (count);  
\nLCD = RS = 11';  
\nLCD = DS = 11';  
\nLCD = RS = 11';  
\nLCD = RS = 11';  
\nLCD = R N = 11';  
\nLCD = R N = 11';  
\nLCD = RS = 11';  
\n $\text{LCD} \text{B N} \leq$  11';  
\n $\text{LCD} \text{B N} \leq$  11';  
\n $\text{LCD} \text{B N} \leq$  11';  
\n $\text{LCD} \text{B N} \leq$  11';  
\n $\text{LCD} \text{B N} \leq$  11';  
\n $\text{LCD} \text{B N} \leq$  11';  
\n $\text{LCD} \text{B N} \leq$  11';  
\n $\text{LCD} \text{B N} \leq$  11';  
\n $\text{LCD} \text{B N} \leq$  11';  
\n $\text{LCD} \text{B N} \leq$  11';  
\n $\text{LCD} \text{B N} \leq$  11';  
\n $\text{LCD} \text{B N}$
state  $\leq$  s13;

```
 end if;
```

```
 else
```

```
--led <= temp_count; -- door is unlocked
                         LCD DATA \leq line7(count);
                         LCD EN \le 1'; -- EN=1;LCD\_RS \le 1'; -- RS=1; data
LCD_RW \leq 0; -- R/W'=0; write
                         state \le s13;
```
end if;

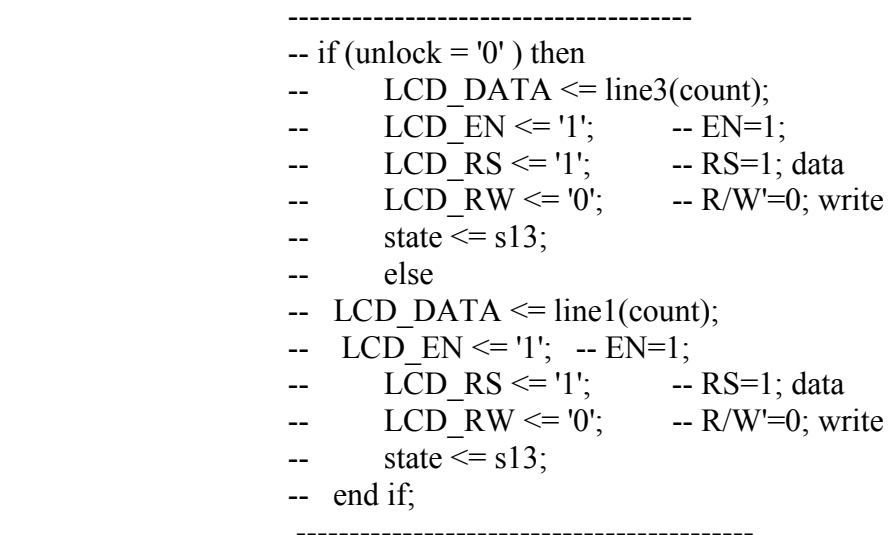

WHEN  $s13 \Rightarrow$ LCD  $EN \leq 0'$ ; --  $EN=0$ ; toggle EN count  $\le$  count + 1; IF count  $+ 1 \le$  16 THEN state  $\leq$  s12; ELSE state  $\leq$  s20; END IF;

-- move cursor to second line of display

$$
WHEN S20 =>
$$

LCD DATA  $\leq x$ "BF"; -- xBF is address of 1st position on second line LCD  $EN \leq '1';$  --  $EN=1;$  $LCD_RS \leq 0$ ; --RS=0; an instruction

state  $\leq$  s21; WHEN  $s21 \Rightarrow$ LCD  $EN \leq 0'$ ; --  $EN=0$ ; toggle EN count  $\leq 1$ ; state  $\leq$  s22; -- write 2nd line text WHEN  $s22 \Rightarrow$  ------------------ if(unlock='0') then--locked if(count  $key="000"$ ) then  $-$ led(3 DOWNTO 0) $\leq$  X"0"; -- enter your pin LCD DATA  $\leq$  line2(count); LCD  $EN \leq '1';$  --  $EN=1;$  $LCD\_RS \le 1';$  --  $RS=1; data$  $LCD_RW \leq 0$ ; -- R/W'=0; write state  $\leq$  s23; elsif(count  $key="001"$ ) then  $-$ led(3 DOWNTO 0)  $\leq$  X"1"; -- your code \* LCD DATA  $\leq$  line8(count);  $LCD\_EN \le 1';$  --  $EN=1;$ LCD\_RS  $\le$  "1'; -- RS=1; data LCD\_RW  $\leq$  '0'; -- R/W'=0; write state  $\leq$  s23; elsif(count  $key="010"$ ) then  $-$ led(3 DOWNTO 0)  $\leq$  X"3"; -- your code \*\* LCD DATA  $\leq$  line9(count); LCD  $EN \leq 1$ '; --  $EN=1$ ;  $LCD\_RS \le 1';$  --  $RS=1; data$  $LCD_RW \leq 0$ ; -- R/W'=0; write state  $\leq$  s23; elsif(count  $key="011"$ ) then  $-$ led(3 DOWNTO 0)  $\leq$  X"7"; -- your code \*\*\* LCD DATA  $\leq$  line10(count);  $LCD\_EN \leq 1';$  --  $EN=1;$  $LCD\_RS \le 1';$  --  $RS=1; data$ LCD\_RW  $\leq$  '0'; -- R/W'=0; write state  $\leq$  s23; elsif(count  $key="100"$ ) then  $-led(3$  DOWNTO 0) $\leq$  X"F"; -- your code \*\*\*\*

LCD DATA  $\le$  line11(count); LCD\_EN <= '1';  $-$  EN=1; LCD  $RS \leq 1'$ ; --  $RS=1$ ; data LCD\_RW  $\leq$  '0'; -- R/W'=0; write state  $\leq$  s23; end if; else -- Please Come In LCD DATA  $\leq$  line12(count); LCD  $EN \le 1';$  --  $EN=1;$  $LCD\_RS \le 1';$  --  $RS=1; data$  $LCD_RW \leq 0$ ; -- R/W'=0; write state  $\leq$  s23; end if; --------------------  $-$  if (unlock  $=$  '0') then  $\text{-}\text{LCD DATA} \leq \text{line4}(\text{count});$  $-$  LCD EN  $\le$  '1';  $-$  EN=1; -- LCD  $RS \leq 1'$ ; -- RS=1; data -- LCD RW  $\leq$  '0'; -- R/W'=0; write  $-$  state  $\leq$  s23; -- else -- LCD DATA  $\leq$  line2(count); -- LCD  $EN \leq 1$ '; --  $EN=1$ ; --  $\overline{LCD}$  RS <= '1'; -- RS=1; data -- LCD RW  $\leq$  '0'; -- R/W'=0; write  $-$  state  $\leq$  s23;  $-$  end if; ------------------------------------------------------------- WHEN  $s23 \Rightarrow$ LCD EN  $\leq$  '0'; -- set EN=0; count  $\le$  count + 1; IF count+1  $\le$  16 THEN state  $\leq$  s22; ELSE state  $\leq$  s1; END IF; WHEN OTHERS => LCD EN  $\leq$  '0'; state  $\leq$  s1; END CASE;

```
 END IF;
```

```
 END PROCESS; 
        ClockDivide: PROCESS 
        BEGIN 
               WAIT UNTIL Clk50Mhz'EVENT and Clk50Mhz = '1'; 
               IF clockticks < max THEN 
                     clockticks \le clockticks + 1;
               ELSE 
                     clockticks \leq 0;
               END IF; 
               IF clockticks < half THEN 
                     clock \leq '0';
               ELSE 
                      clock <= '1'; 
               END IF; 
        END PROCESS; 
END FSMD;
```
## **4.4 Using the LEDs and Switches**

The DE2 board provides four pushbutton switches. Each of these switches is debounced using a Schmitt Trigger circuit.. The four outputs called *KEY0,* …, *KEY3* of the Schmitt Trigger device are connected directly to the Cyclone II FPGA. Each switch provides a high logic level (3.3 volts) when it is not pressed, and provides a low logic level (0 volts) when depressed. Since the pushbutton switches are debounced, they are appropriate for use as clock or reset inputs in a circuit.

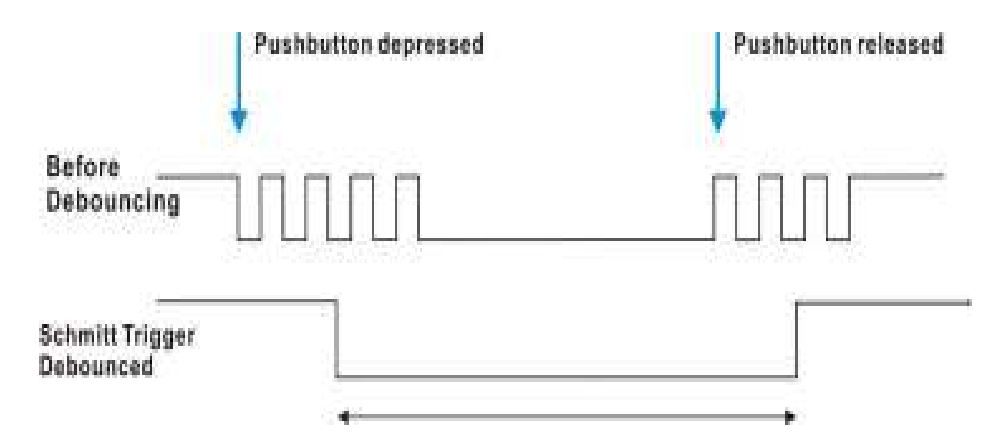

Figure 4.9. Switch debouncing.

There are also 18 toggle switches (sliders) on the DE2 board. These switches are not debounced, and are intended for use as level-sensitive data inputs to a circuit. Each switch is connected directly to a pin on the Cyclone II FPGA. When a switch is in the DOWN position (closest to the edge of the board) it provides a low logic level (0 volts) to the FPGA, and when the switch is in the UP position it provides a high logic level (3.3 volts)

There are 27 user-controllable LEDs on the DE2 board. Eighteen red LEDs are situated above the 18 toggle switches, and eight green LEDs are found above the pushbutton switches (the  $9<sub>th</sub>$  green LED is in the middle of the 7-segment displays). Each LED is driven directly by a pin on the Cyclone II FPGA; driving its associated pin to a high logic level turns the LED on, and driving the pin low turns it off. A schematic diagram that shows the pushbutton and toggle switches is given in Figure 4.10. A schematic diagram that shows the LED circuitry appears in Figure 4.11.

A list of the pin names on the Cyclone II FPGA that are connected to the toggle switches is given in Table 4.3. Similarly, the pins used to connect to the pushbutton switches and LEDs are displayed in Tables 4.4 and 4.5, respectively.

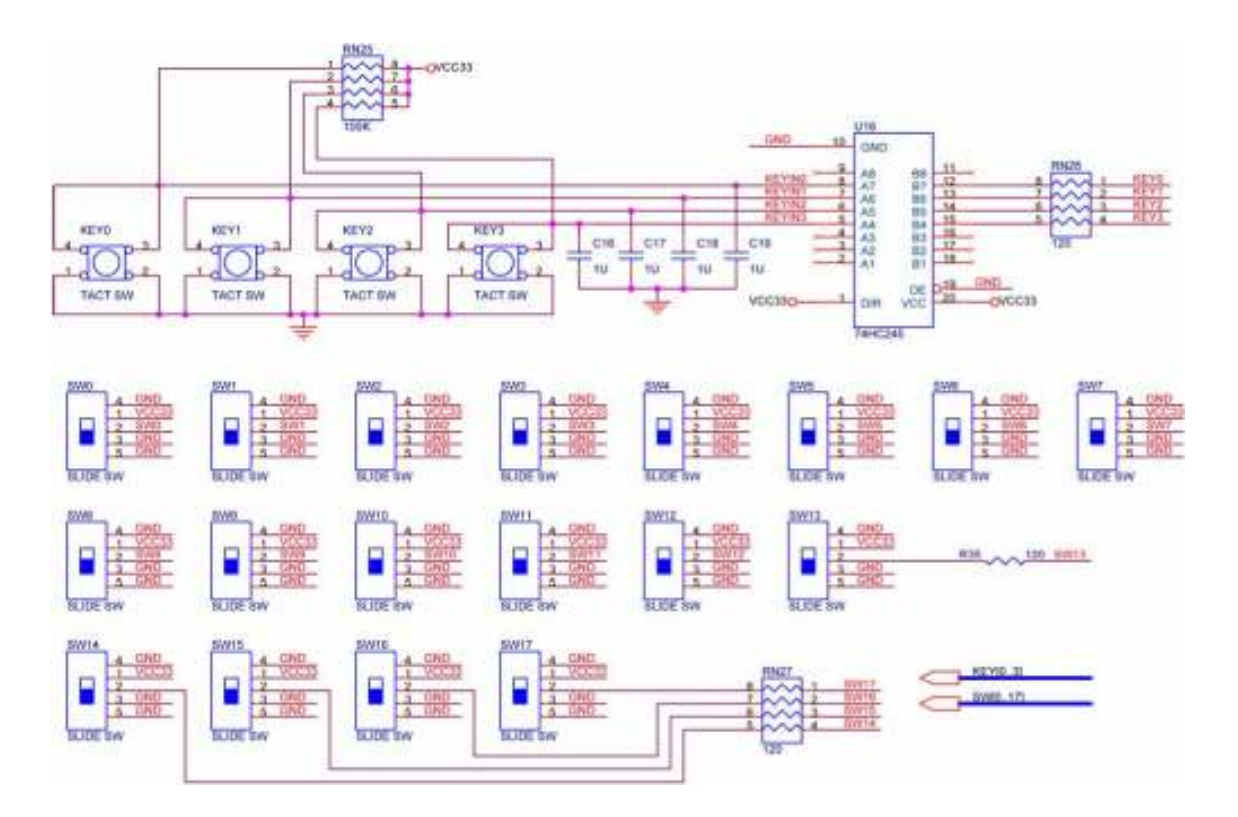

Figure 4.10 Schematic diagram of the pushbutton and toggle switches.

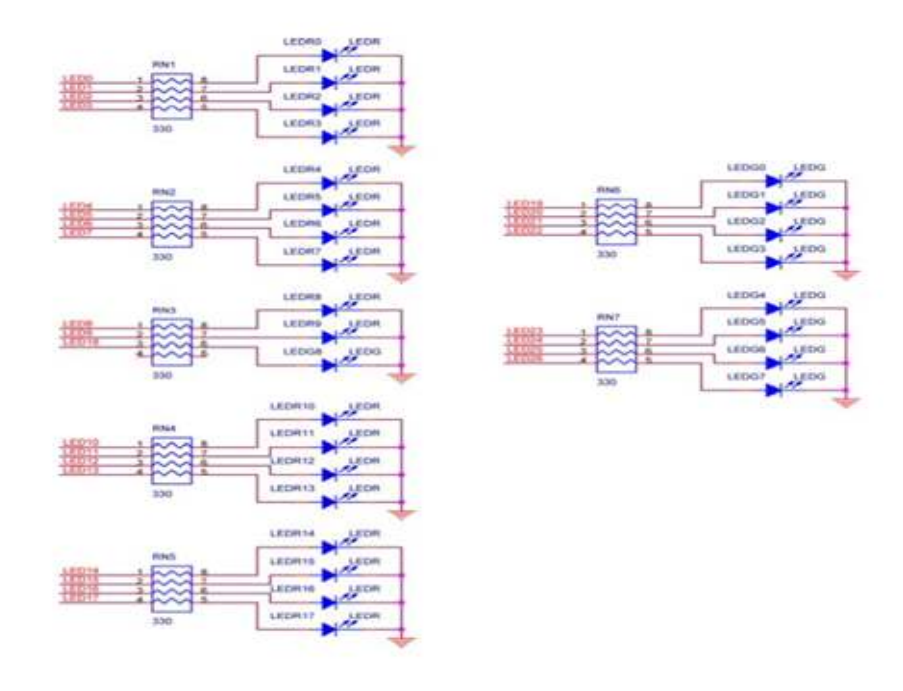

Figure 4.11. Schematic diagram of the LEDs.

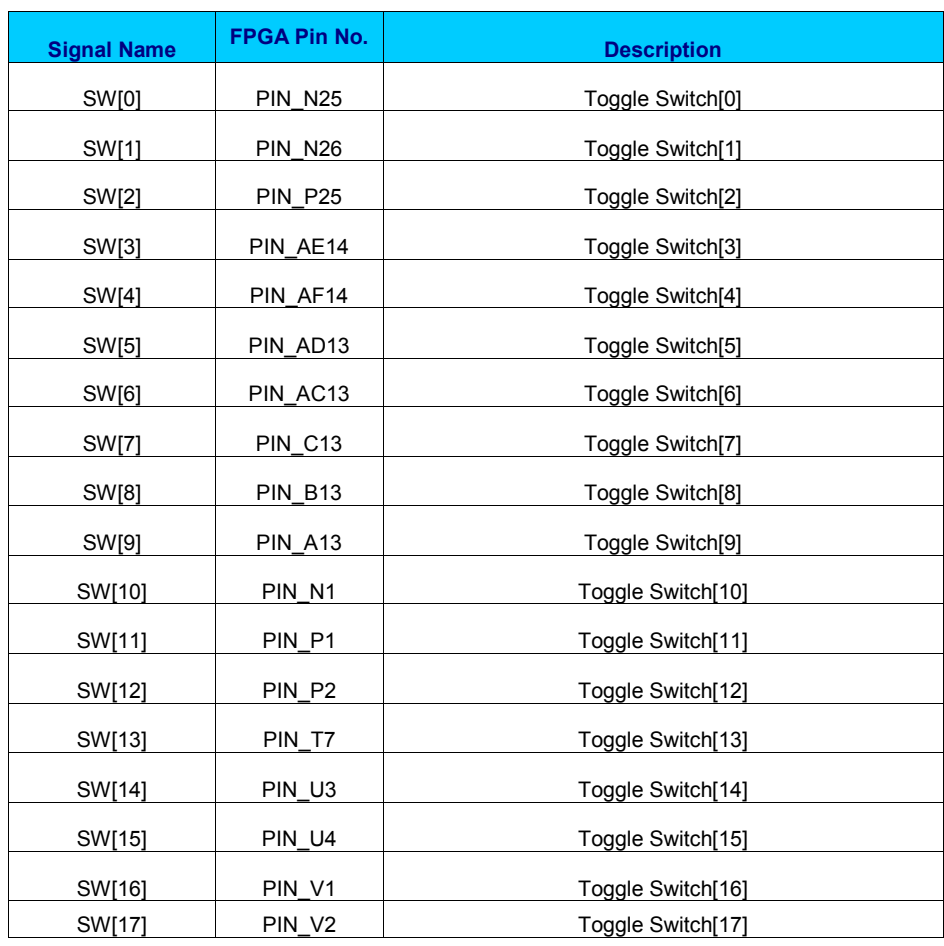

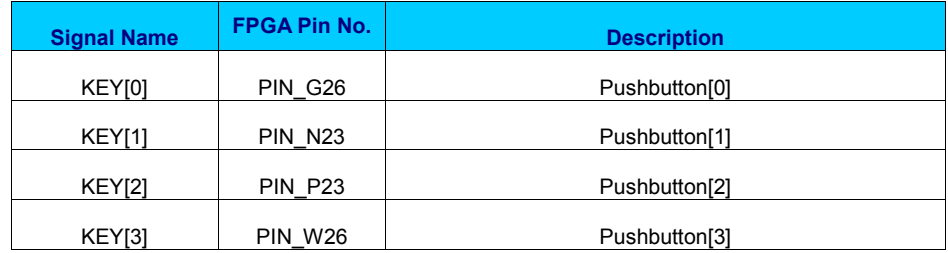

Table 4.3. Pin assignments for the toggle switches

Table 4.4. Pin assignments for the pushbutton switches.

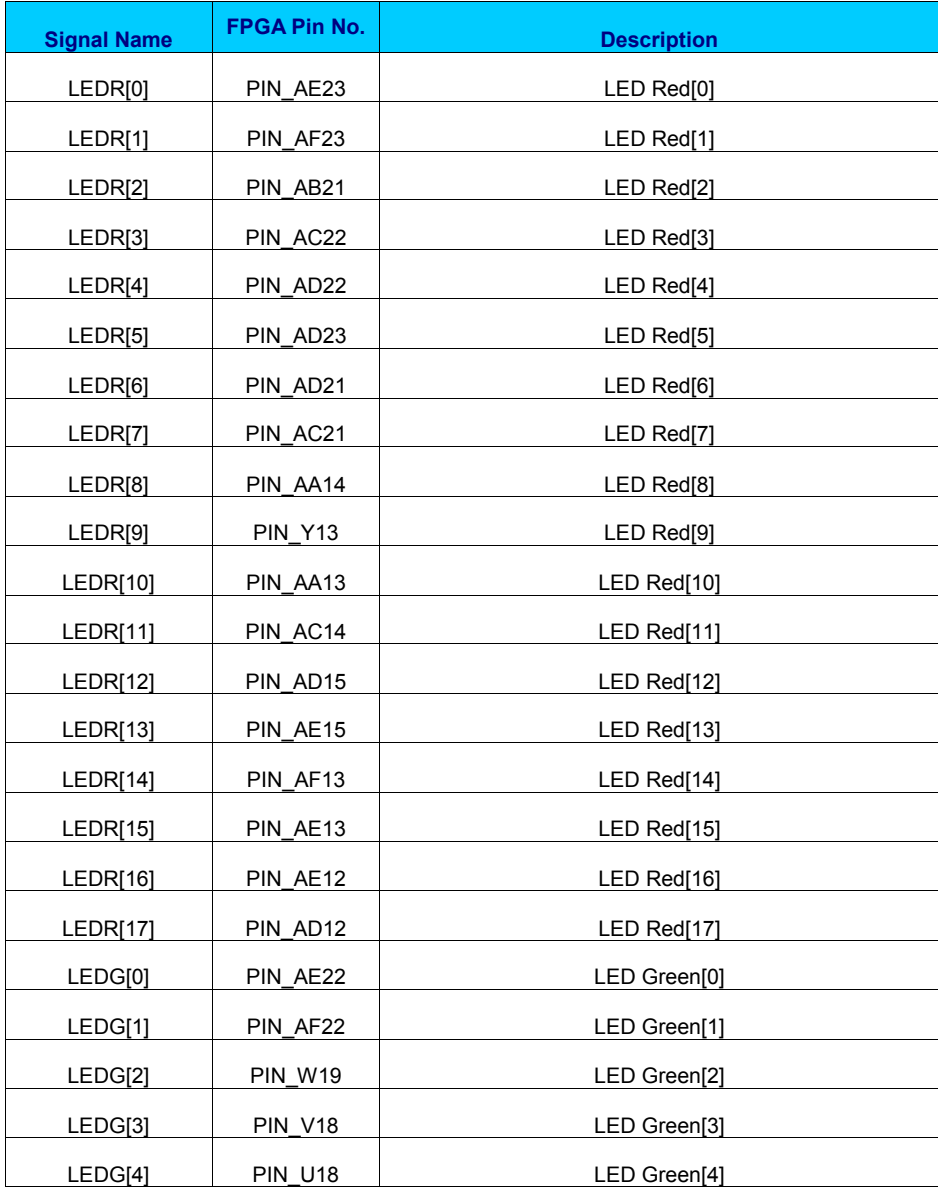

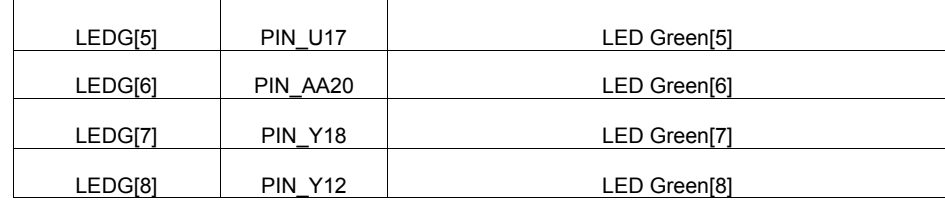

Table 4.5. Pin assignments for the LEDs.

#### **4.4.1 Design code of LED display**

#### **LED DISPAY**

library IEEE; use IEEE.STD\_LOGIC\_1164.ALL; use IEEE.STD\_LOGIC\_ARITH.ALL; use IEEE.STD\_LOGIC\_UNSIGNED.ALL;

entity led\_display is

 port( count: in STD\_LOGIC\_VECTOR(2 DOWNTO 0); clk, mode, unlock: in STD\_LOGIC; try: in STD\_LOGIC\_VECTOR(1 DOWNTO 0); led: out STD\_LOGIC\_VECTOR(7 DOWNTO 0));

end led\_display;

```
architecture Behavioral of led_display is 
       signal temp_count : std_logic_vector(7 downto 0);
begin 
        process(clk, mode, count, try, unlock) 
        begin 
                if(clk'EVENT AND clk='1') then 
                        if(unlock='0') then--locked 
                               if(mode='0') then --usr mode 
                                      led(7) \leq 1';
                                      if(try="00") then led(6 DOWNTO 4)<="000"; 
                                      \text{elsif}(try="01") then
                                              led(6 DOWNTO 4)<="001"; 
                                       elsif(try="10") then 
                                               led(6 DOWNTO 4)<="011"; 
                                       elsif(try="11") then 
                                              led(6 DOWNTO 4)<="111"; 
                                       end if; 
                               else --admin mode 
                                       led(7 DOWNTO 4)<=X"F"; 
                               end if; 
                               if(count="000") then
```
led(3 DOWNTO 0) $\leq$  X"0"; elsif(count="001") then led(3 DOWNTO  $0$ ) $\le$ =X"1"; elsif(count="010") then led(3 DOWNTO  $0$ ) $\leq$   $X$ "3"; elsif(count="011") then led(3 DOWNTO  $0$ ) $\leq$  X"7"; elsif(count="100") then led(3 DOWNTO  $0$ ) $\le$ =X"F"; end if; else --unlcocked case temp\_count is when "00000001"  $\Rightarrow$  temp\_count  $\le$ ="00000010"; when "00000010"  $\Rightarrow$  temp\_count  $\le$ ="00000100"; when "00000100"  $\Rightarrow$  temp\_count  $\le$ ="00001000"; when "00001000"  $\Rightarrow$  temp\_count  $\le$ ="00010000"; when "00010000"  $\Rightarrow$  temp\_count  $\le$ ="00100000"; when "00100000"  $\Rightarrow$  temp\_count  $\le$ ="01000000"; when "01000000"  $\Rightarrow$  temp\_count  $\le$ ="10000000"; when "10000000"  $\Rightarrow$  temp\_count  $\le$ ="00000001"; when others  $\Rightarrow$  temp\_count  $\le$ ="00000001";

end case;

led<=temp\_count;

end if;

 end if; end process; end Behavioral;

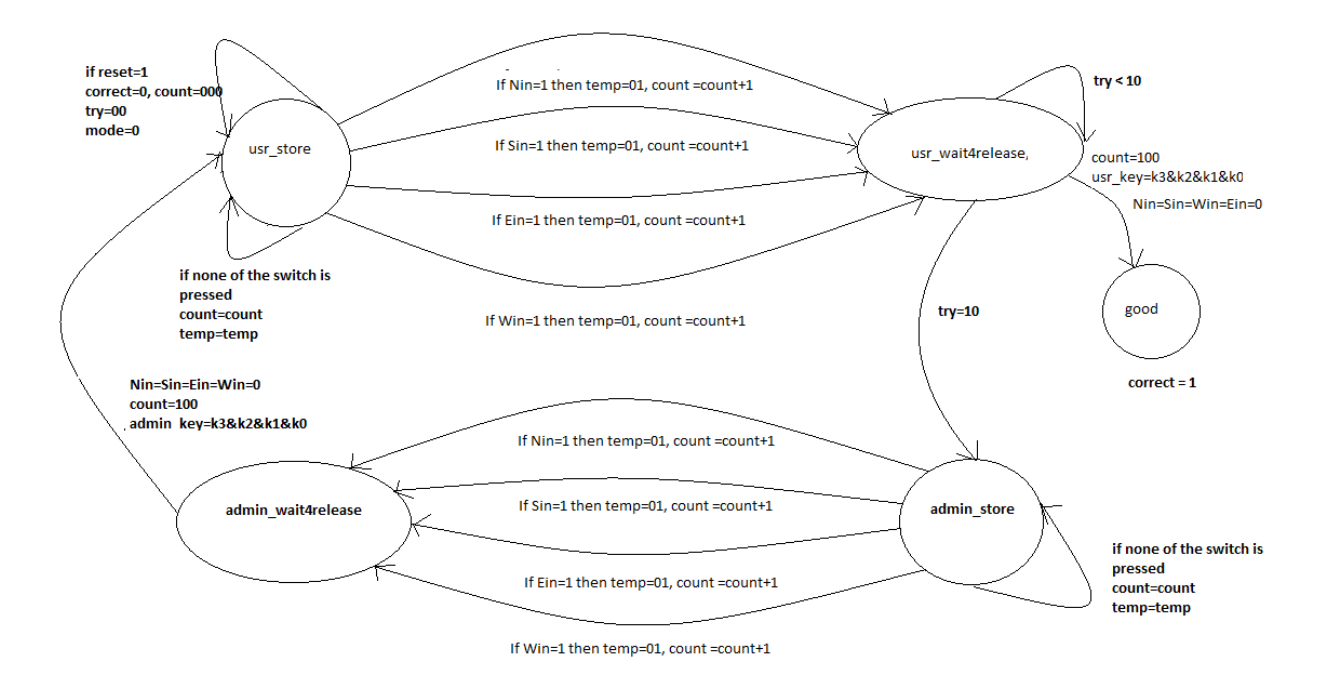

## **Figure 4.12 STATE MACHINE FOR DIGITAL LOCK**

### **4.5 Design Code of FSM**

#### **FSM STATE MACHINE**

library IEEE; use IEEE.STD\_LOGIC\_1164.ALL; use IEEE.STD\_LOGIC\_ARITH.ALL; use IEEE.STD\_LOGIC\_UNSIGNED.ALL;

entity FSM is

 port(Nin, Sin, Ein, Win, clk, reset: in STD\_LOGIC; num\_entered: out STD\_LOGIC\_VECTOR(2 DOWNTO 0); state\_out: out STD\_LOGIC\_VECTOR(2 DOWNTO 0); try\_out: out STD\_LOGIC\_VECTOR(1 DOWNTO 0); mode\_out, correct: out STD\_LOGIC);

end FSM;

architecture Behavioral of FSM is

 SIGNAL k0, k1, k2, k3: STD\_LOGIC\_VECTOR(1 DOWNTO 0); SIGNAL mode: STD\_LOGIC; SIGNAL try: STD\_LOGIC\_VECTOR(1 DOWNTO 0); SIGNAL count: STD\_LOGIC\_VECTOR(2 DOWNTO 0);

type STATE\_TYPE is (usr\_store, usr\_wait4release, admin\_store, admin\_wait4release, good);

```
 attribute ENUM_ENCODING: STRING; 
attribute ENUM_ENCODING of STATE_TYPE:type is "000 001 010 011 100";
signal state: STATE_TYPE;
```

```
CONSTANT usr_key: STD_LOGIC_VECTOR(7 DOWNTO 0):= "11100100";--
enter user key as desired in reverse order. 4ht3rd2nd1st 
       CONSTANT admin_key: STD_LOGIC_VECTOR(7 DOWNTO 0):= "00011011";
```
begin

```
40 
        process(state,clk, Nin, Win, Sin, Ein, reset, count, try, mode, k0,k1,k2,k3) 
       variable temp: STD_LOGIC_VECTOR(1 DOWNTO 0);
        begin 
               if(reset='1') then 
                     state<=usr_store;
                       correct<='0'; 
                       count<="000"; 
                      \text{try}\leq\equiv 00";
                      mode \leq 0.
               else 
                if(clk'EVENT AND clk='1') then 
                       case state is 
                             when usr store=>
                                             if(Nin='1') then 
                                                   temp:="00";
                                                     count<=count+1; 
                                                    state <= usr wait4release;
                                             elsif(Sin='1') then 
                                                     temp:="01"; 
                                                     count<=count+1; 
                                                    state<=usr_wait4release;
                                             elsif(Ein='1') then 
                                                    temp:="10"; 
                                                     count<=count+1; 
                                                    state<=usr_wait4release;
                                             elsif(Win='1') then 
                                                    temp:="11"; count<=count+1; 
                                                    state <= usr wait4release;
 else 
                                                    count<= count;
                                                     temp:=temp; 
                                                    state <= state;
                                             end if; 
                                             if(count="000") then 
                                                   k0 \leq temp;
                                             elsif(count="001") then 
                                                   k1 \leq temp;
```
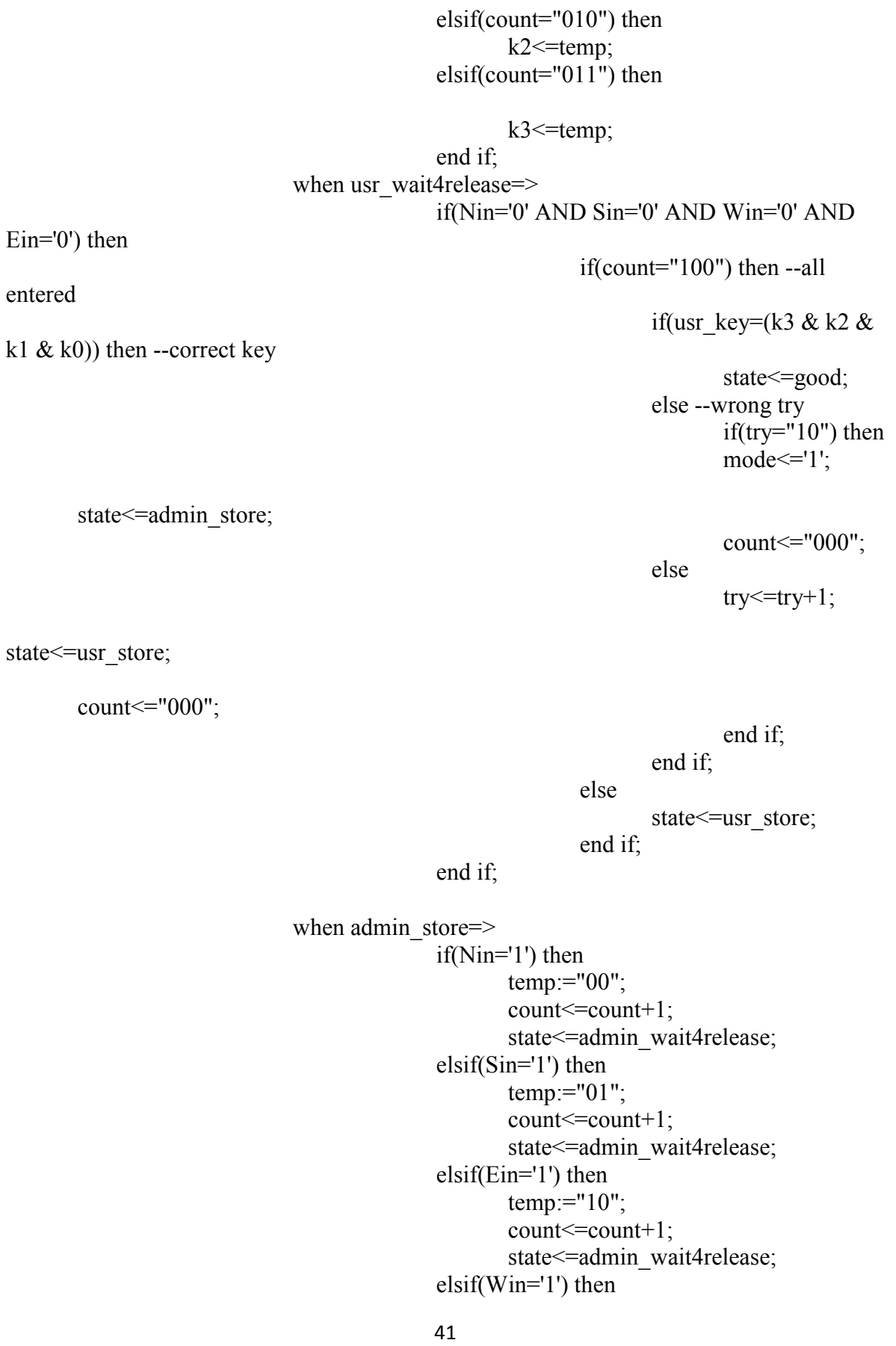

```
 temp:="11"; 
                                         count <= count +1;
                                         state<=admin_wait4release;
 else 
                                         count<= count;
                                          temp:=temp; 
                                         state <= state;
                                    end if; 
                                    if(count="000") then 
                                         k0 \leq temp;
                                    elsif(count="001") then 
                                         k1 \leq temp;
                                    elsif(count="010") then 
                                         k2 \leq temp;
                                    elsif(count="011") then 
                                         k3 <= temp;
                                    end if; 
                       when admin_wait4release=>
                                    if(Nin='0' AND Sin='0' AND Win='0' AND 
Ein='0') then 
                                    if(count="100") then --all entered 
                                   if(admin key=(k3 & k2 & k1 & k0)) then --
correct key 
     state<=usr_store;
                                                            count<="000"; 
                                                           mode\leq='0';
                                                           try<="00"; 
                                                      else --wrong try 
                                                           count<="000"; 
     state<=admin_store;
 end if; 
 else 
                                                     state <= admin_store;
 end if; 
                                    end if; 
                       when good=>
                                   correct \leq 1state <= good;
                       when OTHERS=> state \left{=usr_store;
                  end case;
```
 end if; end if; end process;

```
mode out <= mode;
num_entered<=count;
try_out\leq=try;
 process(state) 
 begin 
        case state is 
               when usr store=> state out\le="000";
              when usr_wait4release=> state_out <= "001";
               when admin store =>state out <= "010";
              when \alphadmin_wait4release=> state_out<="011";
               when good=> state out \le="101";
               when others=> state out\le="111";
        end case; 
 end process;
```
end Behavioral;

## **Pin Planner:**

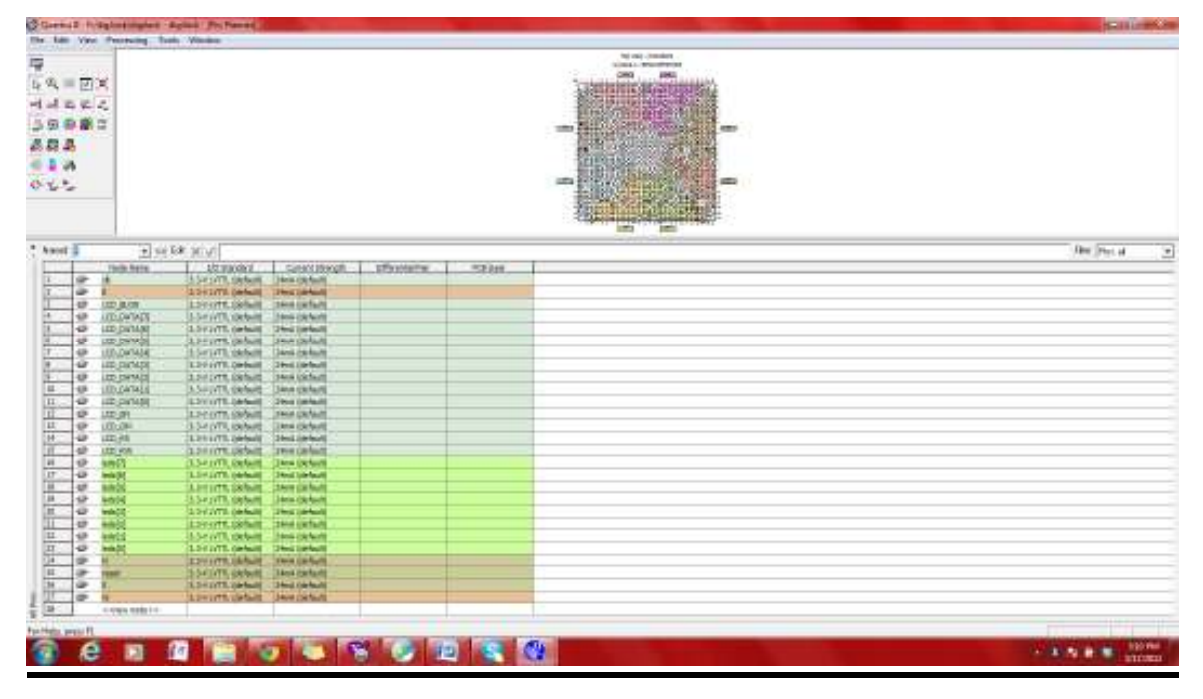

**Flow summery:** 

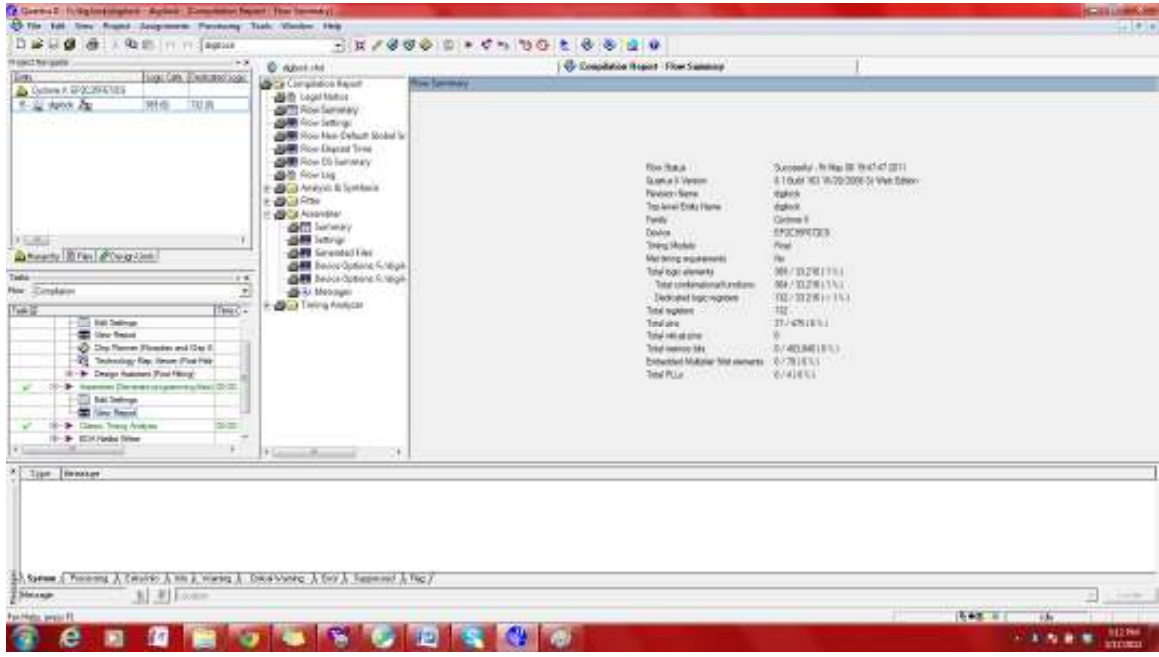

# **Analysis and Synthesis Summary**

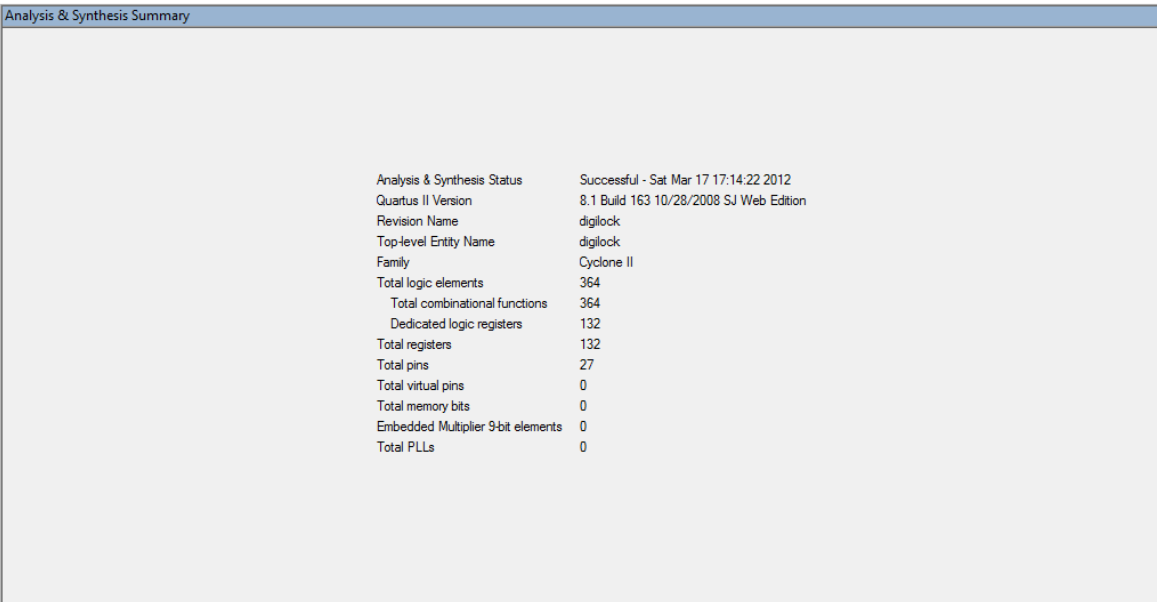

## **Chapter 5: FIFO structure and Design code**

# AREA AND TIME OPTIMIZATION OF ASIC "FIFO" DESIGN USING SYNOPSYS DESIGN COMPILER

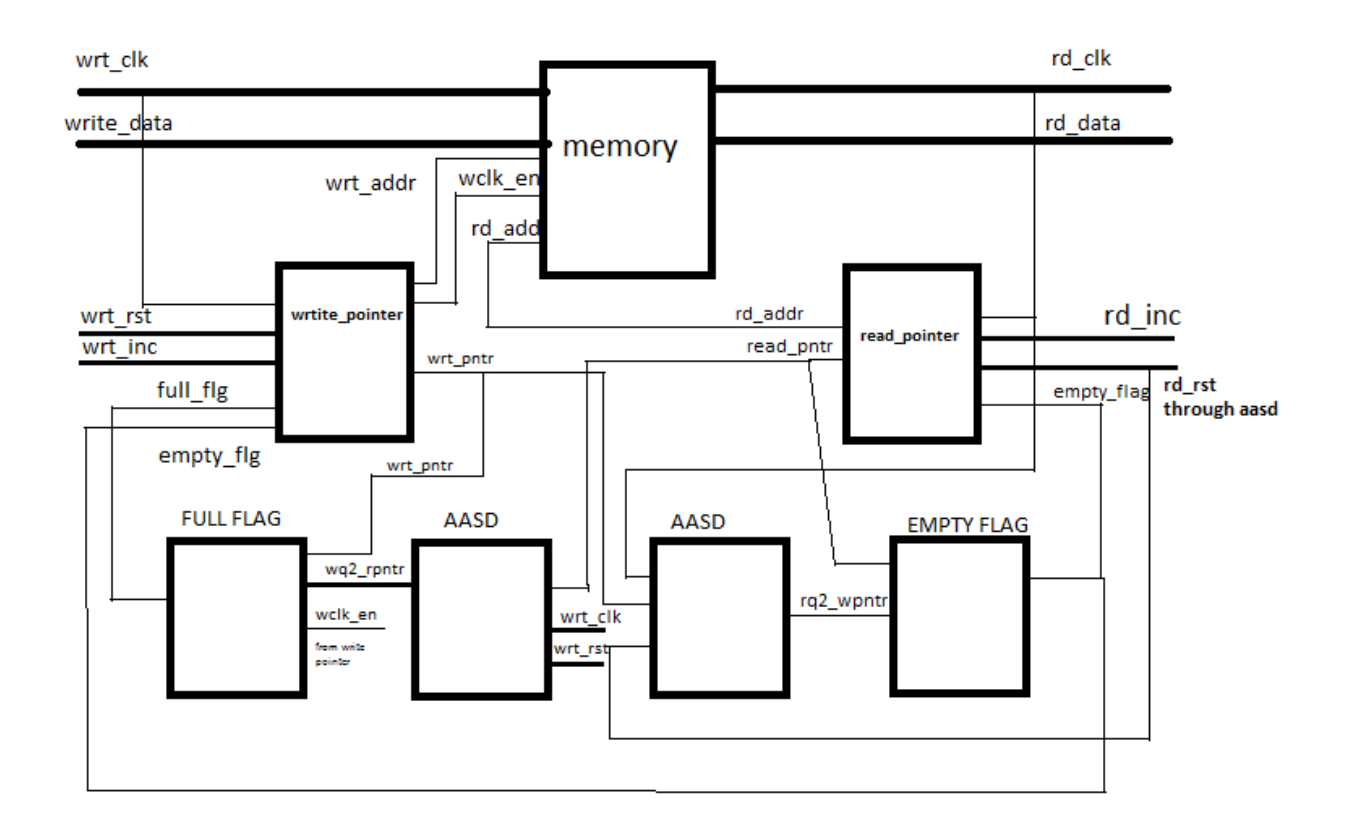

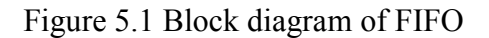

## **5.1 design code for Top level module**

### **Top level Module Filename: fifo\_top.v**

 This is the top module of FIFO design here the aysnchrnously received data from the one clock domain is transferred to the other clock domain. The data received from one clock domain is stored in FIFO and then the second domain reads the data that are stored in FIFO.

`timescale 1ns/1ns

module fifo\_top(wrt\_clk, wrt\_rst, wrt\_inc, full\_flag, rd\_clk, rd\_rst, rd\_inc, empty flag, write data, read data, read add, write add, write pointer, read pointer);

parameter length  $= 16$ ; parameter addr =  $6$ ;

input wrt\_clk, wrt\_rst, wrt\_inc, rd\_clk, rd\_rst, rd\_inc; input [length-1:0] write\_data; output [addr-2:0] read\_add, write\_add; output [addr-1:0] write\_pointer, read\_pointer; output full flag, empty flag; output [length-1:0] read\_data;

wire full\_flag, empty\_flag; wire [length-1:0] read data; wire [addr-1:0] write\_pointer, read\_pointer; wire empty flg, full flg, syn\_empty\_flg; wire [addr-2:0] wrt\_addr, rd\_addr; wire  $[addr-1:0]$  wrt\_pntr, rd\_pntr, rq2\_wpntr, wq2\_rpntr; wire wclk\_en, wrt\_rst\_syn, rd\_rst\_syn;

full flag #(addr) fl(.write\_pointer(wrt\_pntr), .read\_pointer(wq2\_rpntr), .full  $flag(full fig)$ , .clk en(welk en));

empty flag #(addr) emt(.read\_pointer(rd\_pntr), .write\_pointer(rq2\_wpntr), .empty flag(empty flg));

memory #(16,5) mem(write\_data, wrt\_addr, wclk\_en, wrt\_clk, rd\_addr, rd clk, read data);

 $\ell$  //aasd #(1) empty(empty\_flg, wrt\_clk, wrt\_rst, syn\_empty\_flg); // to synchronize the empty flag coming from read domain into the write domain

aasd  $\#(1)$  read(rd\_rst, rd\_clk, rd\_rst, rd\_rst\_syn);

aasd  $#(1)$  write(wrt\_rst, wrt\_clk, wrt\_rst, wrt\_rst\_syn);

aasd  $\#(6)$  aasd 1(rd\_pntr, wrt\_clk, wrt\_rst\_syn, wq2\_rpntr);

aasd  $\#(6)$  aasd2(wrt\_pntr, rd\_clk, rd\_rst\_syn, rq2\_wpntr);

write pntr  $#(6)$  wpt(wrt\_clk, wrt\_rst\_syn, wrt\_inc, full\_flg, empty\_flg, wclk\_en, wrt\_pntr, wrt\_addr);

read pntr  $#(6)$  rpt(rd clk, rd rst syn, rd inc, empty flg, rd pntr, rd addr);

```
assign empty flag = empty flg;
assign full flag = full fig;
assign read add = rd addr;
assign write add = wrt addr;
assign write pointer = wrt pntr;
assign read pointer = rd pntr;
```
endmodule

#### **5.2 design code for Lower level module of AASD**

#### **This design consist of different modules as shown in above block diagram.**

1. AASD (asynchronous assert and synchronouts deassert) AASD reset synchrnoizer to avoid metastability state at the end of the reset output

#### **Filename: aasd.v**

```
`timescale 1ns/1ns
```

```
module aasd(in,clock,reset,aasd); 
parameter width = 16;
        input clock, reset; 
        input [width-1:0]in; 
        output [width-1:0]aasd; // output aasd is of size 8 
        reg [width-1:0]aasd; 
        reg [width-1:0]temp; //temporary signal used as output of one register 
                            // and input to other register 
         always@(posedge clock or negedge reset) 
        begin 
                if(!reset) 
                begin 
                       temp = 'b0;aasd = 'b0; //when reseted output becomes 0
                end 
                else 
                begin 
                       temp = in;aasd = temp; //always on rising edge of clock if not
                                    //resetted the aasd will get the 
                                    //input after one clock cycle delay 
                end 
        end 
endmodule
```
#### **5.3 design code for Lower level module of Full\_flag**

2. Full flag

This code will generate the full flag after comparing the read pointer from the read clock domain which will be synchronized into the write clock domain and then will be compared with the write pointer

#### **Filename: full\_flag.v**

 This code will generate the full flag after comparing the read pointer from the read clock domain which will be synchronized into the write clock domain and then will be compared with the write pointer

`timescale 1ns/1ns

```
module full_flag(write_pointer, read_pointer, full_flag, clk_en);
```
parameter addr  $= 6$ ;

input [addr-1:0] write pointer, read pointer; input clk en: output full flag;

reg full flag;

```
always@(read pointer, write pointer)
```
begin

```
if((write pointer[addr-1] != read pointer[addr-1]) \&&(write pointer[addr-2] != read pointer[addr-2]) &&(write pointer[addr-3:0] == read_pointer[addr-3:0]) || !clk_en)
       full flag = 1'b1; //if the first two MSB's are opposite and
                        //then all other bits are equal then full 
                        //flag will go high
```
else

full  $flag = 1'b0$ ;// else it will remain low

end endmodule

#### **5.4 design code for Lower level module of Empty\_flag**

3. Empty\_flag

This code will generate the empty flag after comparing the write pointer from the write clock domain which will be synchronized into the read clock domain and then will be compared with the read pointer

#### **Filename: empty\_flag.v**

This code will generate the empty flag after comparing the write pointer from the write clock domain which will be synchronized into the read clock domain and then will be compared with the read pointer

`timescale 1ns/1ns

module empty flag(read pointer, write pointer, empty flag);

parameter size  $= 6$ ;

 input [size-1:0] read\_pointer, write\_pointer; output empty\_flag;

reg empty\_flag;

```
always@(read pointer, write pointer)
```
begin

 $if(\text{read pointer} == \text{write pointer})$ empty  $flag = 1'b1$ ; //if gray pointer of read and write are equal // then the empty flag will go high

else

empty  $flag = 1'b0$ ; //else it will remain low

end

endmodule

## **5.5 design code for Lower level module of Write\_pntr**

4. Write\_pntr

Generating the binary address to address the memory location of FIFO and then converting the binary address to gray address to send it to the other clock domain where the gray code will be used to compare the address. The gray code will be generated by designing the function which will covert binary code to gray code

#### **Filename: write\_pntr.v**

`timescale 1ns/1ns

module write pntr(clock, reset, incrementer, write flag, empty flag, wclk en, write pointer, write address);

parameter size = 6;  $\frac{1}{2}$  declaring the size of the pointer and address

input clock, reset, incrementer, write flag, empty flag; output wclk\_en;

output [size-1:0] write pointer;  $\frac{1}{2}$  for the gray code pointer crossing the clock domain

output [size-2:0] write address;  $\pi/2$  for the binary pointer to address the FIFO memory location

```
 reg wclk_en; 
 reg [size-1:0] write_pointer; 
 reg [size-2:0] write_address; 
 reg [size-1:0] bnext; 
// Defining the function to convert binary to gray 
function [size-1:0] binary_gray;
 input [size-1:0] binary; 
         begin 
                binary gray[size-1] = binary[size-1];
                binary_gray[size-2:0] = binary[size-1:1] \wedgebinary[size-2:0];
         end 
 endfunction 
//writing the always block to generate the pointer 
always@(posedge clock or negedge reset) 
begin 
 if(!reset) 
  begin 
        write pointer = b_0;
        write address = 'b0;bnext = b0;
  end 
 else 
  begin 
        write address = \text{bnext}[\text{size-2:0}];write pointer = binary gray(bnext);
         if(incrementer && !write_flag) 
         begin 
                bnext = bnext + 1;
                wclk en = 1'b1;
         end 
         else 
         begin 
                 if(empty_flag) 
                 begin 
                        bnext = bnext + 1;wclk en = 1'b1;
                 end 
                 else 
                 begin 
                        bnext = bnext + 0;
                        welk en = 1'b0;
                 end 
         end 
  end
```

```
50
```
end endmodule

#### **5.6 design code for Lower level module of Read\_pntr**

5. Read\_pntr

Generating the binary address to address the memory location of FIFO and then converting the binary address to gray address to send it to the other clock domain where the gray code will be used to compare the address. The gray code will be generated by designing the function which will covert binary code to gray code

### **Filename: read\_pntr.v**

`timescale 1ns/1ns

module read pntr(clock, reset, incrementer, flag, read pointer, read address);

parameter size = 6;  $\frac{1}{2}$  declaring the size of the pointer and address

input clock, reset, incrementer, flag;

output [size-1:0] read pointer;  $\pi$  for the gray code pointer crossing the clock domain

 output [size-2:0] read\_address; // for the binary pointer to address the FIFO memory location

 reg [size-1:0] read\_pointer; reg [size-2:0] read\_address; reg [size-1:0] b\_next;

```
// Defining the function to convert binary to gray 
function [size-1:0] bin_gray;
 input [size-1:0] bin; 
        begin 
                bin_gray[size-1] = bin[size-1];
                bin_gray[size-2:0] = bin[size-1:1] ^ bin[size-2:0];
         end 
 endfunction
```

```
//writing the always block to generate the pointer 
always@(posedge clock or negedge reset) 
begin 
 if(!reset) 
  begin 
       read pointer = 'b0;
       read address = 'b0;b next = 'b0;
```

```
 end 
     else 
      begin 
           read address = b next[size-2:0];
           read pointer = bin gray(b next);
            if(incrementer && !flag) 
                   b next = b next + 1;
            else 
                   b next = b next + 0;
      end 
   end 
endmodule
```
### **5.7 design code for Lower level module of Memory**

6. Merory

#### **Filename: memory.v**

 Here is a design of a memory with parallel read and write. Read clock will enable to read data from the memory and write clock will allow us to write to the memory

`timescale 1ns/1ns

module memory(wdata, waddr, w\_clken, wclk, raddr, rclk, rdata);

//defining the parameter for width and length of the FIFO memory parameter width  $= 16$ ; parameter addr = 5; parameter length  $= 2$ \*\*addr;

//defining the input and output of the memory input [width-1:0] wdata; //write data input [addr-1:0] waddr, raddr; //write address and read address input wclk, rclk, w\_clken; //write clock, read clock, and write // clock enable output [width-1:0] rdata; // read data

```
 reg [width-1:0] memory [length-1:0]; 
 reg [width-1:0] rdata;
```

```
//writing the always block 
always@(posedge wclk) 
begin 
if(w_clken == 1'b1) memory[waddr] <= wdata; 
 else 
        \text{memory}[\text{waddr}] \leq \text{memory}[\text{waddr}];end
```
always@(posedge rclk) begin rdata  $\leq$ = memory[raddr]; end endmodule

All this modules were connected as shown in block diagram. All the modules created in this lab is scalable. Value of addr is passed to full flag and empty flag.

## **5.8 Calculation and analyzing the output waveforms Calcualtions:**

 I pass the value for memory width and address, which is 16 and 5 respectively. So length is calculated, which is  $2^5 = 32 (00 \text{ to } 1f)$ 

**Input clock** : write clock Input clock frequency 200 Mhz Clock period is  $1/200$  Mhz = 5 ns

## **Output clock** : read clock

Output clock frequency 40 Mhz

Clock period is  $1/40$  Mhz = 25 ns

## **Analyze:**

In the test bench data is created using counter. Since data has to be written on the memory in synchronous with the write clock I incremented data with the period of 5ns.

## **1. Write onto memory.**

From the waveform it can be seen the data is being writen on the address starting from the address 00

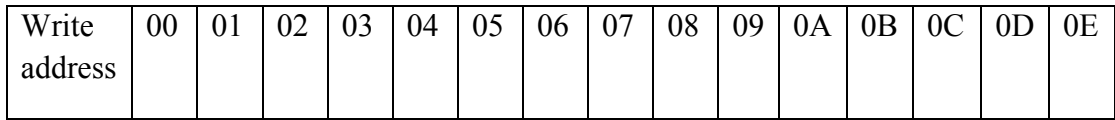

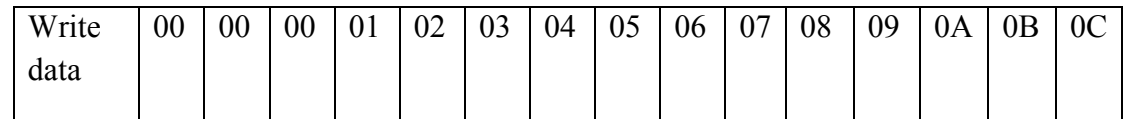

| $\mathbf{0}$<br>Baseline $\nabla = 0$<br>FFCursor-Baseline▼=150,000ps |                 |             |          |          | $TimeA = 65,000ps$ |                        |                |          |      |          |      |                          |      |           |      |           |          |           |                  |           |             |                  |                     |             |                  |                  |
|-----------------------------------------------------------------------|-----------------|-------------|----------|----------|--------------------|------------------------|----------------|----------|------|----------|------|--------------------------|------|-----------|------|-----------|----------|-----------|------------------|-----------|-------------|------------------|---------------------|-------------|------------------|------------------|
| Name <b>v</b>                                                         | Cursor <b>v</b> |             | 50,000ps | 60,000ps |                    | 70,000ps               |                | 80,000ps |      | 90,000ps |      | $ 100,000$ ps            |      | 110,000ps |      | 120,000ps |          | 130,000ps |                  | 140,000ps |             | 150,000ps        | $TimeB = 150,000ps$ | 160,000ps   |                  | 170              |
| 田· <mark>嘱</mark> addr                                                | 'd 5            | 5           |          |          |                    |                        |                |          |      |          |      |                          |      |           |      |           |          |           |                  |           |             |                  |                     |             |                  |                  |
| ⊶ <mark>⊡</mark> empty_flag                                           |                 |             |          |          |                    |                        |                |          |      |          |      |                          |      |           |      |           |          |           |                  |           |             |                  |                     |             |                  |                  |
| ⊶ <mark>⊡</mark> full_flag                                            |                 |             |          |          |                    |                        |                |          |      |          |      |                          |      |           |      |           |          |           |                  |           |             |                  |                     |             |                  |                  |
| † For                                                                 | 'd 18           |             |          | $\theta$ |                    | $\left  \right\rangle$ | $\overline{3}$ | 4        | 5    | 6        | 7    | $\overline{\phantom{a}}$ | 3    | $10$      | 11   | 12        | 13       | 14        | $\sqrt{15}$      | 16        | (17         | $\sqrt{18}$      | $\sqrt{19}$         | $^{20}$     | (21              | Ø                |
| <sub>E</sub> Fa length                                                | 'd 16           | 16          |          |          |                    |                        |                |          |      |          |      |                          |      |           |      |           |          |           |                  |           |             |                  |                     |             |                  |                  |
| - <mark>⊡</mark> rd_clk                                               |                 |             |          |          |                    |                        |                |          |      |          |      |                          |      |           |      |           |          |           |                  |           |             |                  |                     |             |                  |                  |
| — <mark>I⊡</mark> rd_inc                                              |                 |             |          |          |                    |                        |                |          |      |          |      |                          |      |           |      |           |          |           |                  |           |             |                  |                     |             |                  |                  |
| i—t <mark>⊡</mark> r rd_rst                                           |                 |             |          |          |                    |                        |                |          |      |          |      |                          |      |           |      |           |          |           |                  |           |             |                  |                     |             |                  |                  |
| 中 · To read_add[4:0]                                                  | 'h 01           | 00          |          |          |                    |                        |                |          |      |          |      |                          |      |           |      |           |          |           | $\sqrt{01}$      |           |             | $\frac{1}{2}$    |                     |             |                  |                  |
| 中 · The read_data[15:0]                                               | h 0000          | <b>XXXX</b> |          |          |                    |                        |                |          | 0000 |          |      |                          |      |           |      |           |          |           |                  |           |             |                  |                     |             |                  |                  |
| <b>E</b> read_pointer[5:0]                                            | 'h 01           | 00          |          |          |                    |                        |                |          |      |          |      |                          |      |           |      |           |          |           | $\sqrt[6]{01}$   |           |             | $\frac{1}{1}03$  |                     |             |                  |                  |
| $\mathbf{H}$ . temp[15:0]                                             | 'h 000F         | 0000        |          |          |                    |                        |                | 0001     | 0002 | 0003     | 0004 | 0005                     | 0006 | 0007      | 0008 | 0009      | 000A     | 000B      | 000 <sup>c</sup> | 000       | 000E        | $\sqrt[3]{000F}$ | 0010                | 0011        | $\sqrt[3]{0012}$ | $\parallel$ 001. |
| <b>E</b> write_add[4:0]                                               | 'h 11           | 00          |          |          |                    | 01                     | 02             | 03       | 04   | 05       | 06   | 07                       | 08   | 09        | ÔĤ   | 0B        | $\infty$ | 0D        | 0E               | OF        | $\sqrt{10}$ | 11               | $\sqrt{12}$         | $\sqrt{13}$ | ¦14              | 15               |
| 中偏 write_data[15:0]                                                   | 'h 000F         | XXXX        |          |          | 0000               |                        |                | 0001     | 0002 | 0003     | 0004 | 0005                     | 0006 | 0007      | 0008 | 0009      | 000A     | 000B      | 000C             | 000       | 000E        | $\sqrt[3]{000F}$ | 0010                | $\int 0011$ | (0012) 001       |                  |
| <b>H</b> Write_pointer[5:0]                                           | 'h 19           | 00          |          |          |                    | 01                     | 03             | 02       | 06   | 07       | 05   | $\frac{1}{2}$            | ÛC   | OD        | 0F   | 0E        | ÔĤ       | 0B        | 09               | $08\,$    | $\sqrt{18}$ | $\sqrt{19}$      | ∦1B                 | √1A         | ľΕ               | Yт               |
| - <mark>⊡</mark> wrt_clk                                              |                 |             |          |          |                    |                        |                |          |      |          |      |                          |      |           |      |           |          |           |                  |           |             |                  |                     |             |                  |                  |
| ⊶ <mark>⊡</mark> <sub>⊌rt_inc</sub>                                   |                 |             |          |          |                    |                        |                |          |      |          |      |                          |      |           |      |           |          |           |                  |           |             |                  |                     |             |                  |                  |
| ∙ <mark>⊡</mark> ⊌rt_rst                                              |                 |             |          |          |                    |                        |                |          |      |          |      |                          |      |           |      |           |          |           |                  |           |             |                  |                     |             |                  |                  |

Figure 5.2 Write onto Memory

## **2. Read from the memory.**

From the memory it can be seen that the data is being read from the memory location starting from the memoty location 00.

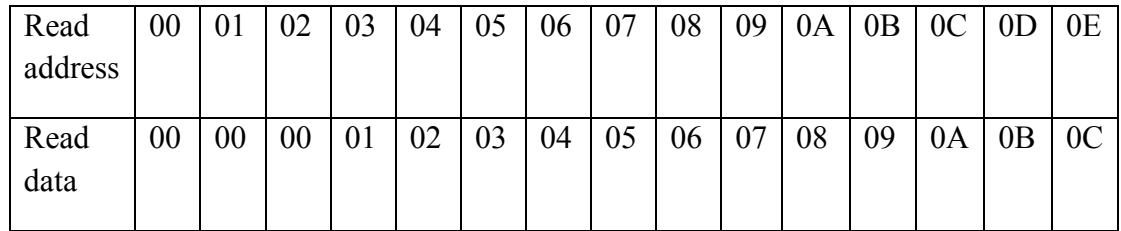

| Q                        | Baseline $\overline{=}$ = 115,154ps<br>FFCursor-Baseline▼=372,346ps                                                                                                    |                    |                 | $TimeB = 125,000ps$<br>$Baseline = 115,154ps$ |              |              |      |              |              |           |             |              |                         |               |                     |      |      |
|--------------------------|----------------------------------------------------------------------------------------------------|--------------------|-----------------|-----------------------------------------------|--------------|--------------|------|--------------|--------------|-----------|-------------|--------------|-------------------------|---------------|---------------------|------|------|
| Name <b>v</b>            |                                                                                                    | Cursor             | ps              |                                               |              | 200,000ps    |      |              |              | 300,000ps |             |              |                         |               | $TimeA = 487,500ps$ |      |      |
| 日 「 <mark>「」</mark> addr |                                                                                                    | ' d 5              |                 |                                               |              |              |      |              |              |           |             |              |                         |               |                     |      |      |
|                          | … <mark>…⊡</mark> empty_flag                                                                                                    | 0                  |                 |                                               |              |              |      |              |              |           |             |              |                         |               |                     |      |      |
|                          | … <mark>⊡</mark> full_flag                                                                                                    |                    |                 |                                               |              |              |      |              |              |           |             |              |                         |               |                     |      |      |
| ⊟.Պ.                     |                                                                                                    | 'd 85              |                 |                                               |              |              |      |              |              |           |             |              |                         |               |                     |      |      |
|                          | ⊞ " <mark>कि</mark> length                                                                                                    | 'd 16              | 16              |                                               |              |              |      |              |              |           |             |              |                         |               |                     |      |      |
|                          | - <mark>⊡</mark> ⊢rd_clk                                                                                                    |                    |                 |                                               |              |              |      |              |              |           |             |              |                         |               |                     |      |      |
|                          | <del>…<mark>lα</mark>i rd</del> _inc                                                                                                    |                    |                 |                                               |              |              |      |              |              |           |             |              |                         |               |                     |      |      |
|                          | ⊶ <mark>⊡</mark> ⊢rd_rst                                                                                                    |                    |                 |                                               |              |              |      |              |              |           |             |              |                         |               |                     |      |      |
|                          | $\blacksquare$ $\blacksquare$ $\blacks$ | 'h OF              | OQ.             | $\sqrt{01}$                                   | $\sqrt{02}$  | $\sqrt{03}$  | 04   | $\sqrt{05}$  | $\sqrt{06}$  | 07        | $\sqrt{08}$ | $ 09\rangle$ | 0A                      | $\sqrt{0}$    | <b>f</b> oc         | OD.  | Œ    |
|                          | 日 G read_data[15:0] h 00                                                                                                    |                    | 0000            |                                               |              | 0001         | 0002 | 0003         | 0024         | 0005      | 0006        | 0007         | 0008                    | $\sqrt{0009}$ | 000A                | 000B | 0000 |
|                          | <sup>1</sup> + 1 <sub>0</sub> pointer[5:0] h 08                                                                                                    |                    | 00 <sub>1</sub> | $\sqrt{01}$                                   | $\boxed{03}$ | $\boxed{02}$ | 06   | $\boxed{07}$ | $\boxed{05}$ | 04        | 0C          | [0]          | $\overline{\mathbf{0}}$ | OE.           | ∬ûA                 | OB)  | (09  |
|                          | 中 · Tu temp[15:0]                                                                                                    | 'h 00 <sup>*</sup> |                 |                                               |              |              |      |              | 0024         |           |             |              |                         |               |                     |      |      |
|                          | <b>E</b> write_add[4:0]                                                                                                    | $^{\prime}$ h 06   |                 |                                               |              |              |      | $\boxed{06}$ |              |           |             |              |                         |               |                     |      |      |
|                          | $\mathbf{E} = \mathbf{E} \cdot \mathbf{I}$ (ite_data[15:0] $\mathbf{I}$ h 00)                                                                                                    |                    |                 |                                               |              |              |      |              | 0024         |           |             |              |                         |               |                     |      |      |
|                          | 由 幅 (e_pointer[5:0] h 35                                                                                                    |                    |                 |                                               |              |              |      | 35           |              |           |             |              |                         |               |                     |      |      |
|                          | - <mark>⊡</mark> wrt_clk                                                                                                    |                    |                 |                                               |              |              |      |              |              |           |             |              |                         |               |                     |      |      |
|                          | ⊶ <mark>⊡</mark> <sub>⊌rt_inc</sub>                                                                                                    |                    |                 |                                               |              |              |      |              |              |           |             |              |                         |               |                     |      |      |
|                          | … <mark>n</mark> n <sub>⊌nt_rst</sub>                                                                                                    | 11                 |                 |                                               |              |              |      |              |              |           |             |              |                         |               |                     |      |      |

Figure 5.3 Read from the Memory

## **3. Empty flag get clear when data is written onto the memory.**

From the following waveform we can clearly see that initially value of signal "empty\_flag" is 1. Once we start writing data onto memory,as soon as the posedge of "rd\_clk" comes the "empty\_flag" is cleared. Since the "empty\_flag " is cleared data is being read , which is 0000 at address 00 and so on.

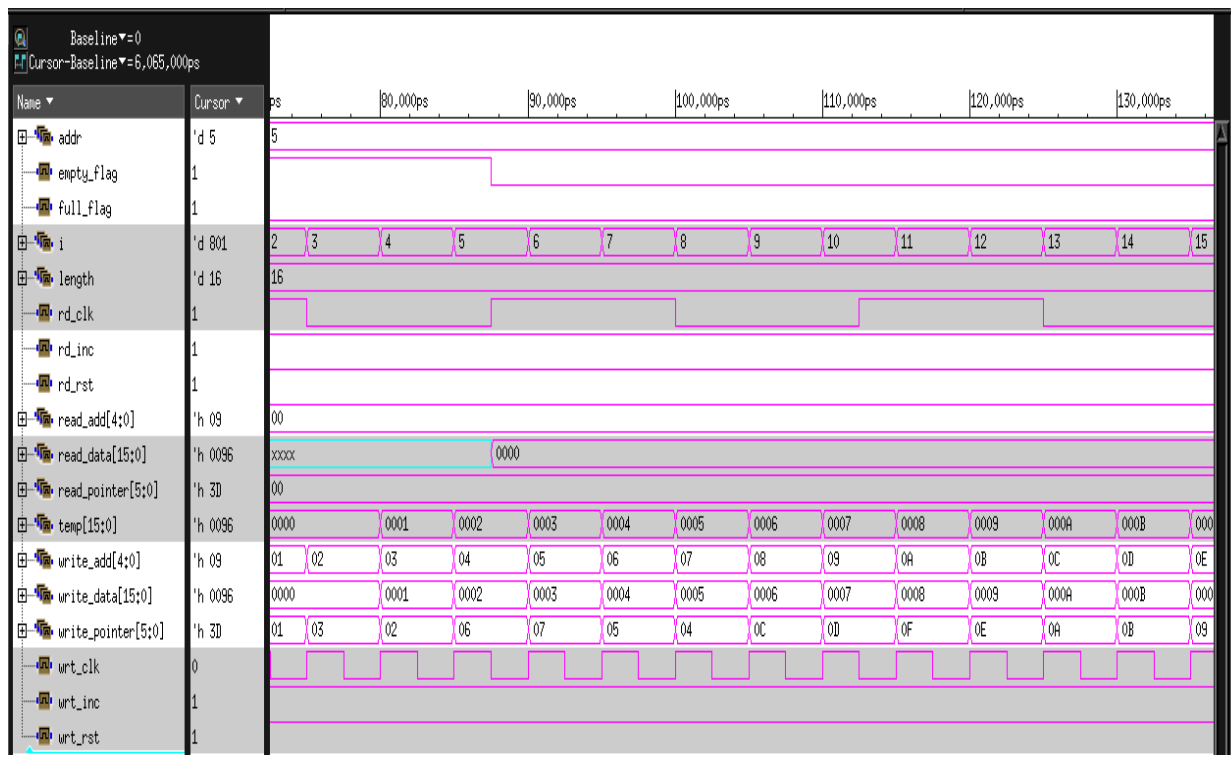

## Figure 5.4 Empty Flag

Empty flag is high as soon as the value for the read and the write pointer is equal. From the figure below we can see that , value for the read pointer and write pointer is 110101.

| @<br>Baseline▼=0<br>FFCursor-Baseline▼=1,062,500ps |                 |                     |     |             |     |             | Time $A = 1,062,500ps$ |        |             |        |        |                |        |                |                 |  |
|----------------------------------------------------|-----------------|---------------------|-----|-------------|-----|-------------|------------------------|--------|-------------|--------|--------|----------------|--------|----------------|-----------------|--|
| Name $\blacktriangledown$                          | Cursor <b>v</b> | 000 <sub>ps</sub>   |     | 1,050,000ps |     | 1,060,000ps | $1,070,000$ ps         |        | 1,080,000ps |        |        | $1,090,000$ ps |        | $1,100,000$ ps |                 |  |
| 田·福· addr                                          | <sup>'d</sup> 5 |                     |     |             |     |             |                        |        |             |        |        |                |        |                |                 |  |
| … <mark>⊡</mark> empty_flag                        |                 |                     |     |             |     |             |                        |        |             |        |        |                |        |                |                 |  |
| - <b>■</b> full_flag                               |                 |                     |     |             |     |             |                        |        |             |        |        |                |        |                |                 |  |
| 由 电 :                                              | $d$ 200         | 196<br>$\sqrt{197}$ | 198 | 199         | 200 |             | 201                    | 202    | 203         | 204    | 205    | 206            | 207    | 208            | $\sqrt{20}$     |  |
| 日·『 length                                         | 'd 16           | Ιĥ                  |     |             |     |             |                        |        |             |        |        |                |        |                |                 |  |
| -■ rd_clk                                          |                 |                     |     |             |     |             |                        |        |             |        |        |                |        |                |                 |  |
| <sup></sup> ■ rd_inc                               |                 |                     |     |             |     |             |                        |        |             |        |        |                |        |                |                 |  |
| <sup>…n<mark>⊡</mark>⊫nd_nsti</sup>                |                 |                     |     |             |     |             |                        |        |             |        |        |                |        |                |                 |  |
| 由 Ta read_add[4:0]                                 | 'h 06           | 05                  |     |             |     | 06          |                        |        |             |        |        | 07             |        |                |                 |  |
| 中 Ta. read_data[15:0]                              | h 0024          | 0023                |     |             |     | (0024)      |                        |        |             |        |        |                |        |                |                 |  |
| <b>E</b> To read_pointer[5:0]                      | 'ь 110101       | 110111              |     |             |     | 110101      |                        |        |             |        |        | 110100         |        |                |                 |  |
| 日 The temp[15:0]                                   | 'h 0024         | 0024                |     |             |     |             |                        |        | 0025        | 0026   | 0027   | 0028           | 0029   | 002A           | $\overline{00}$ |  |
| 由 · Ta write_add[4:0]                              | 'h 06           | 06                  |     |             |     |             |                        | 07     | 08          | 09     | 0A     | OB             | OC     | OD             | 0E              |  |
| 由 Ta write_data[15:0]                              | 'h 0024         | 0024                |     |             |     |             |                        |        | (0025)      | 0026   | 0027   | 0028           | 0029   | 002A           | $\overline{00}$ |  |
| $\Box$ $\Box$ write_pointer[5:0]                   | 'Ь 110101       | 110101              |     |             |     |             |                        | 110100 | 111100      | 111101 | 111111 | 111110         | 111010 | 111011         | 伍               |  |
| … <mark>⊡</mark> wrt_clk                           |                 |                     |     |             |     |             |                        |        |             |        |        |                |        |                |                 |  |
| <b>E</b> wrt_inc                                   |                 |                     |     |             |     |             |                        |        |             |        |        |                |        |                |                 |  |
| . <b>⊡</b> urt_rst                                 |                 |                     |     |             |     |             |                        |        |             |        |        |                |        |                |                 |  |

Figure 5.5 Empty Flag Clear

## **4. Full flag concept**

The cocept I used for the full flag is that First two bits of the read and write pointer is not equal and if rest of the bits are equal then full\_flag will be generated. At time 297 ns full flag goes high and writing data onto memory stops with the latency of 2 clock. This does not effect the reading side .

Latest Data written in memory

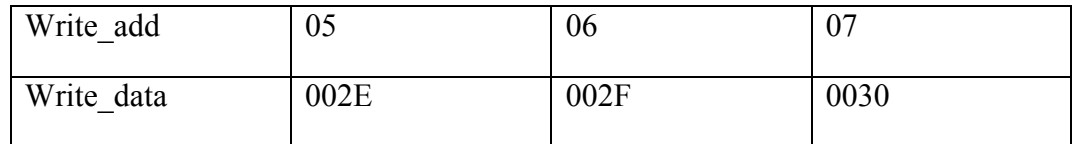

Latest data read from the memory

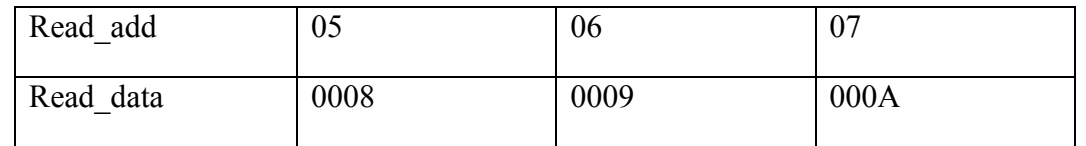

By comparing this two I am sure that data being read is not the data written on  $2<sup>nd</sup>$  time. So fifo is functioning properly even with the latency of 2.

| $\mathbf 0$            | Baseline <sup>*=0</sup><br>FFCursor-Baseline▼=297ns       |                  |                   |                             |                   |               |                   |        |                   |                | $TimeA = 297ns$   |        |       |                          |                   |             |       |             |                     |  |
|------------------------|-----------------------------------------------------------|------------------|-------------------|-----------------------------|-------------------|---------------|-------------------|--------|-------------------|----------------|-------------------|--------|-------|--------------------------|-------------------|-------------|-------|-------------|---------------------|--|
| Name *                 |                                                           | Cursor Y         | 260 <sub>ns</sub> |                             | 270 <sub>ns</sub> |               | 280 <sub>ns</sub> |        | 290 <sub>ns</sub> |                | 300 <sub>ns</sub> |        | 310ns |                          | 320 <sub>ns</sub> |             | 330ns |             | 340 <sub>ns</sub>   |  |
| 田· <mark>嘔</mark> addr |                                                           | $^{\prime}$ d 5  |                   |                             |                   |               |                   |        |                   |                |                   |        |       |                          |                   |             |       |             |                     |  |
|                        | └─ <mark>└─</mark> empty_flag                             |                  |                   |                             |                   |               |                   |        |                   |                |                   |        |       |                          |                   |             |       |             |                     |  |
|                        | $\blacksquare$ full flag                                  |                  |                   |                             |                   |               |                   |        |                   |                |                   |        |       |                          |                   |             |       |             |                     |  |
| ė™.                    |                                                           | 'd47             | 40                | 41                          | $\left($ 42       | $\sqrt{3}$    | 44                | 45     | 46                | $\frac{1}{47}$ | $\sqrt{48}$       | 49     | 50    | $\overline{\mathbf{51}}$ | 52 <sub>2</sub>   | (53         | 54    | $\sqrt{55}$ | $\left[ 56 \right]$ |  |
|                        | 由 Tu length                                               | 'd 16            | 16                |                             |                   |               |                   |        |                   |                |                   |        |       |                          |                   |             |       |             |                     |  |
|                        | — <mark>In</mark> ⊢rd_clk                                 |                  |                   |                             |                   |               |                   |        |                   |                |                   |        |       |                          |                   |             |       |             |                     |  |
|                        | - <mark>n</mark> rd_inc                                   |                  |                   |                             |                   |               |                   |        |                   |                |                   |        |       |                          |                   |             |       |             |                     |  |
|                        | i— <mark>⊡</mark> r rd_rst                                |                  |                   |                             |                   |               |                   |        |                   |                |                   |        |       |                          |                   |             |       |             |                     |  |
|                        | $\mathbf{H}^{-1}$ mead_add $[4:0]$                        | $^{\prime}$ h 06 | 05                |                             |                   | $\sqrt{06}$   |                   |        |                   |                | 07                |        |       |                          |                   | $\sqrt{08}$ |       |             |                     |  |
|                        | 中 · • read_data[15:0]                                     | 'h 0009          | 0008              |                             |                   | 0009          |                   |        |                   | 000A           |                   |        |       |                          |                   | $\int$ 000B |       |             |                     |  |
|                        | 日 C read_pointer[5:0]                                     | Ъ 000101         | 000111            |                             |                   | 000101        |                   |        |                   |                | 000100            |        |       | 001100                   |                   |             |       |             |                     |  |
|                        | 中 • Fa temp[15:0]                                         | h 002F           | 0028              | 0029                        | 002A              | 002B          | 0020              | 002D   | 002E              | 002F           | 0030              |        |       |                          |                   |             |       |             |                     |  |
|                        | 中·偏 write_add[4:0]                                        | 'h 06            | $IF$ 00           | $\left( \mathrm{01}\right)$ |                   | $\frac{1}{2}$ | 03                | 04     | 05                |                | 06                | 107    |       |                          |                   |             |       |             |                     |  |
|                        | <b>H</b> Write_data[15:0]                                 | 'h 002F          | 0028              | 0029                        | 002A              | 002B          | 002C              | 002D   | 002E              | 002F           | 0030              |        |       |                          |                   |             |       |             |                     |  |
|                        | <sup>1</sup> <sup>-T<sub>m</sub> write_pointer[5:0]</sup> | Ъ 110101         | 0 110000          | 110001                      |                   | 110011        | 110010            | 110110 | 110111            |                | 110101            | 110100 |       |                          |                   |             |       |             |                     |  |
|                        | $\blacksquare$ $\blacksquare$ $\blacksquare$              |                  |                   |                             |                   |               |                   |        |                   |                |                   |        |       |                          |                   |             |       |             |                     |  |
|                        | … <mark>n</mark> <sub>wrt_inc</sub>                       |                  |                   |                             |                   |               |                   |        |                   |                |                   |        |       |                          |                   |             |       |             |                     |  |
|                        | … <mark>n</mark> i <sub>⊌rt_rst</sub>                     |                  |                   |                             |                   |               |                   |        |                   |                |                   |        |       |                          |                   |             |       |             |                     |  |

Figure 5.6 Full Flag high

## **Chapter 6: Preparing Design Files for Synthesis (Reference: Naveen Kumar Project 2011 "Power Optimization in ASIC Design using Synopsys design " )**

Designs (that is, design descriptions) are stored in design files. Design files must have unique names. If a design is hierarchical, each sub-design refers to another design file, which must also have a unique name. Note, however, that different design files can contain sub-designs with identical names.

#### **6.1 Organizing the Design Data**

Establishing and adhering to a method of organizing data are more important than the choosing a method. After the essential design data is placed under a consistent set of controls, meaningful data organization can be created. To simplify data exchanges and data searches, designers should adhere to this data organization system.

Hierarchical directory structure can be used to address data organization issues. Compile strategy will influence the directory structure. The following figures show directory structures based on the top-down compile strategy (Figure 6.1) and the bottom-up compile strategy (Figure 6.2).

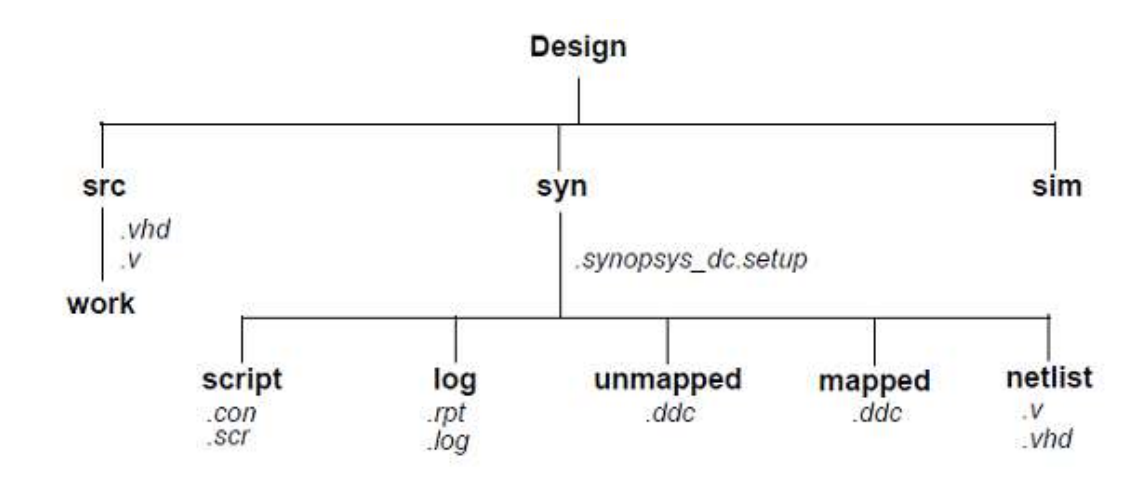

Figure 6.1 Top-Down Compile Directory Structure

### **6.2 Partitioning for Synthesis**

Partitioning a design effectively can enhance the synthesis results, reduce compile time, and simplify the constraint and script files.Partitioning affects block size, and although Design Compiler has no inherent block size limit, proper care should be taken to control block size.

If the blocks are made too small, artificial boundaries can be created that restrict effective optimization. If very large blocks are created, compile runtimes can be lengthy. The following strategies to partition your design and improve optimization and runtimes:

- Partition for design reuse.
- •Keep related combinational logic together.
- Register the block outputs.
- Partition by design goal.
- Partition by compile technique.
- •Keep sharable resources together.
- •Keep user-defined resources with the logic they drive.

• Isolate special functions, such as pads, clocks, boundary scans, and asynchronous logic.

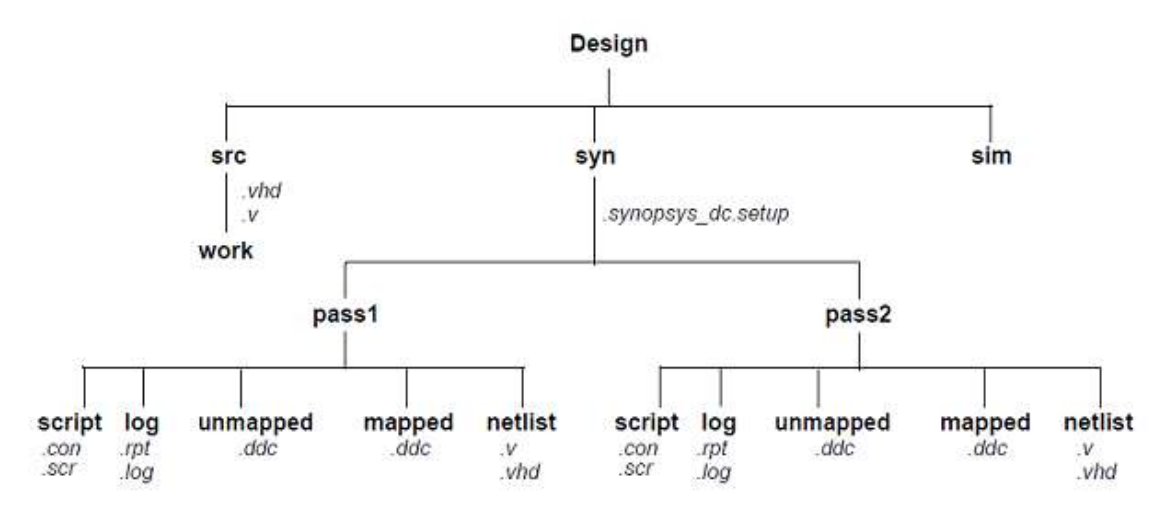

Figure 6.2 Bottom-Up Compile Directory Structure

#### **Chapter 7: Basic Commands (reference: Naveen Kumar Project 2011 "Power Optimization in ASIC Design using Synopsys design " )**

This chapter lists the basic dc\_shell commands for synthesis and provides a brief description for each command. The commands are grouped in the following sections: x Commands for Defining Design Rules

- Commands for Defining Design Environments
- Commands for Setting Design Constraints
- Commands for Analyzing and Resolving Design Problems

## **7.1 Commands for Defining Design Rules**

The commands that define the design environment are:

• *set\_max\_capacitance* 

Sets a maximum capacitance for the nets attached to the specified ports or to all the nets in a design.

• *set\_max \_fanout* 

Sets the expected fan-out load value for output ports.

• *set\_max\_transition* 

Sets a maximum transition time for the nets attached to the specified ports or to all the nets in a design.

• x*set\_min\_capacitance* 

Sets a minimum capacitance for the nets attached to the specified ports or to all the nets in a design.

## **7.2 Commands for Defining Design Environments**

The commands that define the design environment are:

• *set\_drive* 

Sets the drive value of input or in-out ports. The set\_drive command is superseded by the set driving cell command.

• *set\_driving\_cell* 

Sets attributes on input or in-out ports, specifying that a library cell or library pin drives the ports. This command associates a library pin with an input port so that delay calculators can accurately

model the drive capability of an external driver.

• *set\_fanout\_load* 

Defines the external fan-out load values on output ports.

• *set\_load* 

Defines the external load values on input and output ports and nets.

• *set\_operating\_conditions* 

Defines the operating conditions for the current design.

• *set\_wire\_load\_model* 

Sets the wire load model for the current design or for the specified ports. With this command, one can specify the wire load model to use for the external net connected to the output port.

## **7.3 Commands for Setting Design Constraints**

The basic commands that set design constraints are:

• *create\_clock* 

Creates a clock object and defines its waveform in the current design. x *set\_clock\_latency, set\_clock\_uncertainty, set\_clock\_transition*  Sets clock attributes on clock objects or flip-flop clock pins.

• *set input delay* 

Sets input delay on pins or input ports relative to a clock signal.

• *set\_max\_area* 

Specifies the maximum area for the current design.

• *set output delay* 

Sets output delay on pins or output ports relative to a clock signal.

The advanced commands that set design constraints are

• *group\_path* 

Groups a set of paths or endpoints for cost function calculation. This command is used to create path groups, to add paths to existing groups, or to change the weight of existing groups.

• *set\_false\_path* 

Marks paths between specified points as false. This command eliminates the selected paths from timing analysis.

• *set\_max\_delay* 

Specifies a maximum delay target for selected paths in the current design.

• *set\_min\_delay* 

Specifies a minimum delay target for selected paths in the current design.

## **7.4 Commands for Analyzing and Resolving Design Problems**

The commands for analyzing and resolving design problems are:

• *all\_connected* 

Lists all fanouts on a net.

• *all\_registers* 

Lists sequential elements or pins in a design.

• *check\_design* 

Checks the internal representation of the current design for consistency and issues error and warning messages as appropriate.

• *check\_timing* 

Checks the timing attributes placed on the current design.

• *get\_attribute* 

Reports the value of the specified attribute.

• *link* 

Locates the reference for each cell in the design.

• *report\_area* 

Provides area information and statistics on the current design.

• *report\_attribute* 

Lists the attributes and their values for the selected object. An object can be a cell, net, pin, port, instance, or design.

• *report\_cell* 

Lists the cells in the current design and their cell attributes.

• *report\_clock* 

Displays clock-related information on the current design.

• *report\_constraint* 

Lists the constraints on the current design and their cost, weight, and weighted cost.

• *report\_delay\_calculation* 

Reports the details of a delay arc calculation.

• *report\_design* 

Displays the operating conditions, wire load model and mode, timing ranges, internal input and output, and disabled timing arcs defined for the current design. x

### *report\_hierarchy*

Lists the children of the current design.

• *report\_net* 

Displays net information for the design of the current instance, if set; otherwise, displays net information for the current design.

• *report\_path\_group* 

Lists all timing path groups in the current design.

• *report\_port* 

Lists information about ports in the current design.

• *report\_qor* 

Displays information about the quality of results and other statistics for the current design.

• *report\_resources* 

Displays information about the resource implementation.

• *report\_timing* 

Lists timing information for the current design.

• *report\_timing\_requirements* 

Lists timing path requirements and related information.

• *report\_transitive\_fanin* 

Lists the fan-in logic for selected pins, nets, or ports of the current instance. x *report\_transitive\_fanout* 

Lists the fan-out logic for selected pins, nets, or ports of the current instance.

## **7.5 Script file to synthesize the FIFO design top down**

#analyzing and elaborating the low level design

analyze -f verilog full\_flag.v elaborate full\_flag check\_design

analyze -f verilog empty\_flag.v elaborate empty\_flag check\_design

analyze -f verilog write\_pntr.v elaborate write\_pntr check\_design

analyze -f verilog read\_pntr.v elaborate read\_pntr check\_design

analyze -f verilog memory.v elaborate memory check\_design

analyze -f verilog aasd.v elaborate aasd check\_design

analyze -f verilog fifo\_top.v elaborate fifo\_top check\_design

#ungrouping the design hierarchy ungroup -all -flatten

#generating write clock and read clock create\_clock wrt\_clk -period 5 create clock rd clk -period 25

#setting false path for the signals crossing the clock domain set false path -from [get clocks wrt\_clk] -to [get clocks rd\_clk] set false path -from [get clocks rd clk] -to [get clocks wrt\_clk]

#to constraint the area set max area 29790 -ignore tns

#compiling the design compile check\_design

#generating the SDF file write\_sdf fifo.sdf

#reporting the area and timing report area  $\gg$  fifo area new 1.rpt report timing  $\gg$  fifo timing new 1.rpt

#### **7.5.1 Area report for top down synthesis.**

\*\*\*\*\*\*\*\*\*\*\*\*\*\*\*\*\*\*\*\*\*\*\*\*\*\*\*\*\*\*\*\*\*\*\*\*\*\*\*\*

Report : area Design : fifo\_top

\*\*\*\*\*\*\*\*\*\*\*\*\*\*\*\*\*\*\*\*\*\*\*\*\*\*\*\*\*\*\*\*\*\*\*\*\*\*\*\*

Information: Updating design information... (UID-85)

Library(s Used:saed90nm\_max

(File:/opt/ECE\_Lib/SAED\_EDK90nm/Digital\_Standard\_Cell\_Library/synopsys/models/saed90nm\_max\_p

g.db)

Number of ports: 62

Number of nets: 1726

Number of cells: 1684

Number of references: 20

Combinational area: 15767.195304 Noncombinational area: 14713.237717 Net Interconnect area: 2577.459163

Total cell area: 30480.433021 Total area: 33057.892184

## **7.5.2 Timing report for top down synthesis**

\*\*\*\*\*\*\*\*\*\*\*\*\*\*\*\*\*\*\*\*\*\*\*\*\*\*\*\*\*\*\*\*\*\*\*\*\*\*\*\* Report : timing -path full -delay max -max\_paths 1 Design : fifo\_top \*\*\*\*\*\*\*\*\*\*\*\*\*\*\*\*\*\*\*\*\*\*\*\*\*\*\*\*\*\*\*\*\*\*\*\*\*\*\*\*

Operating Conditions: BEST Library: saed90nm\_max
#### Wire Load Model Mode: enclosed

 Startpoint: rpt/read\_address\_reg[1] (rising edge-triggered flip-flop clocked by rd\_clk) Endpoint: mem/rdata\_reg[2] (rising edge-triggered flip-flop clocked by rd\_clk) Path Group: rd\_clk Path Type: max

Des/Clust/Port Wire Load Model Library

------------------------------------------------

fifo\_top 35000 saed90nm\_max

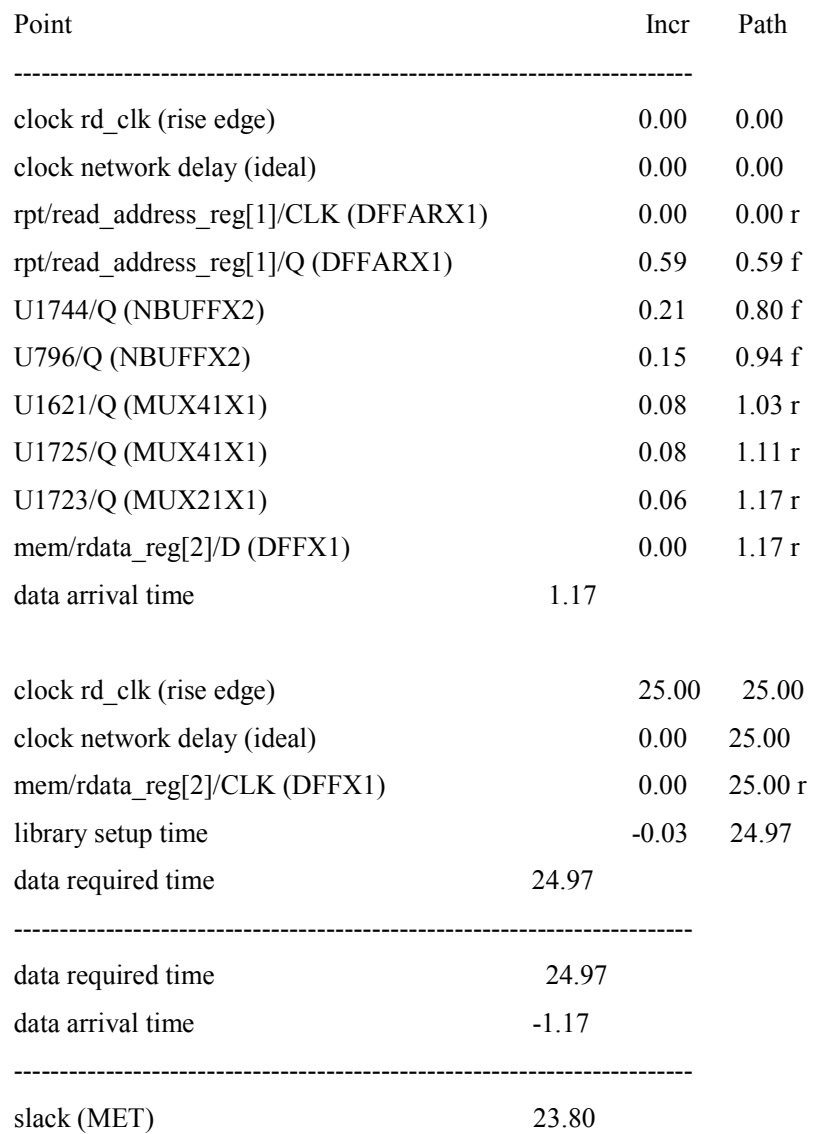

Startpoint: wpt/write\_address\_reg[0]

 (rising edge-triggered flip-flop clocked by wrt\_clk) Endpoint: mem/memory\_reg[28][6] (rising edge-triggered flip-flop clocked by wrt\_clk) Path Group: wrt\_clk

Path Type: max

Des/Clust/Port Wire Load Model Library

--------------------------------------------------------------------------

fifo top 35000 saed90nm max

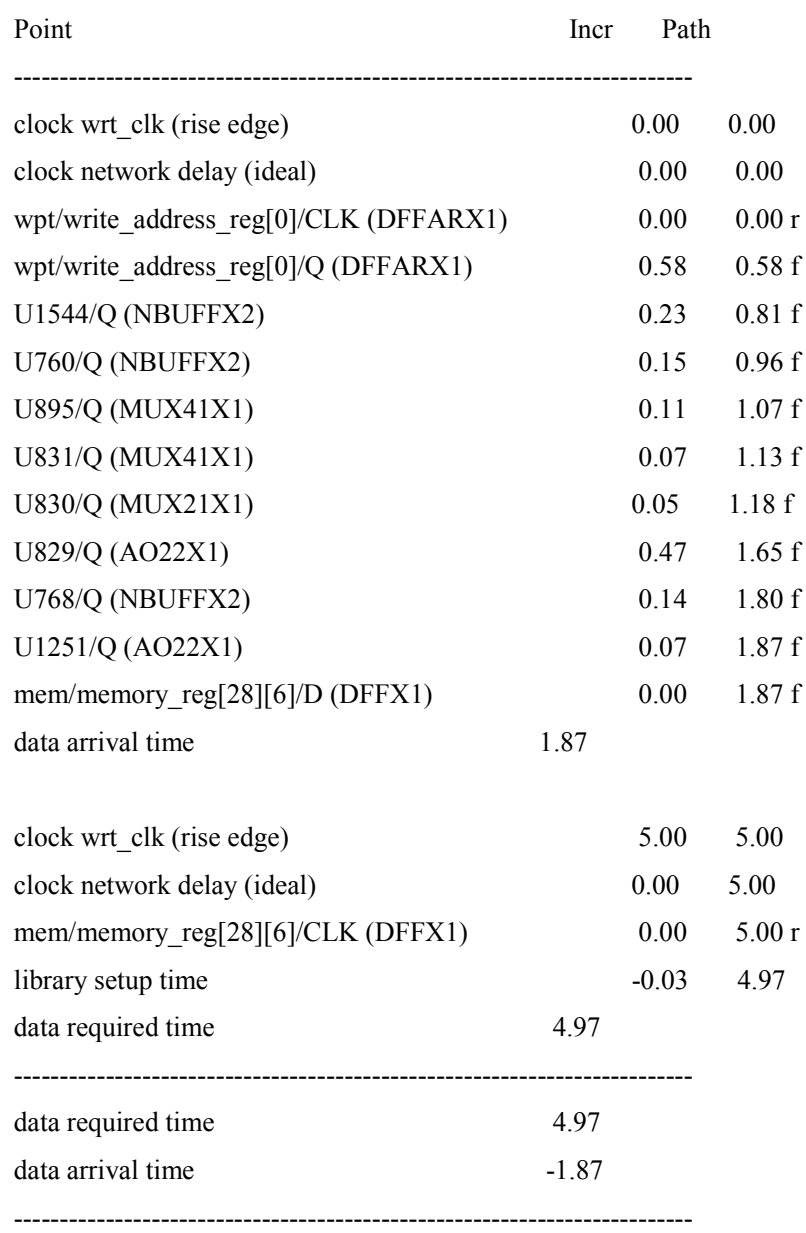

#### **7.6 This is the script file to synthesize the FIFO design bottom up**

This is the script file to compile the top module using the Characterized lower level modules

#reading the lower level compiled files

read\_file -f ddc full\_flag\_bot\_up\_II.ddc read\_file -f ddc empty\_flag\_bot\_up\_II.ddc read\_file -f ddc write\_pntr\_bot\_up\_II.ddc read file -f ddc read pntr bot up II.ddc read\_file -f ddc memory\_bot\_up\_II.ddc read\_file -f ddc aasd\_bot\_up\_II.ddc

analyze -f verilog fifo\_top.v elaborate fifo\_top

check\_design

create\_clock wrt\_clk -period 5 create\_clock rd\_clk -period 25

#setting false path for the signals crossing the clock domain set\_false\_path -from [get\_clocks wrt\_clk] -to [get\_clocks rd\_clk] set\_false\_path -from [get\_clocks rd\_clk] -to [get\_clocks wrt\_clk]

#compiling the full flag design

analyze -f verilog full\_flag.v elaborate full\_flag check\_design create\_clock -period 5 -name sys\_clock compile check\_design write -f ddc -o full\_flag\_bot\_up.ddc quit

#compiling the empty flag design

analyze -f verilog empty\_flag.v elaborate empty\_flag check\_design create\_clock -period 10 -name sys\_clock compile check\_design write -f ddc -o empty\_flag\_bot\_up.ddc quit

#compiling the write pointer design

analyze -f verilog write\_pntr.v elaborate write\_pntr check\_design

create\_clock clock -period 5 compile check\_design write -f ddc -o write\_pntr\_bot\_up.ddc quit

#compiling the read pointer design

analyze -f verilog read\_pntr.v elaborate read\_pntr check\_design create\_clock clock -period 10 compile check\_design write -f ddc -o read\_pntr\_bot\_up.ddc quit

#compiling the memory design

analyze -f verilog memory.v elaborate memory check\_design create\_clock wclk -period 5 create\_clock rclk -period 10 compile check\_design write -f ddc -o memory\_bot\_up.ddc quit #compiling the synchronizer design

analyze -f verilog aasd.v elaborate aasd check\_design create\_clock clock -period 5 compile check\_design write -f ddc -o aasd\_bot\_up.ddc quit

# **7.6.1 Gates files created using compiling lower level module**

# **FIFO \_TOP\_GATES**

`timescale 1ns/1ns module fifo\_top\_gates ( wrt\_clk, wrt\_rst, wrt\_inc, full\_flag, rd\_clk, rd\_rst, rd\_inc, empty\_flag, write\_data, read\_data, read\_add, write\_add, write\_pointer, read\_pointer ); input [15:0] write\_data; output [15:0] read\_data; output [4:0] read\_add; output [4:0] write\_add; output [5:0] write\_pointer; output [5:0] read\_pointer; input wrt\_clk, wrt\_rst, wrt\_inc, rd\_clk, rd\_rst, rd\_inc;

output full\_flag, empty\_flag;

```
wire \wq2 rpntr[0], wrt rst syn, \mem/N68, \mem/N67, \mem/N66,
   \mem/N65 , \mem/N64 , \mem/N63 , \mem/N62 , \mem/N61 , \mem/N60 ,
   \mem/N59,\mem/N58,\mem/N57,\mem/N56,\mem/N55,\mem/N54,
   \mem/N53 , \mem/N36 , \mem/N35 , \mem/N34 , \mem/N33 , \mem/N32 ,
    \mem/N31 , \mem/N30 , \mem/N29 , \mem/N28 , \mem/N27 , \mem/N26 , 
   \mem/N25, \mem/N24, \mem/N23, \mem/N22, \mem/N21,
    \mem/memory[0][0] , \mem/memory[0][1] , \mem/memory[0][2] , 
    \mem/memory[0][3] , \mem/memory[0][4] , \mem/memory[0][5] , 
    \mem/memory[0][6] , \mem/memory[0][7] , \mem/memory[0][8] , 
    \mem/memory[0][9] , \mem/memory[0][10] , \mem/memory[0][11] ,
```
# **EMPTY\_FLAG\_GATES**

`timescale 1ns/1ns module empty flag\_gates ( read pointer, write pointer, empty flag ); input [5:0] read\_pointer; input [5:0] write\_pointer; output empty flag; wire n3, n4, n5, n6, n7, n8, n9;

 NOR4X0 U3 ( .IN1(n3), .IN2(n4), .IN3(n5), .IN4(n6), .QN(empty\_flag) ); XOR2X1 U4 ( .IN1(write\_pointer[4]), .IN2(read\_pointer[4]), .Q(n6) ); XOR2X1 U5 (.IN1(write\_pointer[1]), .IN2(read\_pointer[1]), .Q(n5) ); XOR2X1 U6 ( .IN1(write\_pointer[0]), .IN2(read\_pointer[0]), .Q(n4) ); NAND3X0 U7 ( .IN1(n7), .IN2(n8), .IN3(n9), .QN(n3) ); XNOR2X1 U8 ( .IN1(write\_pointer[2]), .IN2(read\_pointer[2]), .Q(n9) ); XNOR2X1 U9 ( .IN1(write\_pointer[3]), .IN2(read\_pointer[3]), .Q(n8) ); XNOR2X1 U10 ( .IN1(write\_pointer[5]), .IN2(read\_pointer[5]), .Q(n7) ); Endmodule

# **FULL\_FLAG\_GATES**

`timescale 1ns/1ns module full\_flag\_gates ( write pointer, read pointer, full\_flag, clk\_en ); input [5:0] write\_pointer; input [5:0] read\_pointer; input clk\_en; output full\_flag: wire n9, n10, n11, n12, n13, n14, n15, n16;

```
 NAND2X0 U10 ( .IN1(clk_en), .IN2(n9), .QN(full_flag) ); 
 NAND4X0 U11 ( .IN1(n10), .IN2(n11), .IN3(n12), .IN4(n13), .QN(n9) ); 
 NOR3X0 U12 ( .IN1(n14), .IN2(n15), .IN3(n16), .QN(n13) ); 
 XOR2X1 U13 ( .IN1(write_pointer[1]), .IN2(read_pointer[1]), .Q(n16) ); 
 XOR2X1 U14 ( .IN1(write_pointer[3]), .IN2(read_pointer[3]), .Q(n15) ); 
 XOR2X1 U15 ( .IN1(write_pointer[2]), .IN2(read_pointer[2]), .Q(n14) ); 
 XNOR2X1 U16 ( .IN1(write_pointer[0]), .IN2(read_pointer[0]), .Q(n12) ); 
XOR2X1 U17 ( .IN1(write_pointer[4]), .IN2(read_pointer[4]), .Q(n11) );
 XOR2X1 U18 ( .IN1(write_pointer[5]), .IN2(read_pointer[5]), .Q(n10) ); 
Endmodule
```
## **EMPTY\_FLAG\_GATES**

`timescale 1ns/1ns module empty\_flag\_gates ( read\_pointer, write\_pointer, empty\_flag ); input [5:0] read\_pointer; input [5:0] write pointer; output empty flag; wire n3, n4, n5, n6, n7, n8, n9;

```
 NOR4X0 U3 ( .IN1(n3), .IN2(n4), .IN3(n5), .IN4(n6), .QN(empty_flag) ); 
XOR2X1 U4 ( .IN1(write_pointer[4]), .IN2(read_pointer[4]), .Q(n6) );
XOR2X1 U5 ( .IN1(write pointer[1]), .IN2(read pointer[1]), .Q(n5) );
XOR2X1 U6 ( .IN1(write_pointer[0]), .IN2(read_pointer[0]), .Q(n4) );
 NAND3X0 U7 ( .IN1(n7), .IN2(n8), .IN3(n9), .QN(n3) ); 
 XNOR2X1 U8 ( .IN1(write_pointer[2]), .IN2(read_pointer[2]), .Q(n9) ); 
XNOR2X1 U9 ( .IN1(write_pointer[3]), .IN2(read_pointer[3]), .Q(n8) );
 XNOR2X1 U10 ( .IN1(write_pointer[5]), .IN2(read_pointer[5]), .Q(n7) ); 
Endmodule
```
## **READ\_PNTR\_GATES**

```
`timescale 1ns/1ns 
module read_pntr_gates ( clock, reset, incrementer, flag, read_pointer, read_address 
 ); 
 output [5:0] read_pointer; 
 output [4:0] read_address; 
 input clock, reset, incrementer, flag; 
 wire N2, N3, N4, N5, N6, n11, n14, n17, n20, n22, n24, n36, n37, n38, n39, 
      n40, n41, n42, n43, n44, n45, n46, n47; 
 wire [5:0] b_next; 
 DFFARX1 \b_next_reg[0] ( .D(n24), .CLK(clock), .RSTB(reset), .Q(b_next[0]), 
     .QN(n43) ); 
DFFARX1 \b_next_reg[1] ( .D(n22), .CLK(clock), .RSTB(reset), .Q(b_next[1]),
     .QN(n44) ); 
 DFFARX1 \b_next_reg[2] ( .D(n20), .CLK(clock), .RSTB(reset), .Q(b_next[2]), 
     .QN(n45) ); 
 DFFARX1 \b_next_reg[3] ( .D(n17), .CLK(clock), .RSTB(reset), .Q(b_next[3]), 
     .QN(n46) ); 
DFFARX1 \b_next_reg[4] ( .D(n14), .CLK(clock), .RSTB(reset), .Q(b_next[4]),
     .QN(n47) ); 
DFFARX1\b_next_reg[5] (.D(n11), .CLK(clock), .RSTB(reset), .Q(b_next[5]),
     .QN(n42) );
```
## **WRITE\_PNTR\_GATES**

`timescale 1ns/1ns module write\_pntr\_gates ( clock, reset, incrementer, write\_flag, empty\_flag, wclk\_en, write\_pointer, write\_address ); output [5:0] write\_pointer;

output [4:0] write\_address; input clock, reset, incrementer, write\_flag, empty\_flag; output wclk\_en; wire N3, N4, N5, N6, N7, n16, n17, n19, n21, n23, n25, n27, n39, n40, n41, n42, n43, n44, n45, n46, n48, n49, n50, n51, n52, n53; wire [5:0] bnext; DFFX1 wclk\_en\_reg ( .D(n16), .CLK(clock), .Q(wclk\_en) ); DFFARX1 \bnext\_reg[0] ( .D(n27), .CLK(clock), .RSTB(reset), .Q(bnext[0]), .QN(n49) ); DFFARX1 \bnext\_reg[1] ( .D(n25), .CLK(clock), .RSTB(reset), .Q(bnext[1]), .QN(n50) ); DFFARX1 \bnext\_reg[2] ( .D(n23), .CLK(clock), .RSTB(reset), .Q(bnext[2]), .QN(n51) ); DFFARX1 \bnext\_reg[3] ( .D(n21), .CLK(clock), .RSTB(reset), .Q(bnext[3]), .QN(n52) ); DFFARX1 \bnext\_reg[4] ( .D(n19), .CLK(clock), .RSTB(reset), .Q(bnext[4]), .QN(n53) );

### **MEMORY\_GATES**

`timescale 1ns/1ns module memory\_gates ( wdata, waddr, w\_clken, wclk, raddr, rclk, rdata ); input [15:0] wdata; input [4:0] waddr; input [4:0] raddr; output [15:0] rdata; input w\_clken, wclk, rclk; wire N10, N11, N12, N13, N14, N15, N16, N17, N18, N19, \memory[31][15], \memory[31][14] , \memory[31][13] , \memory[31][12] , \memory[31][11] , \memory[31][10] , \memory[31][9] , \memory[31][8] , \memory[31][7] , \memory[31][6] , \memory[31][5] , \memory[31][4] , \memory[31][3] , \memory[31][2] , \memory[31][1] , \memory[31][0] , \memory[30][15] , \memory[30][14] , \memory[30][13] , \memory[30][12] , \memory[30][11] , \memory[30][10] , \memory[30][9] , \memory[30][8] , \memory[30][7] , \memory[30][6] , \memory[30][5] , \memory[30][4] , \memory[30][3] , \memory[30][2] , \memory[30][1] , \memory[30][0], \memory[29][15], \memory[29][14], \memory[29][13], \memory[29][12] , \memory[29][11] , \memory[29][10] , \memory[29][9] , \memory[29][8] , \memory[29][7] , \memory[29][6] , \memory[29][5] , \memory[29][4] , \memory[29][3] , \memory[29][2] , \memory[29][1] , \memory[29][0] , \memory[28][15] , \memory[28][14] , \memory[28][13] , \memory[28][12] , \memory[28][11] , \memory[28][10] , \memory[28][9] , \memory[28][8] , \memory[28][7] , \memory[28][6] , \memory[28][5] ,

### **AASD\_GATES**

`timescale 1ns/1ns module aasd gates ( in, clock, reset, aasd ); input [15:0] in; output [15:0] aasd; input clock, reset;

```
 DFFARX1 \aasd_reg[15] ( .D(in[15]), .CLK(clock), .RSTB(reset), .Q(aasd[15]) 
    ); 
 DFFARX1 \aasd_reg[14] ( .D(in[14]), .CLK(clock), .RSTB(reset), .Q(aasd[14]) 
     ); 
 DFFARX1 \aasd_reg[13] ( .D(in[13]), .CLK(clock), .RSTB(reset), .Q(aasd[13]) 
     ); 
 DFFARX1 \aasd_reg[12] ( .D(in[12]), .CLK(clock), .RSTB(reset), .Q(aasd[12]) 
     ); 
 DFFARX1 \aasd_reg[11] ( .D(in[11]), .CLK(clock), .RSTB(reset), .Q(aasd[11]) 
    ); 
 DFFARX1 \aasd_reg[10] ( .D(in[10]), .CLK(clock), .RSTB(reset), .Q(aasd[10]) 
     ); 
DFFARX1 \aasd_reg[9] ( .D(in[9]), .CLK(clock), .RSTB(reset), .Q(aasd[9]) );
DFFARX1 \aasd_reg[8] ( .D(in[8]), .CLK(clock), .RSTB(reset), .Q(aasd[8]) );
DFFARX1 \aasd_reg[7] ( .D(in[7]), .CLK(clock), .RSTB(reset), .Q(aasd[7]) );
DFFARX1 \aasd_reg[6] ( .D(in[6]), .CLK(clock), .RSTB(reset), .Q(aasd[6]) );
```
## **7.6.2 Area report for top level module**

\*\*\*\*\*\*\*\*\*\*\*\*\*\*\*\*\*\*\*\*\*\*\*\*\*\*\*\*\*\*\*\*\*\*\*\*\*\*\*\* Report : area Design : fifo\_top \*\*\*\*\*\*\*\*\*\*\*\*\*\*\*\*\*\*\*\*\*\*\*\*\*\*\*\*\*\*\*\*\*\*\*\*\*\*\*\*

Library(s) Used:

 gtech (File: /usr/synopsys/A-2007.12-SP5/libraries/syn/gtech.db) saed90nm\_max (File: /opt/ECE\_Lib/syn\_lib\_2.2/DATABASE\_SAED90NM\_08\_September\_2008/synopsys/models/saed90nm\_max.db)

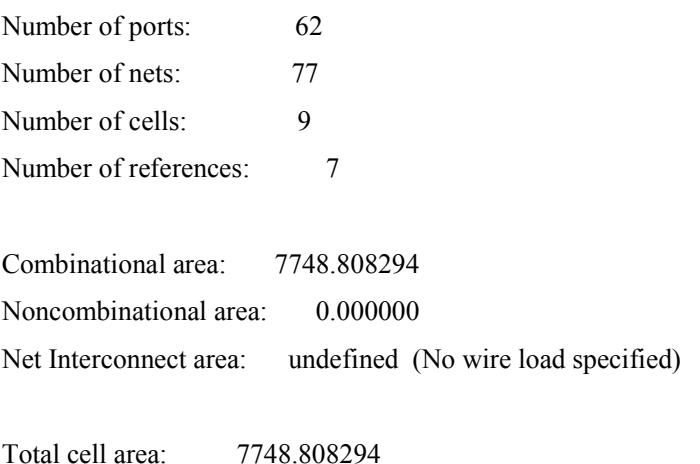

Total area: undefined

# **7.6.3 Timing report for top level module**

\*\*\*\*\*\*\*\*\*\*\*\*\*\*\*\*\*\*\*\*\*\*\*\*\*\*\*\*\*\*\*\*\*\*\*\*\*\*\*\* Report : timing -path full -delay max -max\_paths 1 Design : fifo\_top \*\*\*\*\*\*\*\*\*\*\*\*\*\*\*\*\*\*\*\*\*\*\*\*\*\*\*\*\*\*\*\*\*\*\*\*\*\*\*\*

# A fanout number of 1000 was used for high fanout net computations.

Operating Conditions: WORST Library: saed90nm\_max Wire Load Model Mode: top

Startpoint: rpt/read\_address\_reg[0] (rising edge-triggered flip-flop clocked by rd\_clk) Endpoint: mem/rdata\_reg[0] (rising edge-triggered flip-flop clocked by rd\_clk) Path Group: rd\_clk Path Type: max

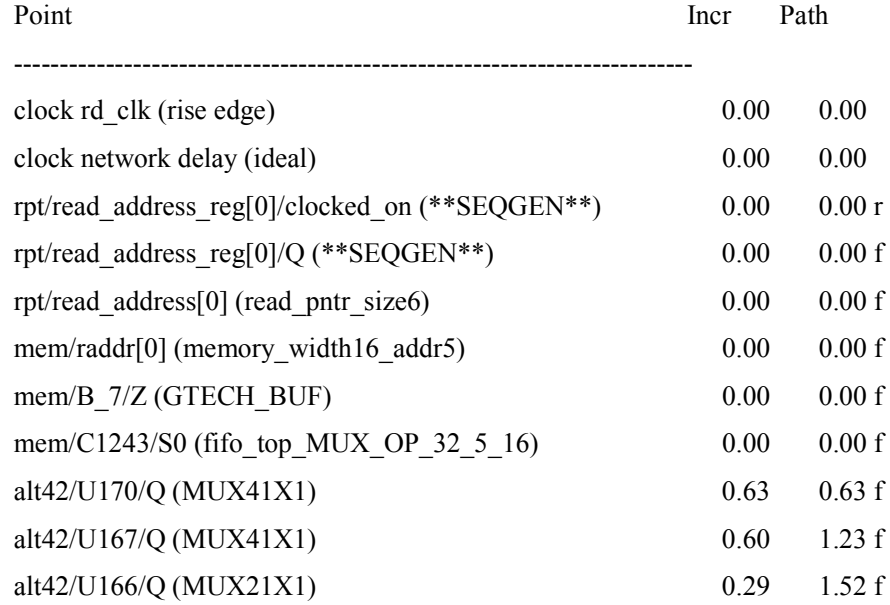

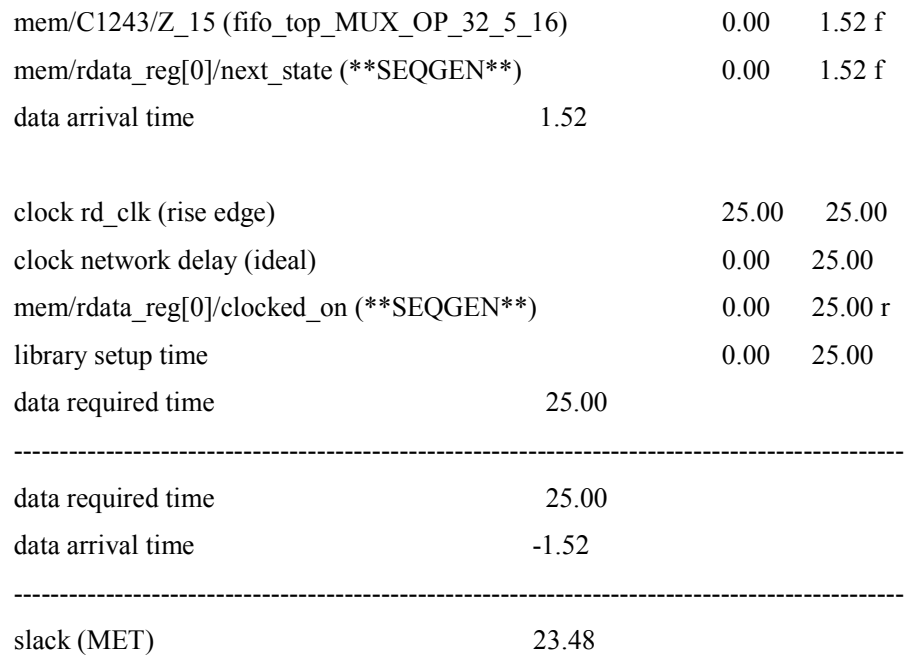

Startpoint: wpt/write\_address\_reg[0]

(rising edge-triggered flip-flop clocked by wrt\_clk)

Endpoint: mem/memory\_reg[0][0]

(rising edge-triggered flip-flop clocked by wrt\_clk)

Path Group: wrt\_clk

Path Type: max

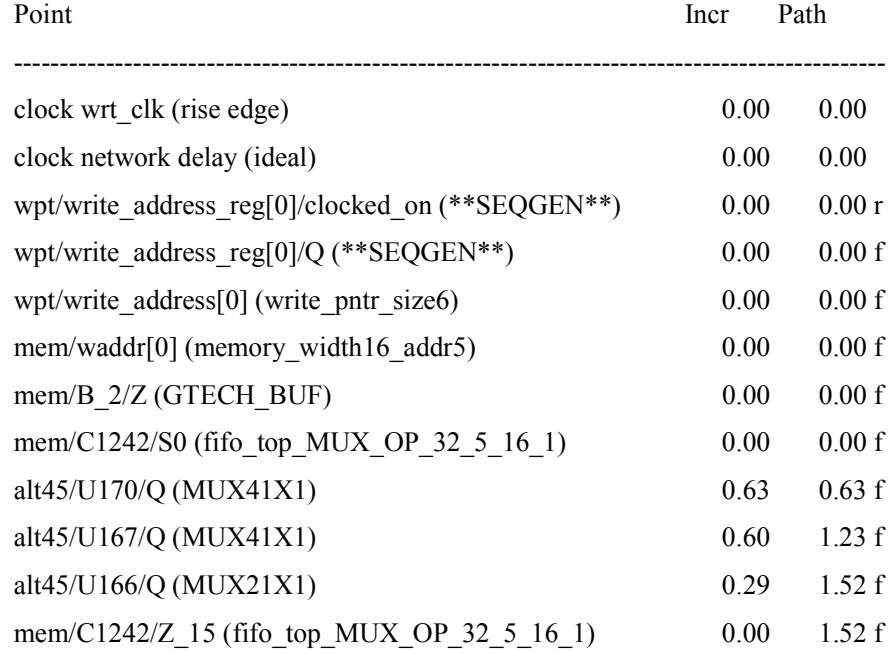

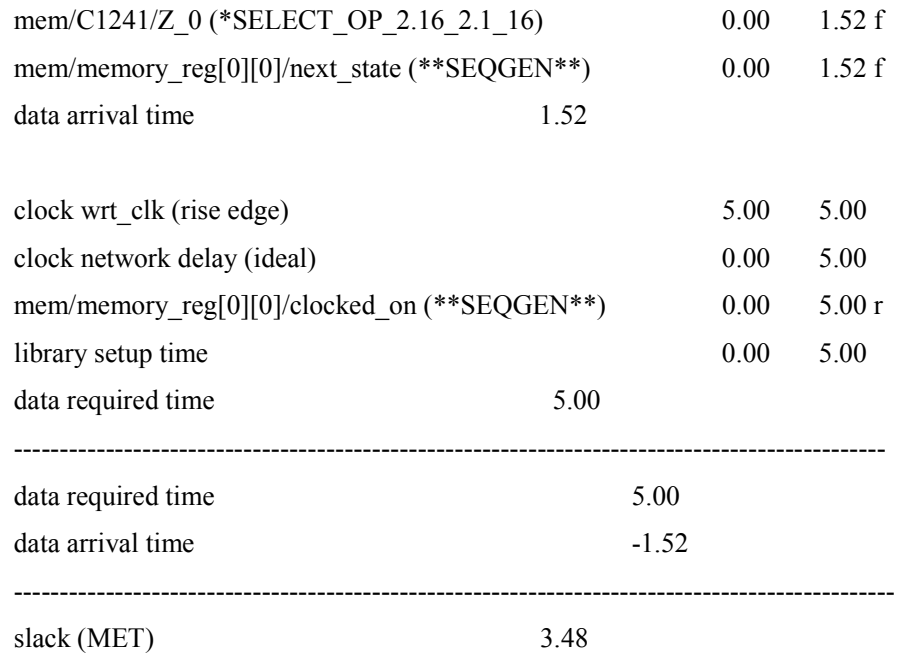

#### **Observation from area report of Top-down and Bottom-up synthesis:**

Bottom-up scan insertion has several advantages, including:

- Identifying scan design rule violations early in the design flow;
- Reducing the risks of time-consuming, top-level reoptimization steps;
- Facilitating parallel development and sign-off of scan modules.

Top-down scan insertion has the virtue of simplicity, but has implications for large multi-million gate designs due to the capacity and run-time limitations of synthesis tools. However, with designs reaching millions of gates and sub-modules also increasing in relative size, synthesis tools have reached their capacity limit for top-level scan synthesis, even with the bottom-up approach. Hence, some level of abstraction is needed at the sub-module level, and integration of these models at the top-level enhances capacity as well as performance for large designs. Synopsys has introduced the hierarchical scan-synthesis methodology with test models, which capitalizes on the proposed IEEE 1450.6 Core Test Language (CTL) standard to perform scan synthesis for the next generation of complex designs and SoCs

#### **REFERENCES**

[1] Michael John Sebastian Smith [June 1997], "Application-Specific Integrated Circuits", Addison-Wesley Publishing Company, VLSI Design Series. [April 2011]

- [2] http://users.ece.gatech.edu/~hamblen/DE2/DE2%20Reference%20Manual.pdf [Jan 2011]
- [3] Himanshu Bhatnagar ~Advanced ASIC chip Synthesis~ Using Synopsys Design Compiler,

Physical Compiler and Primetime. [March 2011]

- [4] http://en.wikipedia.org/wiki/Application-specific\_integrated\_circuit [Feb 2011]
- [5] http://www.tutorial-reports.com/hardware/asic/overview.php [Feb 2011]
- [6] http://www.utdallas.edu/~zhoud/Lecture 1 .pdf [April 2011]
- [7] http://iroi.seu.edu.cn/books/asics/Book2/CH01/CH0 1.1 .htm [Oct 2011]
- [8] SYNOPSYS Design Compiler User Guide [December 2011]
- [9] http://www.csun.edu/~glaw/ee420.htm [Jan 2012]
- [10] http://www.csun.edu/~rmehler/ee527.htm [March 2011]
- [11] http://www.synopsys.com/Tools/Implementation/RTLSynthesis/CapsuleModule/hss\_bkgrd.pdf

[12] Naveen Kumar Project 2011 "POWER OPTIMIZATION IN ASIC DESIGN USING SYNOPSYS DESIGN COMPILER" [March 2012]